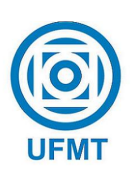

Universidade Federal de Mato Grosso Instituto de Ciˆencias Exatas e da Terra DEPARTAMENTO DE MATEMÁTICA

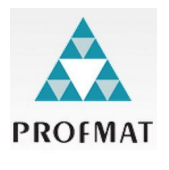

### A utilização de *softwares* educativos e métodos de ensino no estudo de poliedros e corpos redondos

### Ciandra Augusta de Araújo

Mestrado Profissional em Matemática: PROFMAT/SBM

Orientador: Prof. Dr. Márcio Lemes de Sousa

Barra do Garças - MT abril de 2017

### A utilização de *softwares* educativos e métodos de ensino no estudo de poliedros e corpos redondos

Este exemplar corresponde à redação final da dissertação, devidamente corrigida e defendida por Ciandra Augusta de Araújo e aprovada pela comissão julgadora.

Barra do Garças, 28 de abril de 2017.

Prof. Dr. Márcio Lemes de Sousa Orientador

#### Banca examinadora:

Prof. Dr. Márcio Lemes de Sousa Prof. Dr. Tibério Bittencourt de Oliveira Martins Prof. Dr. Romildo da Silva Pina

> Dissertação apresentada ao curso de Mestrado Profissional em Matemática – PROFMAT, da Universidade Federal de Mato Grosso, como requisito parcial para obtenção do título de Mestre em Matemática.

#### **Dados Internacionais de Catalogação na Fonte.**

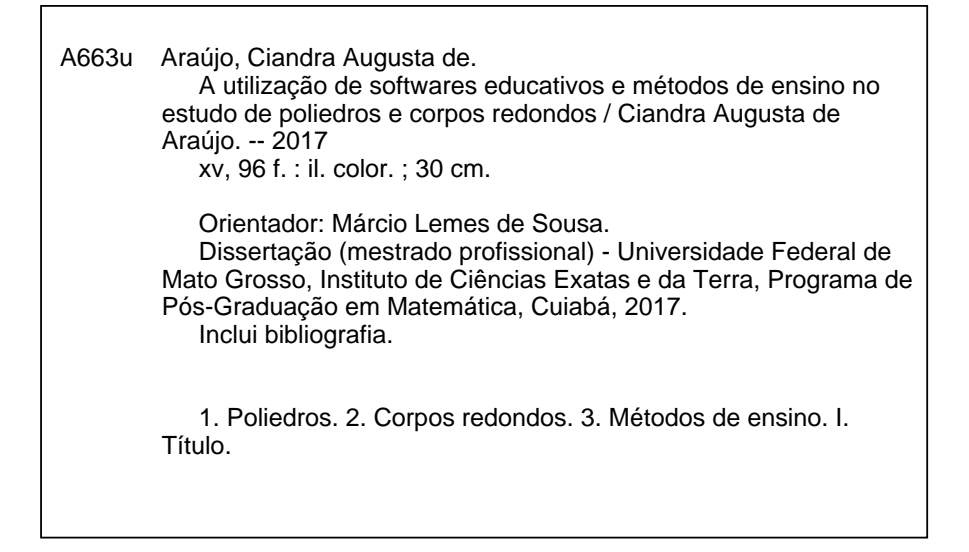

Ficha catalográfica elaborada automaticamente de acordo com os dados fornecidos pelo(a) autor(a).

**Permitida a reprodução parcial ou total, desde que citada a fonte.**

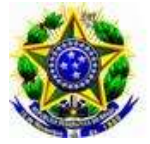

#### MINISTÉRIO DA EDUCAÇÃO UNIVERSIDADE FEDERAL DE MATO GROSSO PRÓ-REITORIA DE ENSINO DE PÓS-GRADUAÇÃO PROGRAMA DE PÓS-GRADUAÇÃO EM MATEMÁTICA EM REDE NACIONAL - PROFMAT Av. Fernando Corrêa da Costa, 2367 - Boa Esperança – 78.060-900 – Cuiabá/MT Tel : (65) 3615-8576 - Email : profmat@ufmt.br

### FOLHA DE APROVAÇÃO

#### TÍTULO : "A utilização de softwares educativos e métodos de ensino no estudo de poliedros e corpos redondos"

AUTOR : Ciandra Augusta de Araujo

defendida e aprovada em 28/04/2017.

Composição da Banca Examinadora:

Presidente Banca / Orientador Doutor Márcio Lemes de Sousa Instituição : Universidade Federal de Mato Grosso

Examinador Interno Doutor Tibério Bittencourt de Oliveira Martins Instituição : Universidade Federal de Mato Grosso

Examinador Externo Doutor Romildo da Silva Pina Instituição : Universidade Federal de Goiás

CUIABÁ,28/04/2017.

Ao meu amado esposo Fernando por todo amor, paciência e compreensão durante essa jornada. As minhas filhas ` Geovana e Gabriela, que são minha alegria de viver e motivo de lutar por um futuro melhor.

# Agradecimentos

Agradeço a Deus pelo dom da vida e por permitir que chegasse até aqui. Aos amigos e familiares, especialmente meus pais Francisco de Assis Araújo e Maria Augusta de Araújo, e minha sogra Lúcia Iara de Oliveira Alves, que estiveram na torcida e no suporte quando foi necessário. Aos meus colegas de mestrado, Cecília Cleude Gonçalves, Éder Joacir de Lima, Rosângela Ferreira Domingues e Maria Cristina de Souza Batalha, que me ajudaram a superar desafios, me levantaram em momentos que senti fraca e passaram a ser meus irmãos, amigos que levarei para toda vida. Agradeço imensamente o meu orientador Márcio Lemes de Sousa, minha fonte de inspiração, obrigada por todo aprendizado durante esse período, e pela paciência a mim dispensada.

Muito obrigada a todos!

 $\acute{E}$   $\quad$   $melhor$   $\quad$   $tentar$   $\quad$   $e$   $\quad$   $falhar,$   $\quad$   $que$ preocupar-se e ver a vida passar,  $\acute{e}$  melhor tentar, ainda que em vão, que sentar-se fazendo nada até o final. Eu prefiro na chuva caminhar, que em dias tristes em casa me esconder. Prefiro ser feliz, embora louco, que em conformidade viver...

Martin Luther King.

# Resumo

Neste trabalho s˜ao apresentadas algumas propostas para se ensinar poliedros e corpos redondos. A escolha deste tema baseia-se no fato de que muitos alunos apresentam dificuldades em aprender geometria espacial da forma que comumente é ensinada. Partindo deste pressuposto, serão abordadas algumas atividades que auxiliam os alunos a visualizar figuras espaciais. O objetivo deste trabalho é mostrar que existem outras formas de facilitar esse processo de aprendizagem para que os alunos possam compreender melhor o conteúdo e para que consigam resolver os problemas que forem propostos. A abordagem metodológica foi uma pesquisa bibliográfica em livros e internet, além da pesquisa de campo, onde as atividades propostas foram aplicadas e uma coleta de dados foi realizada. A amostra foi constituída de alunos do  $3<sup>0</sup>$  ano do Ensino Médio integrado ao Curso Técnico em Eletromecânica do Instituto Federal de Educação, Ciência e Tecnologia de Mato Grosso, Campus Primavera do Leste. Um dos principais resultados desta pesquisa refere-se em como o uso de *softwares* educativos e dobraduras contribuiu na visualização de figuras espaciais e como a utilização de outras metodologias ajudaram no processo de aprendizagem dos alunos e que nenhum dos métodos de ensino propostos já haviam sido utilizados pelos professores dos alunos pesquisados. Os demais resultados obtidos est˜ao relatados no final do trabalho.

Palavras chave: Poliedros, Corpos Redondos, Métodos de Ensino.

# Abstract

In this study some proposals are presented for the teaching of polyhedrons and round bodies. The choice of this topic was based on the fact that many students have difficulty in learning spatial geometry in the way it is commonly taught. Starting from this supposition, several activities that help students to visualize spatial figures will be explored. The objective of this work is to make the learning process easier, so that students may better understand the content and be able to resolve the problems presented to them. The methodological approach was bibliographical research in books and on the internet, as well as field study, in which the proposed activities were applied and data collection was carried out. The sample was composed of students from the 3rd year of Senior High School linked to the Technical Course in Electro-mechanics at the Federal Institute of Education, Science and Technology of Mato Grosso, Primavera do Leste Campus. One of the main results of this research refers to how the use of educational software and folding activities contributed to the visualization of spatial figures. Another refers to how the use of other methodologies helped in the students? learning process; it was notable that none of the teaching methods proposed had already been used by the teachers of the students in the sample group. The other results obtained are reported at the end of the work.

Key words: Polyhedrons, Round bodies, Teaching Methods.

# Sumário

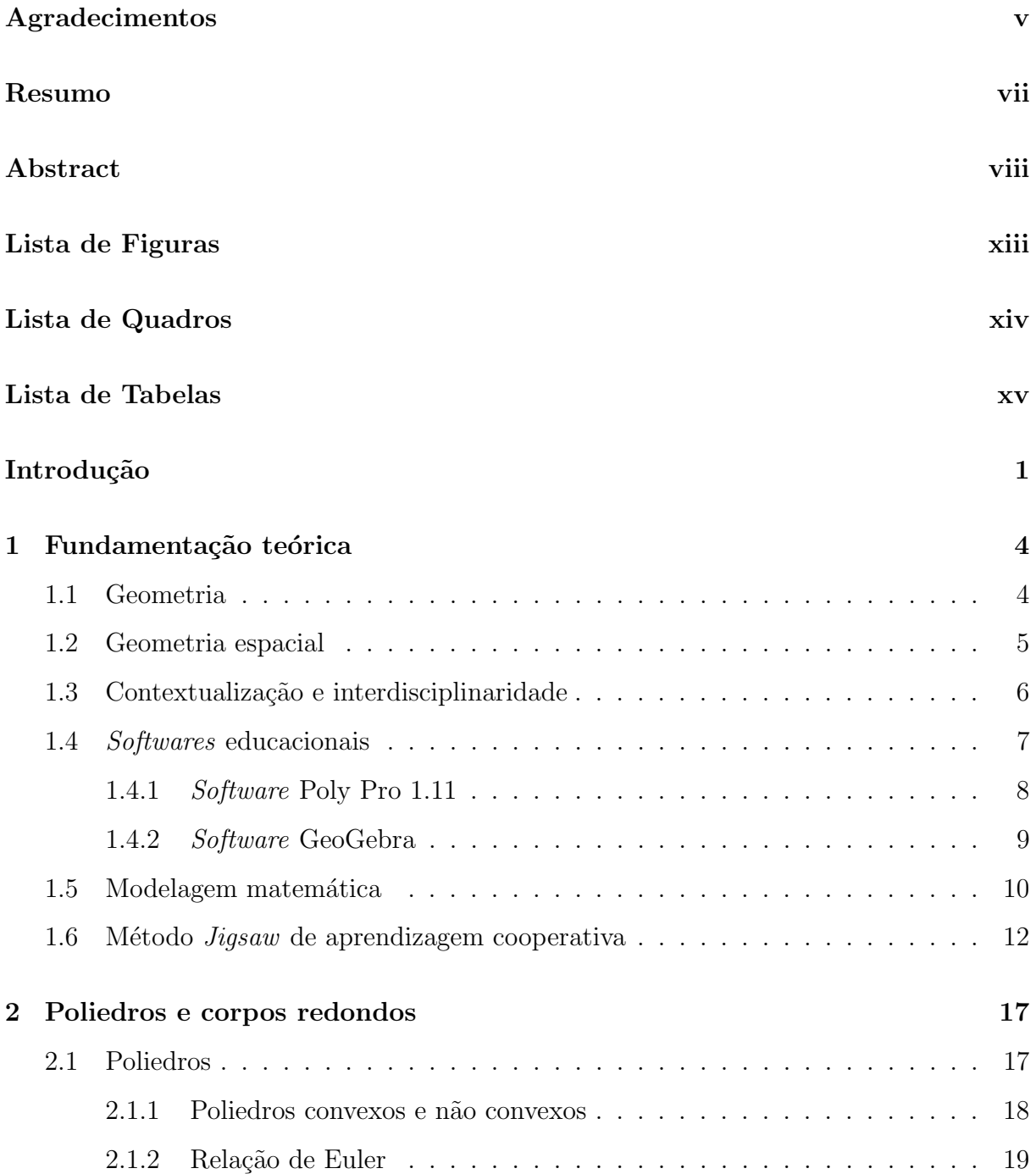

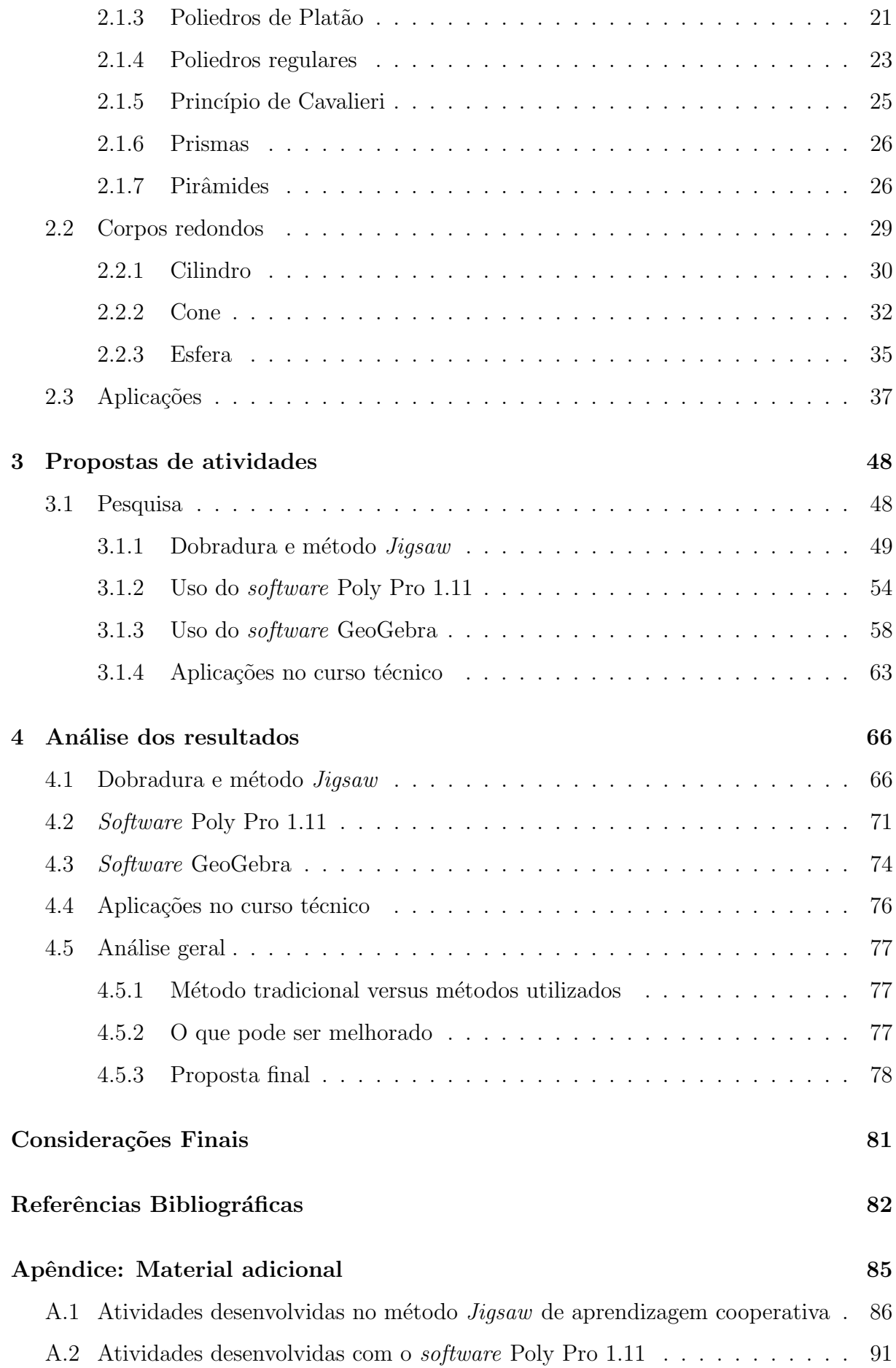

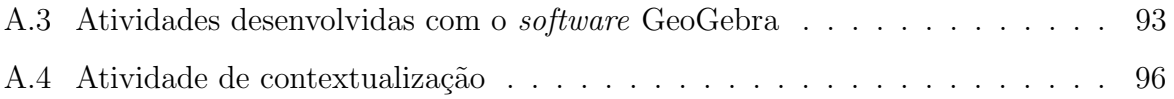

# Lista de Figuras

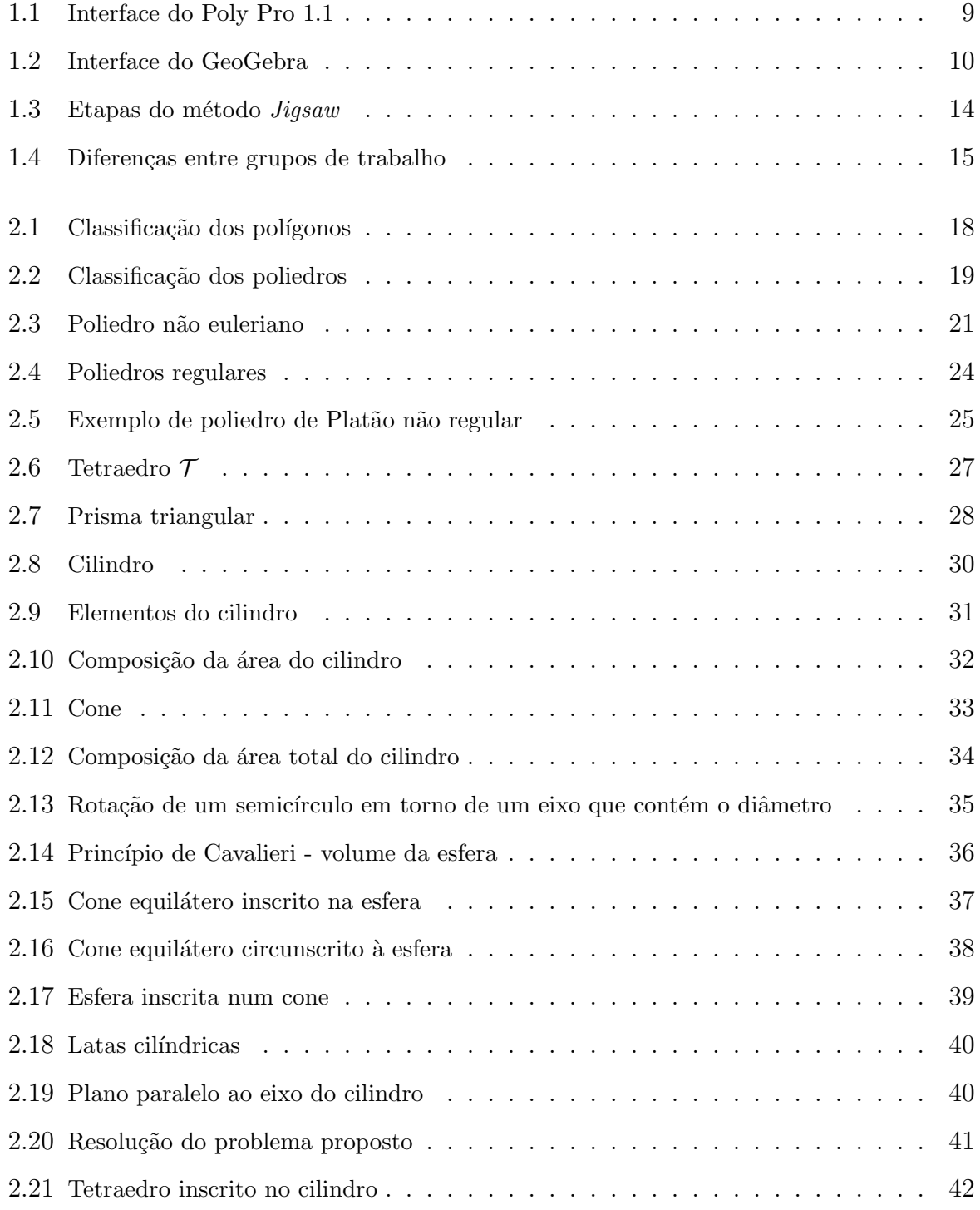

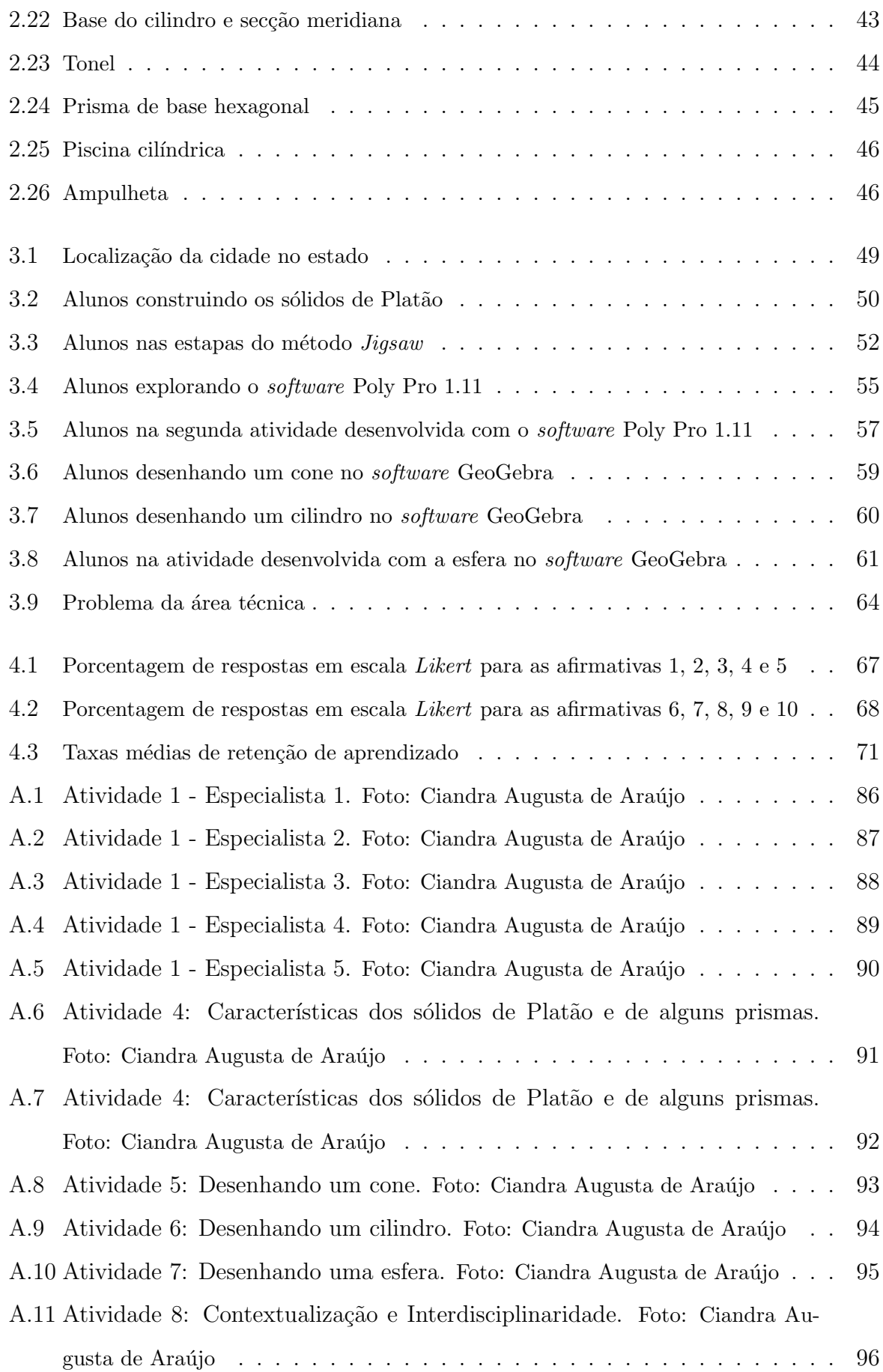

# Lista de Quadros

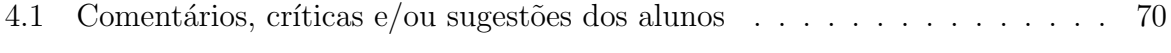

# Lista de Tabelas

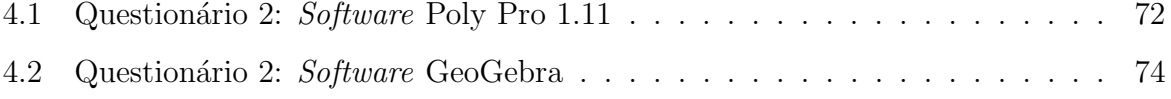

# Introdução

Este trabalho foi motivado pelo seguinte fato: especialmente em se tratando de Geometria Espacial, percebe-se que nem todos os alunos conseguem visualizar as figuras em três dimensões da forma que a maioria dos professores trabalha em sala de aula. Este  $\acute{e}$  um conteúdo que precisa ter um maior cuidado, pois se trata de espaço, em que requer uma visão além do que eram acostumados, e é um conteúdo que quando bem trabalhado poderá ser utilizado no dia a dia dos alunos, pois as figuras geométricas permeiam por todos os lugares, e os alunos devem se sentir preparados para interpretar e analisar as diversas formas geométricas existentes (na natureza) e construídas pelo homem. Para tanto, existem ferramentas de ensino que permitem a visualização no espaço, seja de forma palpável ou visual, "não é difícil encontrar pessoas que conseguem reconhecer apenas algumas formas geométricas elementares, como quadrado, retângulo e triângulo, ou que confundem cubo com quadrado, ou área com superfície, ou ainda círculo com circunferência", sendo necessária, para isso, a utilização de ferramentas, como por exemplo, o uso de material concreto e o uso de *softwares*, que ajudam o aluno a visualizar os sólidos em três dimensões e com isso consigam relacionar estes conteúdos a situações já conhecidas por eles, ou seja, os auxiliam no momento de interpretar e compreender o porquê dos resultados obtidos. (Lorenzato, 2015, p. 14)

Analisando toda esta problemática pensamos no seguinte tema: o ensino da Geometria a partir da manipulação de objetos; o uso de *softwares* como facilitador para visualização de sólidos geométricos; o método de aprendizagem cooperativa como forma de diferenciar a metodologia de ensino; e a modelagem matemática para contextualizar o conteúdo trabalhado em sala de aula. E para tanto, foram elaboradas propostas de atividades que visam o aprendizado de dois conteúdos importantes da Geometria Espacial: Poliedros e Corpos Redondos.

Segundo Wadsworth (1987), o fracasso dos alunos em compreender a matemática

não significa que eles sejam desprovidos de inteligência ou habilidades para aprender os conceitos matem´aticos; mas, pode ser o resultado do tipo de ensino que a escola adota que podem ser resumidas em apresentações orais e escritas dos conteúdos para assimilação do conhecimento, sem procurar outros m´etodos de ensino, mais eficazes e que consigam a aprendizagem dos alunos. Ainda segundo ele, o ensino das escolas, n˜ao se baseia em métodos que permitem que uma criança construa conceitos matemáticos da maneira que conseguem assimilar, outros m´etodos dentre os in´umeros existentes devem ser trabalhados.

O objetivo geral deste trabalho é de apresentar uma proposta de ensino dos conteúdos de corpos redondos e poliedros de forma a contribuir para a prática educativa de professores que trabalham com a Geometria Espacial no  $3<sup>0</sup>$  ano do Ensino Médio.

Os objetivos específicos são:

- $-$  Construir sólidos geométricos a partir de sua forma planificada;
- $-$  Adquirir conhecimento através do método *Jigsaw* de aprendizagem cooperativa, que é um método onde os alunos trabalham em equipe, mas cada um com uma responsabilidade, sendo que o sucesso do trabalho depende do envolvimento de cada participante;
- $-$  Apresentar as formas espaciais de alguns sólidos através do *software* Poly Pro 1.11, que será explicado melhor no Capítulo 1;
- Calcular área e volume de corpos redondos através do software GeoGebra, que será apresentado no Capítulo 1;
- Visualização de figuras espaciais a partir dos *softwares* e dos sólidos construídos;
- $-$  Contextualizar um dos conteúdos através da interdisciplinaridade, utilizando a modelagem matemática;

A importância deste trabalho se reflete em apresentar aos professores métodos de ensino que permitem uma melhor compreensão e visualização da geometria espacial. As atividades propostas e os resultados alcançados mostram o quanto se requer formas diferenciadas de ensinar a Geometria Espacial. Espera-se que este trabalho possa contribuir satisfatoriamente na busca incessante por métodos de ensino eficazes que alcancem o objetivo do aprendizado de forma prazerosa.

Metodologicamente, este trabalho adotou dois tipos de pesquisa: a pesquisa bibliogr´afica e de campo. Como procedimento inicial foi levantado um fichamento dos conteúdos pertinentes ao trabalho através de pesquisas a livros, revistas, dissertações, artigos, entre outros; em seguida, a pesquisa se estendeu ao colégio através de atividades aplicadas em sala de aula, laboratório de informática e questionários elaborados. Os principais autores pesquisados foram Souza (2013), Dolce e Pompeo (1993), Machado (1988), Galvão (2008), Meyer (2011), Neto (2013) e Teodoro (2011).

As atividades foram aplicadas em uma turma de  $3<sup>0</sup>$  ano do Ensino Médio integrado ao Curso Técnico em Eletromecânica, do Instituto Federal de Educação, Ciência e Tecnologia de Mato Grosso (IFMT), Campus Primavera do Leste. Muitos professores que trabalham em cursos técnicos "esquecem" que estão diante de alunos que tem uma carreira predefinida e para tanto é necessário aplicar os conteúdos trabalhados relacionados ao curso técnico em questão. Por esse motivo, será apresentada também uma atividade que relaciona com outra disciplina do Curso Técnico, visando contextualizar o conteúdo.

Este trabalho foi dividido em quatro capítulos como segue:

No Capítulo 1, intitulado Fundamentação Teórica, trata da revisão da literatura que servirá como alicerce para o trabalho, terá uma breve fundamentação histórica da geometria, da geometria espacial, sua importância para o currículo do Ensino Médio, os recursos tecnol´ogicos que ser˜ao utilizados nessa pesquisa: GeoGebra e Poly Pro 1.11, além dos dois métodos de ensino que serão aplicados: o método *Jigsaw* de aprendizagem cooperativa e a modelagem matemática.

No Capítulo 2, serão discutidos os conteúdos de poliedros regulares, em especial, os poliedros de Platão e em seguida será discutido os sólidos de revolução, dando ênfase ao estudo dos corpos redondos: cilindro, cone e esfera. Ao final deste capítulo, serão apresentados exemplos de aplicações que envolvem estes conteúdos. Alguns desses problemas podem ser usadas ferramentas computacionais para demonstrar e visualizar.

Dando sequência, no Capítulo 3, a aplicação de atividades que envolvem os dois conteúdos discutidos anteriormente. Serão apresentadas as atividades elaboradas e trabalhadas com os alunos.

E por fim, no Capítulo 4, serão apresentadas as discussões realizadas. Feedback da aula e análise dos resultados.

# Capítulo 1

# Fundamentação teórica

Neste capítulo, buscou-se fazer um breve histórico da origem da Geometria e fundamentar esse trabalho apresentando algumas considerações em relação ao estudo da Geometria Espacial de acordo com alguns autores e com os Parâmetros Curriculares Nacionais do Ensino Médio. A importância da contextualização e da interdisciplinaridade e os m´etodos de ensino utilizados nesse trabalho.

#### 1.1 Geometria

As origens da matemática segundo Galvão (2008), se deve à necessidade dos povos antigos em contar, quantificar objetos, cujas investigações apontam para 3000 a.C., através de registros históricos encontrados. Paralelamente, surgiu a ideia de ordenação dos objetos, que posteriormente necessitou de s´ımbolos para as correspondentes quantidades. Em seguida, estabeleceram-se formas, e com os símbolos, foi possível resolver problemas que a organização de vida deles requeria. O pensamento matemático então nas diversas civilizações antigas estava se desenvolvendo.

Ainda segundo Galvão (2008, p. 50), por volta de 2800 a.C. nessa época, as construções geométricas ainda não eram utilizadas "mesmo que a resposta a ser obtida fosse um número, relacionado a comprimento de lado, área ou volume". Passados 1000 anos, foram encontrados vários tabletes na Mesopotâmia que tinham ligação com o Teorema de Pitágoras, sendo os mais importantes resultados da geometria registrados pelos babilônios.

O que se percebe nos tabletes deixados pelos povos mesopotˆamios encontrados

´e que muitos problemas geom´etricos surgiram da necessidade de medir terra, pois muitos problemas presentes eram relacionados à divisão de bens. No Egito, os problemas geométricos também estavam relacionados ao cálculo de área de terras e, além disso, ao cálculo de volume de depósitos de grãos. Outra presença da geometria é as pirâmides que datam de 3000 a.C., período em que foram iniciadas as construções.

Assim, a matemática desenvolveu-se entre egípcios e babilônios, e foi ganhando linguagem própria. Surgiram grandes estudiosos e que deram contribuições valiosas para a geometria, um deles foi Tales de Mileto com muitos resultados matemáticos atribuídos a ele; depois Pitágoras, Hipócrates de Chios, Platão, entre tantos outros, e Euclides, que se consagrou no estudo da geometria com a obra Elementos que sintetizou todos os conceitos acerca do tema e qual utilizamos até hoje.

A palavra Geometria vem do grego, onde geo significa terra e metria significa medida, ou seja, "medir terra" que está diretamente ligado ao seu surgimento, que como foi dito, de uma necessidade dos povos em medir terras. Atualmente, usa-se mais a geometria para o cálculo de área de superfícies, volume de sólidos e para o comprimento de curvas.

### 1.2 Geometria espacial

A geometria espacial é como se fosse uma prorrogação da geometria plana, ela trabalha com os objetos no espaço. O ensino dessa parte da geometria é de extrema importância, pois desenvolve o raciocínio visual, favorece a criatividade, a partir do momento em que é fornecido aos alunos a visão espacial dos objetos e sua aplicabilidade.

> A geometria é uma das melhores oportunidades que existe para aprender a matematizar a realidade. E uma oportunidade de fazer descobertas. Com ´ certeza, os números são também um domínio aberto às investigações, e pode-se aprender a pensar através da realização de cálculos, mas as descobertas feitas pelos próprios olhos e mãos são mais surpreendentes e convincentes. Até que possam de algum modo ser dispensadas, as formas no espaço são um guia insubstituível para a pesquisa e a descoberta. (Fonseca et al., 2002, p. 92-93)

Por isso, a importância do estudo de formas no espaço e de manipular objetos. A geometria espacial está presente no nosso cotidiano como, por exemplo, na engenharia, nas artes, na arquitetura. Para todo lugar que olhamos nos deparamos com objetos, figuras e paisagens que tem o formato de sólido geométrico, ou apenas, uma inspiração de um. Compreender conceitos matemáticos envolvidos torna-se importante para busca de estratégias de resolução de problemas corriqueiros.

A geometria espacial também é muito importante no desenvolvimento das outras ciências, como a Física, por exemplo. Assim, ainda de acordo com os PCN's, com um trabalho adequado de Geometria, em que as formas planas e espaciais são bem trabalhadas, facilita ao aluno a compreensão e amplia sua percepção de mundo, para que possa ser um agente transformador, podendo interpretar questões de matemática e de outras áreas do conhecimento.

> [...] as habilidades de visualização, desenho, argumentação lógica e de aplicação na busca de soluções para problemas podem ser desenvolvidas com um trabalho adequado de Geometria, para que o aluno possa usar as formas e propriedades geométricas na representação e visualização de partes do mundo que o cerca. (PCN, 1998, p. 44)

Dessa forma, é importante que um trabalho adequado dessa parte do conhecimento aconteça para que favoreça a socialização do indivíduo, e preparando-o para atuar em problemas que porventura surgirem.

### 1.3 Contextualização e interdisciplinaridade

Para que tenha maior significado para os alunos, essa geometria deve ser trabalhada na prática, a partir da contextualização, por exemplo, para que desperte no aluno a vontade de estudar esse conteúdo.

> O critério central é o da contextualização e da interdisciplinaridade, ou seja, é o potencial de um tema permitir conex˜oes entre diversos conceitos matem´aticos e entre diferentes formas de pensamento matemático, ou, ainda, a relevância cultural do tema, tanto no que diz respeito às suas aplicações dentro ou fora da Matemática, como à sua importância histórica no desenvolvimento da própria ciência. (PCN, 1998, p. 43)

Assim como a contextualização, é muito importante buscar a interdisciplinaridade, pois os conteúdos pesquisados nesse trabalho, são relevantes e indispensáveis para que as outras disciplinas da grade escolar sejam satisfatoriamente aprendidas.

A escola passa por um processo de transformação, em que é exigida dos educadores uma mudança na maneira de ensinar, que eles possam fazer do ambiente de sala de aula um local onde os alunos são formados para atuarem na realidade, sendo sujeitos ativos,

capazes de promover mudanças e, para tanto, é necessário que o professor contextualize o conhecimento. Ou seja,

> [...] para cada assunto de Matemática estudado no ensino médio é preciso fornecer aplicações, ou seja, a possibilidade de aplicar o tema estudado em problemas da vida real, em outras ´areas da Matem´atica, ou mesmo em outras matérias do currículo escolar. Essas ligações tornam o ensino mais interessante, estimulante e o aprendizado mais permanente. (Wagner, 1999, p. 430)

Além de contextualizar o conhecimento, em um curso técnico integrado ao ensino m´edio, o professor deve buscar a interdisciplinaridade, aliar-se a outros professores, na busca de mostrar as diversas aplicações e conceitos matemáticos presentes nas demais disciplinas. Para Fazenda (2008, p. 8) "o processo interdisciplinar desempenha um papel decisivo no sentido de dar corpo ao sonho de fundar uma obra de educação à luz da sabedoria, da coragem e da humanidade." O conteúdo de corpos redondos, por exemplo, tem aplicações na prática profissional dos alunos desse curso técnico.

> Os objetivos do Ensino Médio em cada área do conhecimento devem envolver, de forma combinada, o desenvolvimento de conhecimentos pr´aticos, contextualizados, que respondam às necessidades da vida contemporânea, e o desenvolvimento de conhecimentos mais amplos e abstratos, que correspondam a uma cultura geral e a uma vis˜ao de mundo. (PCN, 1998, p. 6)

 $\acute{E}$  por isso que responder a problemas práticos do dia a dia, faz com que o interesse e a facilidade de gerar um aprendizado significativo aconteça. Fica mais fácil trabalhar a abstração, quando uma contextualização foi feita anteriormente.

Ainda segundo os PCN's,

[...] o aprendizado deve ser planejado desde uma perspectiva a um só tempo multidisciplinar e interdisciplinar, ou seja, os assuntos devem ser propostos e tratados desde uma compreensão global, articulando as competências que serão desenvolvidas em cada disciplina e no conjunto de disciplinas, em cada área e no conjunto das áreas. (PCN, 1998, p. 9)

Dessa forma, ao pensar em criar um ambiente propício para a efetivação da aprendizagem, tem que pensar como um todo, compreender a importância do assunto para as outras disciplinas, outras áreas do conhecimento.

### 1.4 Softwares educacionais

Uma ferramenta de ensino que pode ser utilizada pelo professor são os softwares educativos. Para facilitar a aprendizagem, e para que o ensino se torne eficaz, é necessário

que o professor faça bom uso desse instrumento. Preparando atividades adequadas, de acordo com o tempo, com as especificidades do público, ou seja, tenha um planejamento, os objetivos educacionais ser˜ao atingidos.

> O uso das novas tecnologias poderá trazer significativas contribuições para se repensar o processo de ensino à medida que auxiliam na construção do conhecimento. Nesse sentido, os programas computacionais (softwares) educativos apresentam inúmeras capacidades funcionais, que poderão ser reconhecidas e aproveitadas por professores e alunos para obter resultados eficientes no processo de ensino e aprendizagem da Matemática. (Brandt e Montorfano, 2007, p. 18)

Assim, antes de trabalhar com algum *software* educativo em sala de aula, é essencial que o professor conheça e compreenda melhor suas características, suas funções e possibilidades por considerar esta etapa de conhecimento necessária, já que o não conhecimento implica em possíveis falhas ou não alcance de objetivos.

> Os softwares educativos podem ser um notável auxiliar para o aluno adquirir conceitos em determinadas áreas do conhecimento, pois o conjunto de situações, procedimentos e representações simbólicas oferecidas por essas ferramentas é muito amplo e com um potencial que atende boa parte dos conteúdos das disciplinas. Estas ferramentas permitem auxiliar aos alunos para que deem novos significados às tarefas de ensino e ao professor a oportunidade para planejar, de forma inovadora, as atividades que atendem aos objetivos do ensino. (Bona, 2009, p. 36).

Neste trabalho, serão utilizados dois *softwares*: O Poly Pro 1.11 e o GeoGebra como auxílio no processo de visualização de algumas figuras espaciais.

#### 1.4.1 Software Poly Pro 1.11

Poly Pro 1.11 é uma ferramenta matemática, uma criação da *Pedagoguery Soft*ware que ainda não possui uma versão em português. Ele está disponível em várias línguas, como o inglês, francês, espanhol, alemão e italiano. O programa é muito simples de usar, pois seus comandos são bem intuitivos, o que facilita a utilização pelos alunos. Pode ser encontrado no site: http://www.peda.com/polypro. Possui uma grande coleção de sólidos, platônicos e arquimedianos, entre outros. A interface do *software* Poly Pro 1.11 é apresentada na Figura 1.1.

O *software* Poly Pro 1.11, baseado em seu manual, é uma versão melhorada do software Pro, é um programa *freeware* destinado a trabalhar com formas poliédricas. As formas poliédricas em ambos os programas são exibidos de três formas principais: como uma imagem tridimensional, como uma forma planificada ou como uma inserção topológica no plano. As figuras tridimensionais podem ser giradas, dobradas ou desdobradas pelo usuário, as formas planificadas podem ser impressas permitindo a construção dos modelos físicos, cortando as figuras ao redor do seu perímetro e dobrando ao longo das bordas. Além disso, o *software* Poly Pro 1.11 permite que as figuras tridimensionais sejam exportadas, podendo ser importadas em softwares terceiros.

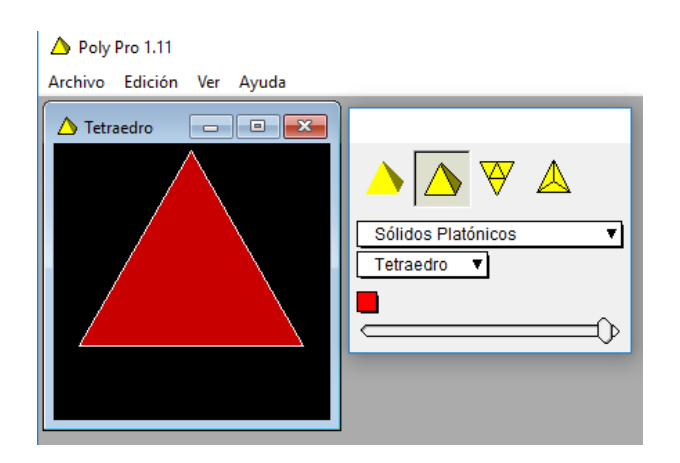

Figura 1.1: Interface do Poly Pro 1.1 Fonte: A autora (2016)

Este *software* é usado em escolas, casas e escritórios ao redor do mundo, pois pode ser utilizado por qualquer usuário que tenha interesse em explorar os poliedros, devido sua facilidade de utilização. É um programa de geometria e por isso é mais utilizado como recurso metodológico pelos professores de matemática.

#### 1.4.2 Software GeoGebra

O GeoGebra é um *software* livre dinâmico de matemática, disponível para download no site www.geogebra.org. De acordo com as informações desse mesmo site, o programa abrange todos os níveis de educação; reúne geometria, álgebra, gráficos, cálculo, estatística em uma interface de fácil manuseio, mas que apresenta também recursos poderosos. A interface do *software* GeoGebra é apresentada na Figura 1.2.

O software GeoGebra (aglutinação das palavras Geometria e Algebra), segundo informações do próprio manual e de Brandt e Montorfano (2008) foi criado pelo professor Dr. Marcus Hohenwarter em 2001, em sua tese de doutorado, na Universitat Salzburg, e tem prosseguido desenvolvimento na Fl´orida Atlantic University. Segundo Hohenwarter

 $(2007,$  apud Brandt e Montorfano,  $2008$ , p. 9) "a característica mais destacável do Geo-Gebra é a percepção dupla dos objetos: cada expressão na janela de Álgebra corresponde a um objeto na Zona de Gráficos e vice-versa". Dessa forma, Brandt e Montorfano (2008, p. 18) discorrem

> [...] é composto por várias ferramentas que permitem construir figuras geométricas das mais simples às mais complexas, composto por uma interface bem apresentável e didática. Além das vantagens relacionadas ao fator conteúdo, este software incentiva a criatividade e a descoberta de novas formas de construções geométricas, além de oferecer recursos para os estudos de conteúdos matemáticos relacionados também à álgebra e ao cálculo.

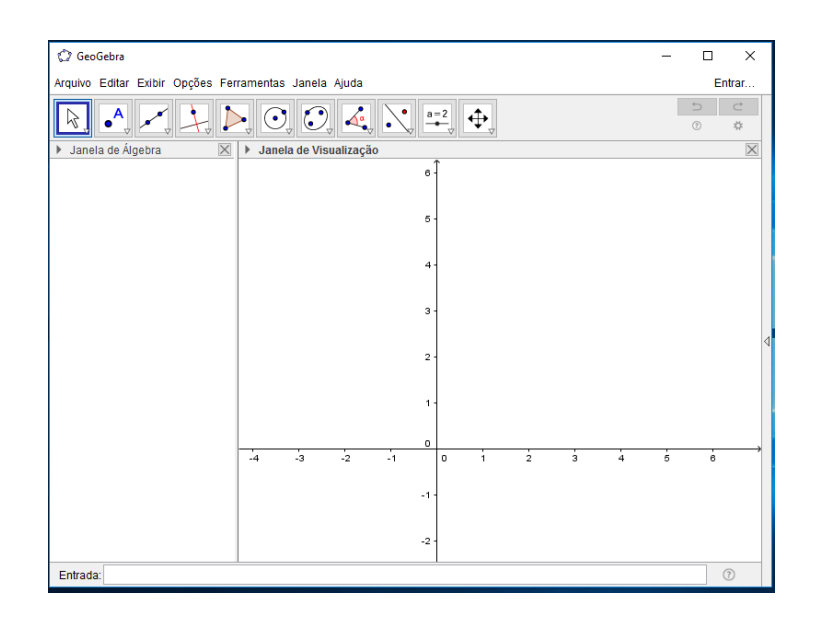

Figura 1.2: Interface do GeoGebra Fonte: A autora (2016)

O interessante, e que cabe ressaltar, é o fato do *software* GeoGebra mostrar a janela algébrica, dando um maior entendimento das figuras planas e espaciais construídas, como por exemplo, de uma simples reta à equação da cirunferência, da elipse, da hipérbole, entre tantas outras. O programa é muito abrangente, quanto as suas possibilidades.

### 1.5 Modelagem matemática

Bassanezi (2002, p. 24) define a modelagem matemática como sendo

[...] um processo dinâmico utilizado para a obtenção e validação de modelos matemáticos. É uma forma de abstração e generalização com a finalidade de previsão de tendências. A modelagem consiste, essencialmente, na arte de transformar situações da realidade em problemas matemáticos cujas soluções devem ser interpretadas na linguagem usual.

O professor ´e apenas o mediador do processo de aprendizagem, devendo proporcionar meios que façam os alunos aprender, utilizando diversos recursos, mudando suas estratégias de ensino, deixando de ministrar apenas aulas em que um único sentido seja utilizado, pois o aluno é o principal responsável pela construção do conhecimento. Então, devem-se fornecer meios diferenciados para que haja o desenvolvimento do conhecimento, buscando o seu envolvimento e despertando o seu interesse.

Devem-se buscar novos caminhos para que a aprendizagem realmente aconteça, onde os alunos terão compreensão da teoria matemática envolvida e do problema, e não se aterem apenas a resoluções de exercícios, que muitas vezes não tem significado algum para o aluno. Uma maneira seria utilizar a modelagem matem´atica. Para Biembengut e Hein (2011, p. 18),

> A modelagem matemática pode ser um caminho para despertar no aluno o interesse por tópicos matemáticos que ele ainda desconhece, ao mesmo tempo que aprende a arte de modelar, matematicamente. Isso porque é dada ao aluno a oportunidade de estudar situações-problema por meio de pesquisa, desenvolvendo seu interesse e aguçando seu senso crítico.

Assim, a partir do momento que desperta o interesse dos alunos, facilita levá-lo a gostar de matemática. Pois para muitos a matemática não tem relação com a vida real. No ensino tradicional eles são meros receptores e reprodutores de conhecimento. Ao se deparar com um projeto de modelagem terão a principio antipatia, já que "os alunos n˜ao est˜ao acostumados a um processo de ensino-aprendizagem em que s˜ao os principais agentes do processo". (Ribeiro, 2008, p. 71)

Muito se fala em modelagem matemática e poucos a utilizam. Segundo Meyer et al.  $(2011, p. 27)$ , "o primeiro passo a ser dado para se trabalhar com Modelagem é reconhecer a existência de um problema real, no sentido de ser significativo para os alunos e suas comunidades", ou seja, permitir que os alunos consigam relacionar o mundo real em qual vivem com o universo matem´atico, tornando-se agentes transformadores, e uma das maneiras é através da Modelagem.

Os problemas apresentados na escola, muitas vezes, n˜ao chegam nem na validação porque, em geral, muito pouco tem a ver com a realidade. Muitos problemas, aliás, nem tocam em algum cotidiano, isto é, o livro-texto ou o professor dão a equação e mandam os alunos resolverem-na, ou seja, estamos muito acostumados a trabalhar os problemas na categoria de exercícios de reconhecimento, de repetição, de algoritmo e, eventualmente, problemas de aplicação. (Meyer et al., 2011, p. 29)

Esta pesquisa será baseada nos cinco passos para o processo de modelagem, descritos por Meyer et al. (2011, p. 28):

> 1) determinar a situação; 2) simplificar as hipóteses dessa situação; 3) resolver o problema matemático decorrente; 4) validar as soluções matemáticas de acordo com a questão real e, finalmente, 5) definir a tomada de decisão com base nos resultados.

No primeiro passo, os alunos devem reconhecer um problema real, que seja significativo para eles, que agucem sua curiosidade, despertem seu interesse pela resolução. No segundo passo, é necessário simplicar as hipóteses do problema para colocar o problema matemático no nível dos alunos, "não simplificamos o problema real, e sim introduzimos hipóteses que simplificam sua abordagem". Meyer et al. (2011, p. 28)

Em seguida, no terceiro passo, resolve-se, adequando ao problema, as ferramentas matemáticas necessárias e que são de conhecimento dos alunos. Assim, ao se trabalhar com modelagem toma-se o cuidado de selecionar um problema condizente com o público.  $\acute{E}$  o passo que transforma esse problema em linguagem matemática.

No quarto passo, é hora de validar as soluções encontradas, pois existem resultados que devem ser desprezadas no final. Por exemplo, uma equação de segundo grau, nem sempre as duas soluções encontradas, são soluções para o problema, apesar de ambas serem verdadeiras matematicamente, mas nem sempre as duas soluções são válidas para a situação problema.

No quinto e último passo, é com base nos resultados obtidos, decidir se a solução encontrada é aceitável para o problema. É momento de reflexão, visualização se o que obteve-se como resposta atende o problema.

#### 1.6 Método *Jigsaw* de aprendizagem cooperativa

O m´etodo de aprendizagem cooperativa Jigsaw, segundo Johnson et al. (1999, apud Teodoro, 2011, p. 50) foi desenvolvido por Arason em 1978. Este método foi usado

pela primeira vez em Austin-Texas, nos Estados Unidos, em 1971, pelos irmãos Johnson. Era um período de lutas civis e, na tentativa de amenizar os conflitos gerados em uma sala de aula que continha, brancos, hispânicos e afro-americanos, este método se tornou bastante eficaz. O método pode ser definido como "um conjunto de procedimentos específicos que se adequam ao desenvolvimento de competências cognitivas de nível superior e não se distancia dos princípios fundamentais considerados pelos irmãos Johnson".

Neste método os alunos trabalham em equipes, sendo que cada aluno tem um trabalho a ser desenvolvido, tem uma responsabilidade, a participação de cada um é essencial para que a concretização aconteça de forma positiva. Funciona semelhantemente a um quebra-cabeça, daí a origem do nome *Jigsaw* (palavra em inglês que significa quebracabeça), em que é necessário ter todas as peças encaixadas para concluir a montagem.

> Uma característica chave que distingue esse tipo de aprendizagem da aprendizagem tradicional é a sua natureza social, pois os estudantes interagem e compartilham suas ideias melhorando sua compreensão individual e mútua. Sua aprendizagem ocorre em um meio social particular, onde se desenvolvem habilidades intelectuais e sociais simultaneamente com o estabelecimento de inter-relações sociais. (Teodoro, 2011, p. 17)

Ainda de acordo com Teodoro (2011), o método *Jigsaw* tem algumas etapas que serão detalhadas a seguir, na Figura 1.3.

Na primeira etapa, os alunos são distribuídos de forma heterogênea de forma que nesse grupo existam alunos com certa dificuldade e alunos que apresentam facilidade de aprendizagem, "as diferenças entre os alunos permitem uma variedade de interações que podem gerar vantagens cognitivas". (Teodoro, 2011, p. 51). O conteúdo a ser estudado ´e dividido em pequenas partes, de forma que todos, individualmente, tenham que fazer pesquisa do que lhe foi proposto. Conforme a Figura 1.3, em que cada elemento do grupo, recebeu partes diferentes a serem pesquisadas; assim, ninguém poderá "se encostar" nos demais.

No segundo momento, aqueles alunos que receberam a mesma parte, devem se reunir formando um novo grupo, seria um grupo de especialistas naquele assunto, onde terão o momento para debater sobre aquela parte, defender pontos de vista, estudar e sanar dúvidas daqueles que não tenham conseguido responder de forma satisfatória aos questionamentos.

E, por fim, depois da fase da discussão dos especialistas, cada um volta ao seu grupo de origem e compartilha o aprendizado aos demais. Dessa forma, todos ficam a par

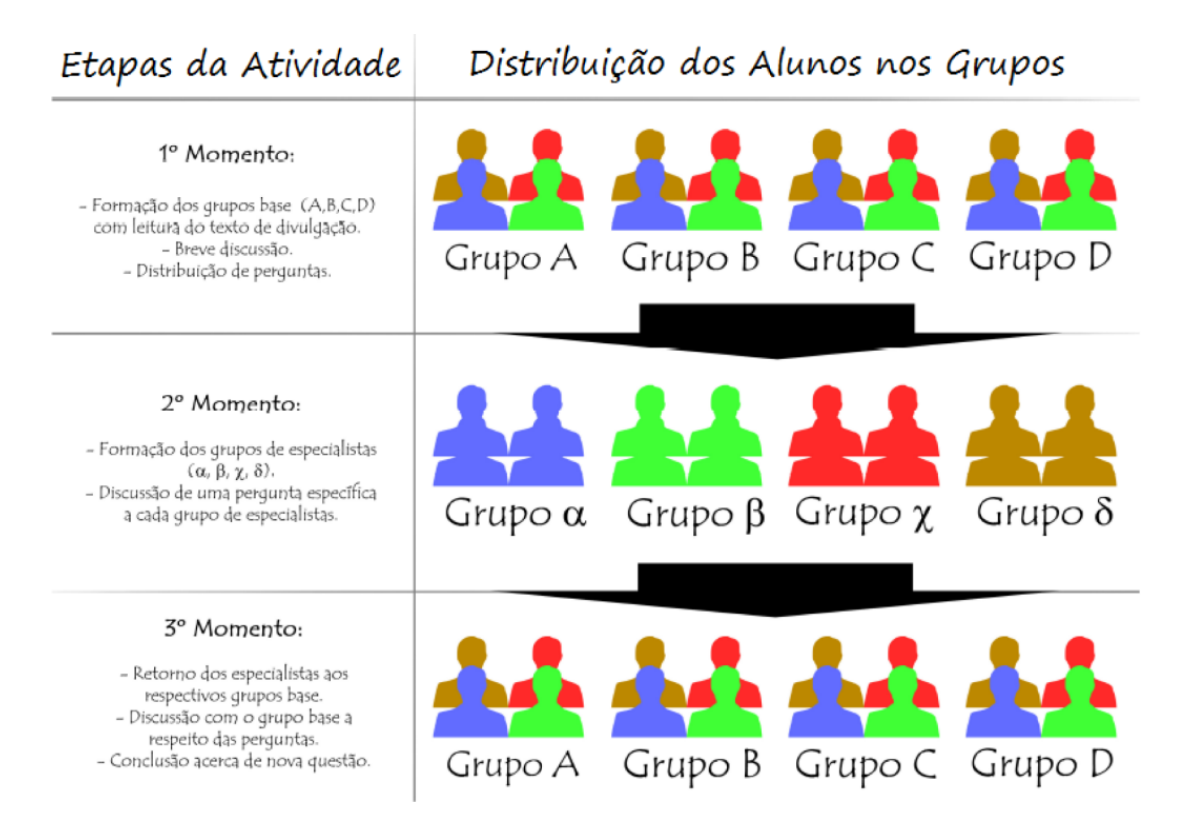

Figura 1.3: Etapas do método *Jigsaw* Fonte: Leite et al., 2013, p. 4

do conteúdo que havia sido dissociado.

A princípio pode parecer que o professor perde o seu papel ao utilizar essa aprendizagem cooperativa; mas não. Esse método de ensino é oportuno:

> [...] para a constituição de uma educação inovadora e em sintonia com as novas exigências da sociedade do conhecimento. Esse estilo de aprendizagem é mais do que uma série de técnicas aplicadas pelo professor para que ele tenha menos trabalho e coloque maior responsabilização nos alunos, tornando o trabalho discente mais árduo. Ela é uma filosofia de ensino. Uma filosofia que acredita que o trabalhar, o criar, o aprender em grupo faz parte de um novo conjunto de habilidades que os alunos precisam aprender para que eles e o mundo onde vivem possam continuar existindo em longo prazo. (Torres e Irala, 2014, p. 90)

Observa-se que os alunos são de certa forma forçados a estudar por conta própria, pesquisar, entender sobre o assunto; pois o aprendizado dos demais membros do seu grupo de origem dependerá da sua explicação, do compartilhamento que foi estudado, pois ele é o respons´avel pelo que os demais de seu grupo base ir˜ao aprender. Ningu´em quer ensinar algo equivocado, por isso, quando a responsabilidade pesa, ele se esforça a aprender o que lhe foi proposto.

Existem diferenças entre o trabalho em um grupo cooperativo comparado ao trabalho em grupo tradicional. As diferenças são evidentes e vivenciadas por todos aqueles que já foram alunos e foram sujeitos aos dois métodos. Freitas e Freitas (2003, p. 37) baseado nas ideias de Johnson et al. (1999) montou um quadro, mostrado na Figura 1.4 para apresentar as principais diferenças.

| DIFERENÇAS ENTRE GRUPOS DE TRABALHO<br><b>TRADICIONAL E DE APRENDIZAGEM COOPERATIVA</b> |                                          |
|-----------------------------------------------------------------------------------------|------------------------------------------|
| Grupos em aprendizagem cooperativa                                                      | Grupos de trabalho tradicional           |
| √ Interdependência positiva                                                             | √ Não há interdependência                |
| Responsabilidade individual                                                             | √ Não há responsabilidade individual     |
| Heterogeneidade                                                                         | √ Homogeneidade                          |
| Liderança partilhada                                                                    | √ Há um líder designado                  |
| Responsabilidade mútua partilhada                                                       | ✓ Não há responsabilidade partilhada     |
| Preocupação com a aprendizagem dos                                                      | √ Ausência de preocupação com as         |
| outros elementos do grupo                                                               | aprendizagens dos elementos do grupo     |
| √ Enfase na tarefa e também na sua                                                      | √ Ênfase da tarefa                       |
| manutenção                                                                              |                                          |
| Ensino direto dos skills sociais                                                        | ✓ É assumida a existência dos skills     |
|                                                                                         | sociais, pelo que se ignora o seu ensino |
| √ Papel do professor: observa e intervém                                                | √ O professor ignora o funcionamento     |
|                                                                                         | do grupo                                 |
| O grupo acompanha a sua                                                                 | O grupo não acompanha a sua              |
| produtividade                                                                           | produtividade                            |

Figura 1.4: Diferenças entre grupos de trabalho Fonte: Freitas e Freitas (2003, p. 37)

Como pode-se observar no quadro anterior, nos grupos de trabalhos tradicionais, geralmente, muitos alunos n˜ao assumem responsabilidades, deixando a cargo dos colegas mais responsáveis a tarefa de cumprir o que foi proposto, todos são líderes na aprendizagem cooperativa, pois todos têm tarefas a serem desenvolvidas. Claramente nos grupos de trabalho cooperativos, a liderança e a responsabilidade são partilhadas.

O professor, enquanto o grupo est´a trabalhando, deve observar o funcionamento das atividades e intervendo quando necessário. No final, deve-se fazer um *feedback* do que foi exposto pelo alunos e fazer as correções necessárias. É muito importante também que haja um reforço positivo, para que os alunos que tenham dificuldade de aprendizagem sintam-se motivados a estudar e percebam o quanto são capazes. Há uma mudança na forma tradicional de ensinar pelo professor:

Professor e alunos constroem uma rede e n˜ao uma rota. Ele define um conjunto de territórios a explorar. E a aprendizagem e a avaliação se dão na exploração  $\hbox{-}$ ter a experiência de participar, de colaborar, de criar, de co-criar - realizada pelos aprendizes e não a partir da sua récita, do seu falar-ditar. Isso significa modificação no clássico posicionamento na sala de aula. (Silva, 2006, p. 32)

Essa mudança na forma de aprender, não só facilita o processo de ensino aprendizagem como também prepara o aluno para o mercado de trabalho, pois lá terão que ser sujeitos ativos, responsáveis, preparados para trabalhos em equipe, com princípios sociais e de solidariedade.

# Capítulo 2

## Poliedros e corpos redondos

"Matemática pura é, à sua maneira, a poesia de ideias lógicas."

(Albert Einstein)

Nesta parte do trabalho será discutida a parte teórica do assunto escolhido: Poliedros e Corpos Redondos e, para tanto, os seguintes autores foram pesquisados: Souza  $(2013)$ , Dolce e Pompeo  $(1993)$ , Machado  $(1988)$  e Neto  $(2013)$ . No final deste capítulo será apresentado algumas aplicações envolvendo esses conteúdos.

As figuras geométricas espaciais possuem três dimensões: largura, altura e comprimento, o que difere das figuras planas que possuem apenas duas dimens˜oes: altura e comprimento. As figuras espaciais dividem-se em poliedros e corpos redondos. A seguir serão abordados esses dois conteúdos da geometria espacial. Os poliedros são formados por faces, arestas e v´ertices, j´a os corpos redondos, n˜ao possuem faces laterias, possuem superfícies curvas.

### 2.1 Poliedros

Iremos definir poliedros que é uma parte importante de nosso estudo.

Definição 2.1 Um poliedro é uma reunião de um número finito de polígonos planos, onde cada lado de um destes polígonos é também lado de um, e apenas um, outro polígono. Cada um destes polígonos chama-se uma face do poliedro, cada lado comum a duas faces chama-se uma aresta do poliedro e cada vértice de uma face é também chamado vértice

do poliedro, que são os pontos de interseção de três ou mais arestas.

Quanto à nomenclatura, para se nomear um poliedro, o número de faces é que determina.

Exemplo 2.1 Um poliedro que contenha 4 faces é denominado de tetraedro, com 5 faces de pentaedro e assim por diante.

Os poliedros são classificados em convexos e não convexos (ou côncavos).

#### 2.1.1 Poliedros convexos e não convexos

Como os poliedros são formados por polígonos, e estes se classificam em convexos e não convexos, cabe relembrar suas definições.

**Definição 2.2** Um polígono é convexo quando todo segmento de reta que liga quaisquer dois pontos dele estiver inteiramente contido nele. Do contrário será denominado de não convexo.

A Figura 2.1 ilustra esta definição.

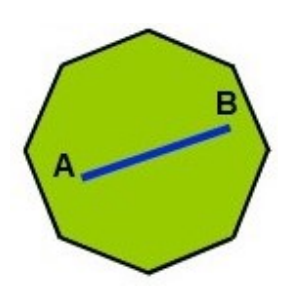

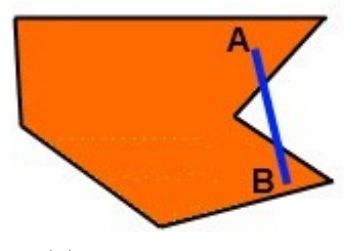

(a) Polígono convexo (b) Polígono não convexo (b) Polígono não convexo

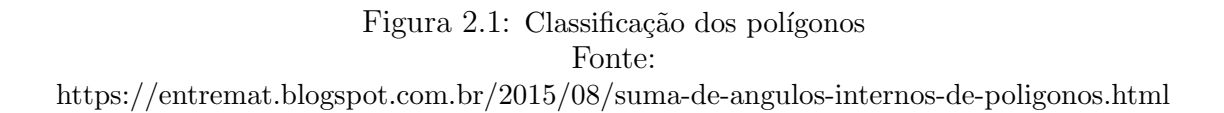

Definição 2.3 Todo poliedro limita uma região do espaço chamada de interior deste poliedro. Dizemos que um poliedro é convexo se o seu interior  $\mathcal C$  é convexo, isto é, quando qualquer segmento de reta que liga dois pontos de  $\mathcal C$  está inteiramente contido em  $\mathcal C$ .

Exemplo 2.2 Pela Definição 2.3, segue que a Figura  $2.2(a)$  é um poliedro convexo, pois toda reta traçada, que não seja paralela a nenhuma das faces, corta a fronteira: aresta, vértice ou face do poliedro em no máximo dois pontos, como pode-se perceber, isso não acontece na Figura 2.2(b), então dizemos que é um poliedro não convexo ou côncavo.

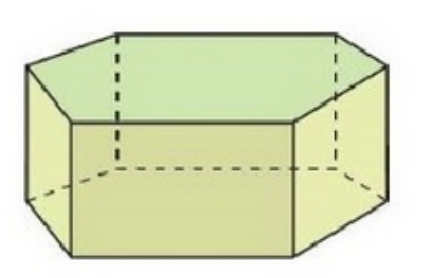

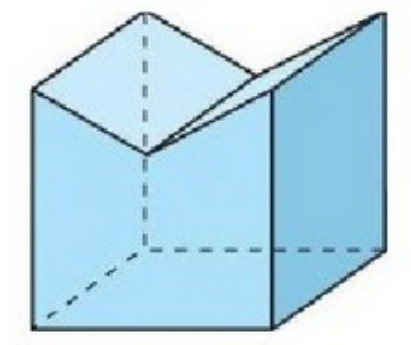

(a) Poliedro convexo (b) Poliedro não convexo

Figura 2.2: Classificação dos poliedros Fonte: http://pt.slideshare.net/gaussufflante/poliedros-6068366

#### 2.1.2 Relação de Euler

Uma importante relação que envolve o númeo de faces, vértices e arestas dos poliedros foi uma das contribuições do suiço Leonhard Euler (1707-1783). Por isso, é conhecida como "Relação de Euler".

**Teorema 2.1** Para todo poliedro convexo, vale a relação  $V - A + F = 2$ , em que V é o número de vérices,  $A$  é o número de arestas e  $F$  é o número de faces.

#### Demonstração:

Antes de provar a relação de Euler é necessário demonstrar que em uma superfície poliédrica convexa aberta, ou seja, aquelas que tem contorno, vale a seguinte relação:  $V' - A' + F' = 1$  (1); em que V' é o número de vértices, A' é o número de arestas e F' é o número de faces dessa superfície. As superfícies que não tem contorno são chamadas de fechadas.

Para tanto, utilizaremos o princípio da Indução Finita:

Primeiro passo: Para  $F' = 1$ , a superfície é de um polígono convexo de n lados e, então,  $V' = n e A' = n$ . Substituindo em (1) obtem-se:  $n - n + 1 = 1 \Rightarrow V' - A' + F' = 1$ , ou seja, que a relação é válida para  $F' = 1$ .

Segundo passo: Admitindo-se que a relação é válida para uma superfície de  $F''$ faces,  $A''$  arestas e  $V''$  vértices, vamos provar que a relação (1) também é válida para  $F'' + 1$ . Por hipótese da indução:  $V'' - A'' + F'' = 1$ . Acrescentando a essa superfície mais uma face de a arestas (lados) e lembrando que uma parte dessas arestas coincidem com algumas das arestas já existentes e seja  $a'$  essa quantidade, obtemos uma nova superfície com  $F'$  faces,  $A'$  arestas e  $V'$  vértices, tais que

 $F' = F'' + 1$  $A' = A'' + a - a'$ , pois a' arestas coincidiram.

 $V' = V'' + a - (a' + 1)$ , pois a' arestas coincidiram, e  $a' + 1$  vértices coincidiram.

Dos dados acima, somando  $F'$  com  $V'$  e subtraindo  $A'$ , como é a relação a ser provada, obtem-se:

 $V' - A' + F' = V'' + a - (a' + 1) - (A'' + a - a') + F'' + 1 = V'' - A'' + F''$ 

Como as duas expressões são iguais, provamos que essa expressão não se altera ao acrescentar ou retirar uma face da superfície. Assim, como por hipótese de indução  $V'' - A'' + F'' = 1$ , vem que  $V' - A' + F' = 1$ , como se queria demonstrar.

Agora, com essa relação demonstrada, podemos estender para o poliedro convexo. Tomemos uma superfície poliédrica convexa fechada de V vértices,  $F$  faces e A arestas e retira-se uma de suas faces, assim, ficamos com uma superfície aberta, e para essa é válida a relação anterior demonstrada. Ao retirar uma de suas faces,  $V' = V, A' = A$ , ou seja, o número de vértices e arestas não se alteram e o número de faces fica  $F' = F - 1$ .

Substituindo em (1) obtemos:

$$
V' - A' + F' = 1 \Rightarrow V - A + F - 1 = 1 \Rightarrow V - A + F = 2
$$

Esta última relação é conhecida como Relação de Euler, válida para todos os poliedros convexos e para alguns poliedros não convexos. Os poliedros cuja a relação de Euler é válida são chamados poliedros eulerianos. Dessa forma, todos os poliedros convexos são eulerianos, mas nem todo poliedro euleriano é convexo. A relação demonstrada anteriormente também é conhecida como a Relação de Euler para superfícies abertas.

A seguir ser´a apresentado dois exemplos de poliedros n˜ao convexos, sendo que em um deles a Relação de Euler é válida e no outro não.
Exemplo 2.3 A Figura  $2.2(b)$  possui dez vértices, sete faces e quinze arestas. Conhecendo esses valores, temos:

 $V - A + F = 10 - 15 + 7 = 17 - 15 = 2.$ 

Este é um exemplo de poliedro não convexo que satisfaz a Relação de Euler.

Exemplo 2.4 Observe a Figura 2.3 a seguir. Trata-se de um poliedro n˜ao convexo, que apresenta doze vértices, vinte e quatro arestas e doze faces. Com isso, temos:

 $V - A + F = 12 - 24 + 12 = 24 - 24 = 0.$ 

Portanto, trata-se de um poliedro não convexo não euleriano, pois a característica de Euler foi igual a zero.

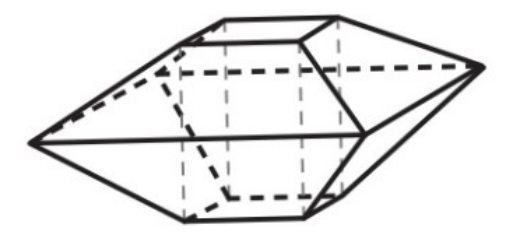

Figura 2.3: Poliedro n˜ao euleriano Fonte: https://pt.slideshare.net/marcelodlima92/cortar-cubos-44824066

## 2.1.3 Poliedros de Platão

Machado (1988) apresenta a seguinte definição para poliedro de Platão.

Definição 2.4 Um poliedro euleriano é chamado poliedro de Platão quando todas as suas faces são polígonos com o mesmo número de lados e todos os ângulos poliédricos tem o mesmo n´umero de arestas.

**Proposição 2.1** Há apenas cinco espécies de poliedros que são poliedros de Platão. Iremos demonstrar que os únicos poliedros de Platão são estes:

- Tetraedros de faces triangulares;
- Hexaedros de faces quadrangulares;
- Octaedros de faces triangulares;
- Dodecaedros de faces pentagonais;

– Icosaedros de faces triangulares;

#### Demonstração:

Admitamos que em um poliedro de Platão, com  $F$  faces,  $V$  vértices e  $A$  arestas, cada face tenha n lados ( $n \geq 3$ ) e cada ângulo poliédrico tenha m arestas ( $m \geq 3$ ). Sabemos que o poliedro de Platão é um poliedro euleriano, portanto satisfaz à relação de Euler:  $V - A + F = 2$ .

Cada aresta é comum a duas faces; logo,  $F.n = 2A$  e, então,  $F =$ 2A n Cada aresta tem extremidades em dois vértices; logo  $V.m = 2A$  e, então,  $V =$ 2A m Substituindo $F$  e  $V$ na relação de Euler, temos:  $V - A + F = 2 \Longrightarrow \frac{2A}{A}$ m  $- A + \frac{2A}{4}$ n  $= 2 \Longrightarrow A = \frac{2}{2}$ 2 n  $+$ 2 m − 1 2

Como  $A > 0$ , devemos ter  $\frac{2}{3}$ n  $+$ m  $> 1$ , com  $n \geq 3$  e  $m \geq 3$ . Estas relações só se verificam em cinco casos. Substituindo esses valores e calculando A, F e V em cada caso, temos:

a) 
$$
n = 3 e m = 3
$$
.

$$
\frac{2}{n} + \frac{2}{m} = \frac{2}{3} + \frac{2}{3} = \frac{4}{3} > 1.
$$
  
\n
$$
A = \frac{2}{\frac{2}{n} + \frac{2}{m} - 1} = \frac{2}{\frac{2}{3} + \frac{2}{3} - 1} = \frac{2}{1} \Longrightarrow A = 6.
$$
  
\n
$$
F = \frac{2A}{n} = \frac{2.6}{3} \Longrightarrow F = 4.
$$
  
\n
$$
V = \frac{2A}{m} = \frac{2.6}{3} \Longrightarrow V = 4.
$$

b)  $n = 3$  e  $m = 4$ .

$$
\frac{2}{n} + \frac{2}{m} = \frac{2}{3} + \frac{2}{4} = \frac{14}{12} > 1.
$$
  
\n
$$
A = \frac{2}{\frac{2}{n} + \frac{2}{m} - 1} = \frac{2}{\frac{2}{3} + \frac{2}{4} - 1} = \frac{2}{1} \implies A = 12.
$$
  
\n
$$
F = \frac{2A}{n} = \frac{2.12}{3} \implies F = 8.
$$
  
\n
$$
V = \frac{2A}{m} = \frac{2.12}{4} \implies V = 6.
$$

c) 
$$
n = 3
$$
 e  $m = 5$ .  
\n
$$
\frac{2}{n} + \frac{2}{m} = \frac{2}{3} + \frac{2}{5} = \frac{16}{15} > 1.
$$
\n
$$
A = \frac{2}{\frac{2}{n} + \frac{2}{m} - 1} = \frac{2}{\frac{2}{3} + \frac{2}{5} - 1} = \frac{2}{15} \implies A = 30.
$$
\n
$$
F = \frac{2A}{n} = \frac{2.30}{3} \implies F = 20.
$$
\n
$$
V = \frac{2A}{m} = \frac{2.30}{5} \implies V = 12.
$$

d)  $n = 4$  e  $m = 3$ .

$$
\frac{2}{n} + \frac{2}{m} = \frac{2}{4} + \frac{2}{3} = \frac{14}{12} > 1.
$$
  
\n
$$
A = \frac{2}{\frac{2}{n} + \frac{2}{m} - 1} = \frac{2}{\frac{2}{4} + \frac{2}{3} - 1} = \frac{2}{1} \implies A = 12.
$$
  
\n
$$
F = \frac{2A}{n} = \frac{2.12}{4} \implies F = 6.
$$
  
\n
$$
V = \frac{2A}{m} = \frac{2.12}{3} \implies V = 8.
$$

e)  $n = 5$  e  $m = 3$ .

$$
\frac{2}{n} + \frac{2}{m} = \frac{2}{5} + \frac{2}{3} = \frac{16}{15} > 1.
$$
  
\n
$$
A = \frac{2}{\frac{2}{n} + \frac{2}{m} - 1} = \frac{2}{\frac{2}{5} + \frac{2}{3} - 1} = \frac{2}{\frac{1}{15}} \Longrightarrow A = 30.
$$
  
\n
$$
F = \frac{2A}{n} = \frac{2.30}{5} \Longrightarrow F = 12.
$$
  
\n
$$
V = \frac{2A}{m} = \frac{2.30}{3} \Longrightarrow V = 20.
$$

Consequentemente, existem cinco, e somente cinco, classes de poliedros de Platão.

## 2.1.4 Poliedros regulares

Definição 2.5 Um polígono regular é aquele que todos os seus lados e ângulos são iguais, sejam eles internos ou externos. Semelhantemente, um poliedro convexo é regular quando suas faces são polígonos regulares e congruentes e seus ângulos poliédricos são congruentes.

Baseado nas Definições 2.4 e 2.5, conclui-se que os poliedros regulares são poliedros de Plat˜ao, ver Figura 2.4 e portanto, existem cinco, e somente cinco tipos de poliedros regulares, que são:

- Tetraedro regular, em que as faces s˜ao triˆangulos equil´ateros, possui seis arestas, quatro vértices e quatro faces (Figura 2.4(a));
- Hexaedro regular, em que as faces s˜ao quadrados, possui doze arestas, oito v´ertices e seis faces (Figura 2.4(b));
- Octaedro regular, em que as faces são triângulos equiláteros, possui doze arestas, seis vértices e oito faces (Figura 2.4(c));
- Dodecaedro regular, em que as faces s˜ao pent´agonos regulares, possui trinta arestas, vinte vértices e doze faces (Figura 2.4(d)); e,
- Icosaedro regular, em que as faces s˜ao triˆangulos equil´ateros, possui trinta arestas, doze vértices e vinte faces (Figura  $2.4(e)$ ).

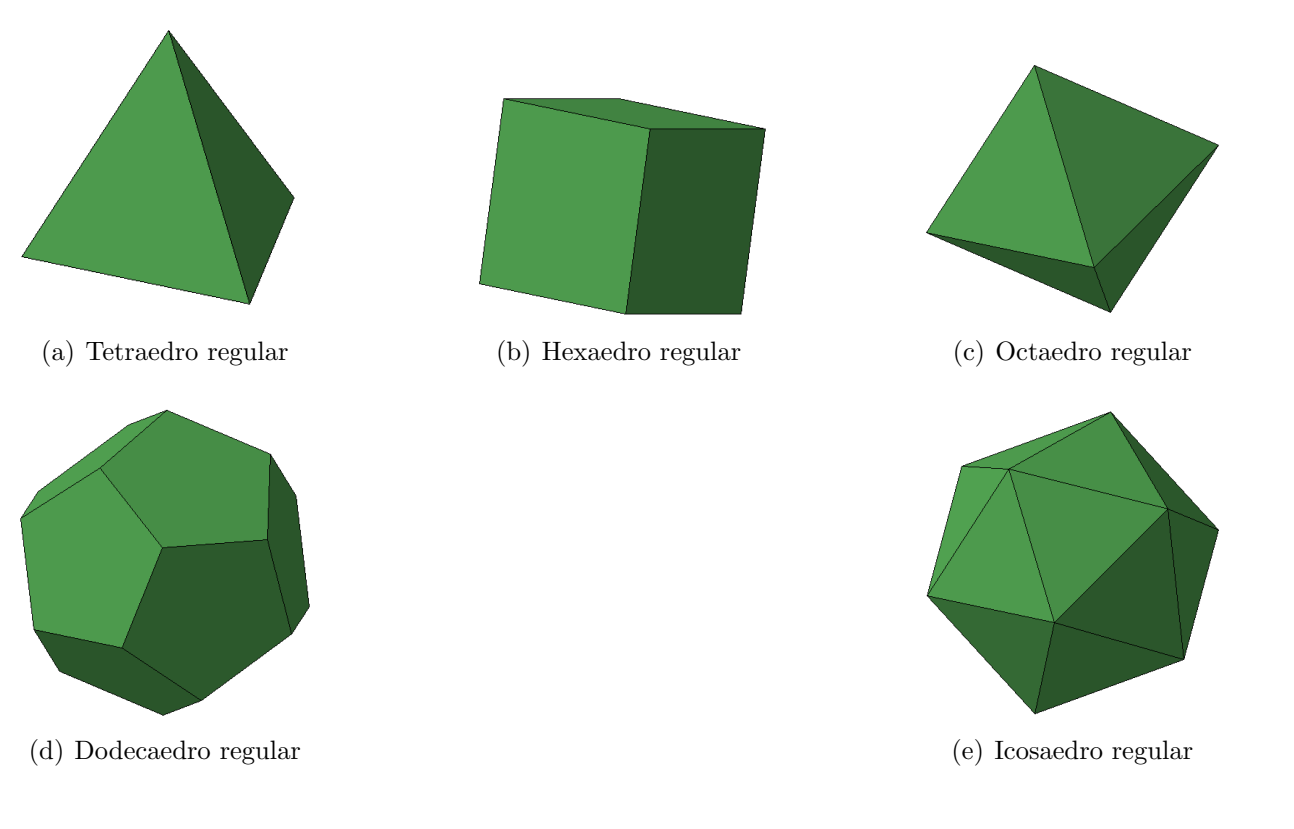

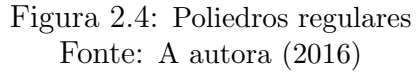

Ainda, é possível dizer que todo poliedro regular é poliedro de Platão, mas nem todo poliedro de Platão é poliedro regular, como o exemplo a seguir:

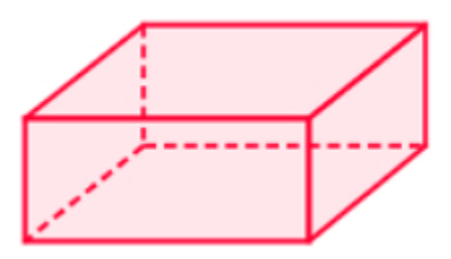

Figura 2.5: Exemplo de poliedro de Platão não regular Fonte: http://mundoeducacao.bol.uol.com.br/matematica/paralelepipedos.htm

Exemplo 2.5 Seja o poliedro apresentado na Figura 2.5.

Observe que no poliedro convexo acima, todas as faces são quadrangulares, todos os ângulos poliédricos tem o mesmo número de arestas, no entanto suas faces não são regulares. Portanto, não é um poliedro regular, mas é um poliedro de Platão.

## 2.1.5 Princípio de Cavalieri

O Princípio de Cavalieri constituirá uma ferramenta central para nossa exposição, pois o utilizaremos para calcular o volume de diversos sólidos apresentados nas subseções seguintes.

Imagine cem folhas de um bloco de papel. Com elas podemos fazer uma pilha com diversos formatos. Em qualquer deles, a pilha ocupa o mesmo espaço, pois tem as mesmas cem folhas. Logo, os vários formatos da pilha nos dão ideia de vários sólidos de mesmo volume.

Imaginemos que todos estes sólidos estivessem apoiados sobre um mesmo plano α. Qualquer plano paralelo a α que os interceptasse determinaria nos mesmos, secções equivalentes. Esta situação ilustra o chamado "Princípio de Cavalieri".

**Axioma 2.1** (Princípio de Cavalieri): Se  $S_1$  e  $S_2$  são sólidos mensuráveis e  $\alpha$  é um plano tal que, para todo plano  $\alpha^{'} \parallel \alpha$ , tenhamos  $A(S_1 \cap \alpha^{'}) = A(S_2 \cap \alpha^{'})$  então  $V(S_1) = V(S_2)$ .

Ou seja, dois sólidos que tem bases num mesmo plano  $\alpha$  e tais que todo plano paralelo a  $\alpha$  determina neles secções de mesma área, são sólidos de volumes iguais.

### 2.1.6 Prismas

O prisma é um caso particular de poliedro e muito utilizado na confecção de embalagens.

Definição 2.6 Denominamos prisma a todo poliedro convexo em que: há duas faces (chamadas bases) que s˜ao pol´ıgonos congruentes contidos em planos paralelos distintos; e as demais faces (chamadas faces laterais) s˜ao paralelogramos determinados por pares de lados correspondentes nas duas bases.

O paralelepípedo é um caso particular de prisma, também de grande importância dentre os poliedros.

**Axioma 2.2** Seja  $\mathcal{P}(a, b, c)$  o paralelepípedo retângulo de dimensões a, b e c.

 $V = ($ medida de *a* $)$ . (medida de *b* $)$ . (medida de *c* $)$ , que será representada simplesmente por  $V = a.b.c.$  Isto é, o volume de um paralelepípedo retângulo é igual ao produto da área da base pela medida da altura.

**Corolário 2.1** Seja P um prisma de base B e altura h, então  $V(\mathcal{P}) = A(\mathcal{B})h$ .

#### Demonstração:

Seja  $\mathcal{P}^{'}$  um paralelepípedo de mesma altura h que  $\mathcal{P},$  cuja base  $\mathcal{B}^{'}$  é um paralelogramo de área igual à área de  ${\cal B}$  e tal que  ${\cal B}$  e  ${\cal B}^{'}$  estejam contidas em um mesmo plano  $\alpha$ , com P e P<sup>'</sup> contidos em um mesmo semiespaço, dos que  $\alpha$  determina.

Se  $\alpha'$  é um plano paralelo a  $\alpha$ , a igualdade das alturas do prisma e do paralelepípedo garante que  $\mathcal{P} \cap \alpha^{'} \neq \phi$ , se, e só se,  $\mathcal{P}^{'} \cap \alpha^{'} \neq \phi$ . E, quando isso ocorre, tais interseções são respectivamente congruentes a  $\mathcal{B}$  e  $\mathcal{B}^{\prime}$ , logo, tem áreas iguais.

Portanto, pelo Axioma 2.1 temos que  $V(\mathcal{P}) = V(\mathcal{P}') = A(\mathcal{B}')h = A(\mathcal{B})h$ .

## 2.1.7 Pirâmides

Entre os poliedros, destacamos também a pirâmide.

**Definição 2.7** Denominamos pirâmide a todo poliedro convexo em que há uma face (chamada base) num dado plano e apenas um vértice (chamado vértice da pirâmide) fora desse plano. As demais faces da pirâmide são os triângulos determinados, cada um deles, por um lado da base e o vértice da pirâmide. Elas são chamadas faces laterais.

Mostraremos como calcular o volume de pirâmides, Corolário 2.2; antes disso, precisamos demonstrar dois lemas: Lema 2.1 e 2.2 e uma proposição: Proposição 2.2.

**Lema 2.1** Sejam  $\mathcal T$  um tetraedro de base  $\mathcal B$  e altura  $h$  e  $\alpha$  um plano paralelo ao plano de  $\mathcal{B}$ , situado à distância h' do vértice de  $\mathcal{T}$ , com  $h' < h$ . Então  $\alpha$  intersecta  $\mathcal{T}$  em um triângulo  $\mathcal{B}^{'}$ , semelhante a  $\mathcal{B}$  e tal que

$$
\frac{A(\mathcal{B}')}{A(\mathcal{B})} = (\frac{h'}{h})^2.
$$

#### Demonstração:

Sejam  $\mathcal{T} = ABCD, \mathcal{B} = BCD e \mathcal{B} = B'C'D'$ , com A, B, B' e A, C, C' colineares. Conforme a Figura 2.6:

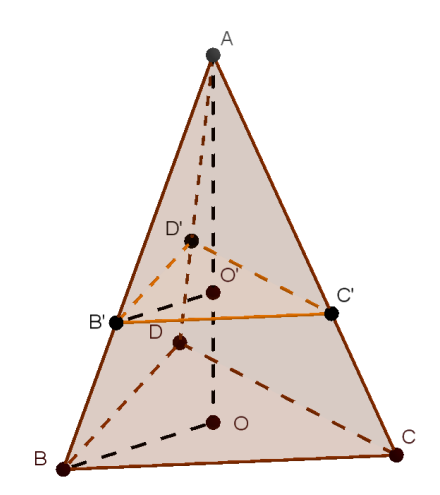

Figura 2.6: Tetraedro  $\tau$ Fonte: A autora (2017)

Sejam  $O$  e  $O^{'}$  os pés das perpendiculares baixadas de  $A$  respectivamente a  $\alpha$  e  $\alpha$ . Como  $\alpha' \parallel \alpha$ , temos  $\overleftrightarrow{BC} \parallel \overleftrightarrow{B'C'}$  $\overleftrightarrow{B'C'}$ ,  $\overleftrightarrow{BD}$  ||  $\overleftrightarrow{B'D'}$  $\overleftrightarrow{B'D'}$ ,  $\overleftrightarrow{BO}$  ||  $\overleftrightarrow{B'O'}$  $B'O'$ . Observe também que  $ABC \sim AB'C', ABD \sim AB'D'$  e  $ABO \sim AB'O'.$  Logo,  $B'C'$ BC =  $AB'$ AB =  $AO'$ AO =  $h'$ h Sabemos que a razão entre as áreas de dois triângulos semelhantes é igual ao

quadrado da razão de semelhança, temos:

$$
\frac{A(\mathcal{B}')}{A(\mathcal{B})} = \frac{A(B'C'D')}{A(BCD)} = \left(\frac{\overline{B'C'}}{\overline{BC}}\right)^2 = \left(\frac{h'}{h}\right)^2
$$
  
Portanto, 
$$
\frac{A(\mathcal{B}')}{A(\mathcal{B})} = \left(\frac{h'}{h}\right)^2.
$$

**Lema 2.2** Sejam  $\mathcal{T}_1$  e  $\mathcal{T}_2$  tetraedros de alturas iguais e bases respectivamente  $\mathcal{B}_1$  e  $\mathcal{B}_2$ . Se  $A(\mathcal{B}_1) = A(\mathcal{B}_2)$ , então  $V(\mathcal{T}_1) = V(\mathcal{T}_2)$ .

#### Demonstração:

Supondo que  $\mathcal{B}_1$  e  $\mathcal{B}_2$  estão contidas em um plano  $\alpha$  e que  $\mathcal{T}_1$  e  $\mathcal{T}_2$  estão contidos em um mesmo semiespaço dos que  $\alpha$  determina. Pelo Axioma 2.1, como os tetraedros tem alturas iguais, temos, para todo plano  $\alpha^{'}\parallel\alpha$ , que  $\mathcal{T}_1\cap\alpha^{'}\neq\phi$  se, e só se,  $\mathcal{T}_2\cap\alpha^{'}\neq\phi$ .

Seja  $\alpha^{'}$  um plano paralelo a  $\alpha,$  que intersecta  $\mathcal{T}_1$  e  $\mathcal{T}_2$  respectivamente nos triângulos  $\overline{\mathcal{B}}_1^{'}$  $_{1}^{^{\prime}}$  e  $\mathcal{B}_{2}^{^{\prime}}$ ', Se  $h$  é a altura comum dos tetraedros e  $h^{'}$  é a distância do vértice de  $\mathcal{T}_1$  (ou de  $\mathcal{T}_2$ , tanto faz) a  $\alpha^{'}$ , então pelo Lema 2.1, temos:

 $A(\mathcal{B}_{1}^{'})$  $\binom{1}{1}$  $A(\mathcal{B}_1)$  $=\left(\frac{d}{t}\right)$ h  $\big)^2 = \frac{A(\mathcal{B}_2)}{A(\mathcal{B})}$  $_{2}^{'})$  $A(\mathcal{B}_2)$ Como  $A(\mathcal{B}_1) = A(\mathcal{B}_2)$ , segue que  $A(\mathcal{B}_1)$  $\binom{1}{1} = A(\mathcal{B}_{2}')$  $_2^{\prime})$ .

Portanto, pelo Axioma 2.1, temos a igualdade dos volumes dos tetraedros, ou seja,  $V(\mathcal{T}_1) = V(\mathcal{T}_2)$ .

**Proposição 2.2** Se  $\mathcal{T}$  é um tetraedro de base  $\mathcal{B}$  e altura h, então  $V(\mathcal{T}) = \frac{1}{2}$ 3  $A(\mathcal{B})h$ .

#### Demonstração:

Sejam  $UVWX$  os vértices do tetraedro  $\mathcal{T}$ , sendo  $UVW$  sua base  $\mathcal{B}$ . Observe a Figura 2.7. Constroem-se pontos  $Y \in Z$  tais que  $UVXY \in VWZX$  sejam paralelogramos. Então  $UY$  e  $WZ$  são paralelos e iguais a  $VX$  e  $UWZX$  também é um paralelogramo.

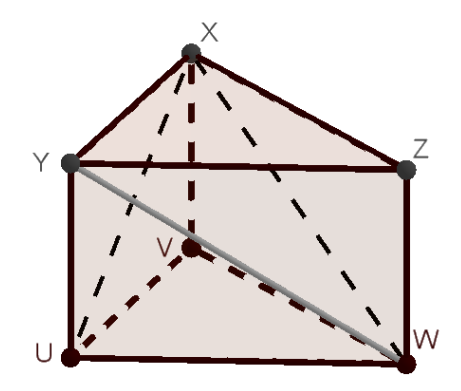

Figura 2.7: Prisma triangular Fonte: A autora (2017)

Assim,  $UVWYXZ$  é um prisma triangular de bases  $UVW$  e  $XYZ$  e altura h. Sendo V seu volume, temos  $V = A(UVW)h = A(B)h$ .

Agora, vamos particionar o prisma nos tetraedros  $UVWX$ ,  $UWXY$  e  $WXYZ$ . Se mostrarmos que tais tetraedros tem volumes iguais, seguirá pelo Lema 2.2 e pelo Axioma 2.1, que  $3V(\mathcal{T}) = V(UVWX) + V(UWXY) + V(WXYZ) = V = A(\mathcal{B})h$ .

Como  $UVXY$  é um paralelogramo, temos  $A(UVX) = A(UXY)$ .

Como as alturas de  $UVWX$  e  $UWXY$  traçadas a partir de W são iguais, pelo Lema 2.2, temos que  $V(UVWX) = V(UWXY)$ .

Como  $UWZX$  é um paralelogramo, temos que  $A(UWY) = A(WYZ)$ . Mas como  $UWXY$  e  $WXYZ$  tem alturas iguais a partir de X, aplicando novamente o Lema 2.2, concluímos que  $V(UWXY) = V(WXYZ)$ .

Como os volumes são iguais, concluímos a demonstração da proposição:  $V(\mathcal{T}) =$ 1 3  $A(\mathcal{B})h$ .

**Corolário 2.2** Seja P é uma pirâmide de base B e altura h, então  $V(\mathcal{P}) = \frac{1}{2}$ 3  $A(\mathcal{B})h$ .

#### Demonstração:

Sejam V o vértice da pirâmide e  $\mathcal{B} = A_1 A_2 ... A_k$  sua base. Para  $2 \leq k \leq n - 1$ , sejam  $\mathcal{T}_k$  o tetraedro  $VA_1A_kA_{k+1}$  e  $\mathcal{B}_k = A_1A_kA_{k+1}$ .

Se  $h$  é a altura de  $\mathcal{T},$ então $h$ também é a altura de  $\mathcal{T}_k,$  para  $2\,\leq\,i\,\leq\,n\,-\,1.$ Portanto, pelo Axioma 2.1 e pela Proposição 2.2 nos dá

 $V(\mathcal{P}) = V(\mathcal{T}_2) + ... + V(\mathcal{T}_{n-1}) = \frac{1}{3}A(\mathcal{B}_2)h + ... + \frac{1}{3}$  $\frac{1}{3}A(\mathcal{B}_{n-1})h = \frac{1}{3}$  $\frac{1}{3}(A(\mathcal{B}_2) + ... +$  $A(\mathcal{B}_{n-1}))h=\frac{1}{2}$ 3  $A(\mathcal{B})h$ .

Dessa forma, o volume de uma pirâmide qualquer é  $V(\mathcal{P}) = \frac{1}{2}$ 3  $\pi r^2 h$ .

## 2.2 Corpos redondos

O homem faz uso de embalagens para estocar alimentos, desde muito tempo e, com o tempo, foi-se percebendo que dependendo de suas formas e materiais, permitiria um melhor condicionamento do produto, preservando suas propriedades, como aroma, cor, consistência, entre outros, para que não perdessem suas qualidades. Além disso, busca-se embalagens que promovam economia de material, tanto pensando no financeiro, quanto na redução do impacto ambiental, "as formas das embalagens são as mais diversas, elaboradas, de maneira geral, a partir de critérios como custo, estética, marketing e especificações da legislação"(Souza, 2013, p. 112). Muitas destas tem a forma de corpo redondo. Como independentemente da profissão escolhida pelos alunos, sempre estarão lidando com esses sólidos; conhecer suas características, saber calcular área e volume, é muito importante, tanto para economia quanto a possíveis outros cálculos que poderão surgir. Assim, trabalhar muitos exemplos em sala de aula ajuda a facilitar o aprendizado e dá sentido a teoria.

Definição 2.8 As formas geométricas denominadas corpos redondos, possuem curvas, ou seja, sólidos gerados a partir da rotação completa de uma superfície em torno de um eixo.

Cilindro, cone e esfera, são os mais importantes sólidos de revolução. Estes serão melhor detalhados a seguir.

## 2.2.1 Cilindro

Definição 2.9 Cilindro de revolução (ou cilindro circular reto) é o sólido obtido pela rotação completa de um retângulo em torno de um eixo que contém um dos seus lados.

As Figuras  $2.8(a)$  ilustra a definição de um cilindro e a Figura  $2.8(b)$  representa um cilindro reto, onde observa-se que  $g$  (geratriz) é igual a h (altura), que serão comentados a seguir.

Existem cilindros circulares não retos, estes são chamados de oblíquos, conforme a Figura  $2.8(c)$ . O que diferencia do descrito anteriormente é o fato do eixo que liga os centros das bases, não ser perpendicular aos planos delas por não ser gerado pela rotação em torno de um dos lados do retângulo e também o fato da geratriz ser diferente da altura.

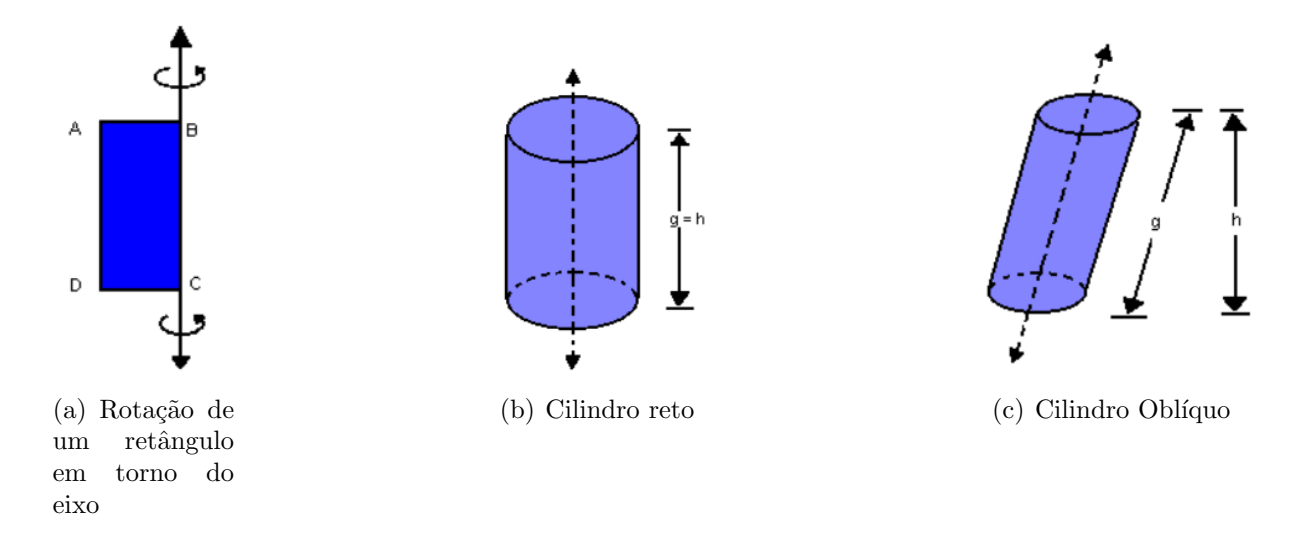

Figura 2.8: Cilindro Fonte: http://www.somatematica.com.br/emedio/espacial/espacial15.php

#### 2.2.1.1 Elementos

No cilindro podemos destacar os seguintes elementos, conforme descrito a seguir e representado na Figura 2.9:

- Bases: são os círculos paralelos de raio  $r$  e centros O e O';
- Geratrizes s˜ao os segmentos paralelos a reta ←−→ OO<sup>0</sup> com extremidades nas circunferências das bases;
- Eixo é a reta  $\overleftrightarrow{OO'}$ ;
- Altura  $h$  é a distância entre os planos da base;
- $-$  Superfície lateral é a reunião de todas as geratrizes;

Podemos seccionar um cilindro de algumas formas. Secção meridiana de um cilindro é a interseção deste com um plano que contem o eixo. Neste tipo de secção, é formado um retângulo, quando este for um quadrado, ou seja,  $2r = h$ , dizemos que o cilindro é equilátero.

A secção transversal é quando seccionamos o cilindro por um plano paralelo à base e o resultado é um círculo congruente à base. Acima e abaixo da secção tem-se um cilindro semelhante ao original.

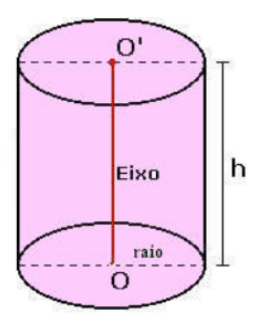

Figura 2.9: Elementos do cilindro Fonte: http://alunosonline.uol.com.br/matematica/volume-cilindro.html

## $2.2.1.2$  Área e volume

**Teorema 2.2** Seja  $\mathcal C$  um cilindro de revolução, de raio r e altura h, então  $A_l = 2\pi rh$ .

#### Demonstração:

O cilindro como já foi descrito anteriormente é formado por duas bases e por uma superfície lateral. A base é um círculo e portanto sua área  $(A_b)$  é igual a  $A_b = \pi r^2$  e sua superfície lateral é um retângulo em que um dos lados é a altura do cilindro e o outro corresponde ao comprimento da circunferência da base. Como o comprimento de uma circunferência de raio r é igual a  $2\pi r$  e representando a altura do cilindro por h, obtem-se que a área lateral  $(A_l)$  é igual a  $A_l = 2\pi rh$ . Conforme pode-se verificar na Figura 2.10.

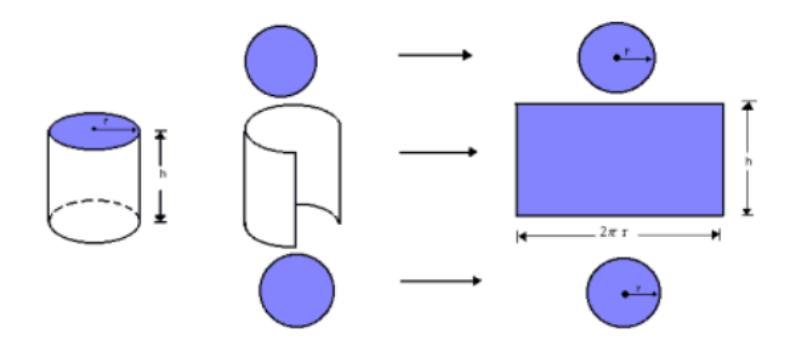

Figura 2.10: Composição da área do cilindro Fonte: http://mundoeducacao.bol.uol.com.br/matematica/area-cilindro.htm

**Teorema 2.3** Seja  $\mathcal C$  um cilindro de revolução, de raio  $r$  e altura  $h$ , então  $V = \pi r^2 h$ .

#### Demonstração:

Considerando um cilindro e um prisma de bases equivalentes contidos num mesmo plano e paralelos e que terão a mesma altura e as bases são de mesma área. Pelo Axioma  $2.1,$  é possível concluir que o cilindro e o prisma tem volumes iguais. Assim, conclui-se que o volume do cilindro é o mesmo volume do prisma, ou seja,  $V = A$ rea da base) x  $(\text{altura}) \Rightarrow V = \pi r^2 h.$ 

## 2.2.2 Cone

Definição 2.10 Cone de revolução (ou cone circular reto) é o sólido obtido pela rotação completa de um triângulo retângulo em torno de um eixo que contém um dos catetos.

Da mesma forma que no cilindro, existem também cones circulares não retos, chamados de cones oblíquos porém não são cones de revolução. A Figura  $2.11(a)$  representa a definição de cone de revolução, e a Figura 2.11(b) traz um exemplo de cone oblíquo.

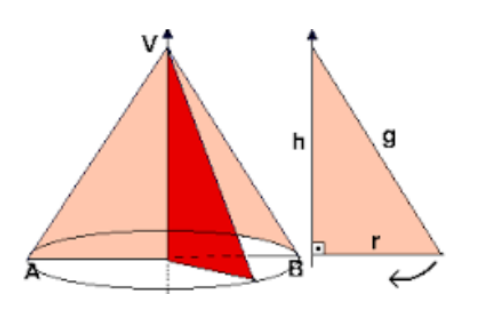

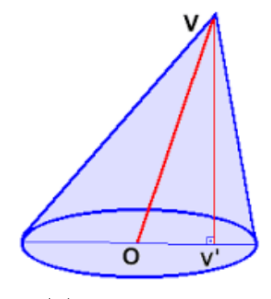

(b) Cone oblíquo

(a) Rotação de um triângulo retângulo em torno do eixo/Cone reto

Figura 2.11: Cone Fonte: http://pessoal.sercomtel.com.br/matematica/geometria/cone/cone.htm https://www.mundoeducacao

#### 2.2.2.1 Elementos

Observando a Figura 2.11 anterior podemos identificar os seguintes elementos do cone:

- Base é o círculo de raio  $r$  e centro  $O;$
- Vértice é o ponto  $V$ ;
- $-$  Geratrizes são os segmentos com uma extremidade no vértice  $V$  e outra na circunferência da base, nestas figuras,  $\overleftrightarrow{VB}$  e  $\overleftrightarrow{VA}$  são geratrizes;
- Eixo é a reta  $\overleftrightarrow{VO}$ ;
- Altura h é a distância entre os planos paralelos que contêm a base e o vértice  $V$ ; e,
- $-$  Superfície lateral é a reunião de todas as geratrizes.

Semelhantemente ao cilindro, a secção meridiana é a interseção do cone com um plano que contém o eixo. Ao fazer a secção obtemos um triângulo isósceles cuja base é igual a  $2r$  e cuja altura é a altura h do cone, e os lados iguais são as geratrizes do cone. Um cone equilátero caracteriza-se por ter a geratriz igual a duas vezes o raio.

Já a secção transversal é um círculo paralelo a base. Quando secciona-se um cone dessa forma, obtem-se outro cone na parte superior semelhante ao original e um tronco de cone, que é o nome dado a parte abaixo da plano seccionado.

#### $2.2.2.2$  Área e volume

**Teorema 2.4** Seja  $\mathcal O$  um cone sólido de raio  $r$  e geratriz g, então  $A_t = \pi rg + \pi r^2$ .

#### Demonstração:

O cone é constituído por uma base em forma de círculo, e portanto, sua área da base é  $A_b = \pi r^2$ . Possui também uma área lateral que ao ser "aberta", nota-se que trata-se de um setor circular cujo raio é a geratriz  $g$  do cone e cujo comprimento do setor trata-se do comprimento da circunferência da base, ou seja  $2\pi r$ . A Figura 2.12 permite uma melhor compreens˜ao do que foi dito.

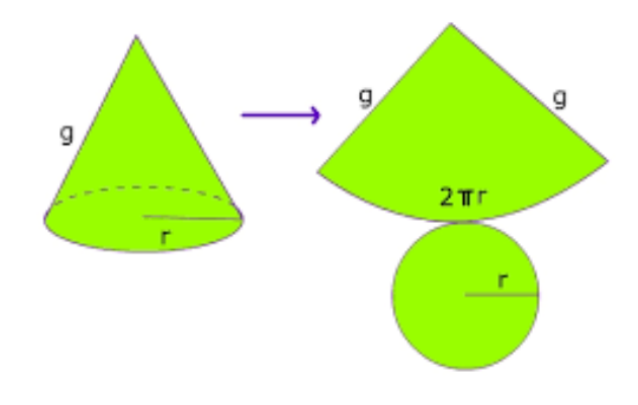

Figura 2.12: Composição da área total do cilindro Fonte: http://brasilescola.uol.com.br

Com uma simples regra de três é possivel chegar à conclusão de que área lateral do cone é igual a  $A_l = \pi rg$ . Dessa forma, concluímos que a área total de um cone é  $A_t = \pi rg + \pi r^2$ .

**Teorema 2.5** Seja  $\mathcal O$  um cone sólido de raio  $r$  e altura  $h$ , então  $V = \frac{1}{2}$ 3  $\pi r^2 h$ .

#### Demonstração:

Semelhantemente ao cilindro, seja um cone e uma pirâmide de bases equivalentes com alturas iguais, paralelas e contidas num mesmo plano, ambas do mesmo lado do subespaço formado. Pelo Axioma 2.1, segue que os sólidos tem volumes iguais. Assim, o volume do cone é igual ao volume da pirâmide, ou seja,  $V =$ 1  $\frac{1}{3}A_b.h.$  Lembrando que  $A_b = \pi r^2$ .

#### 2.2.3 Esfera

Definição 2.11 Esfera é o sólido obtido pela rotação completa de um semicírculo em torno de um eixo que contém o diâmetro. Como pode-se observar na Figura 2.13.

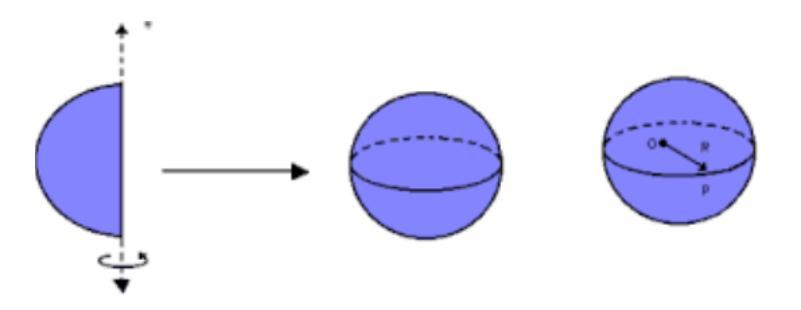

Figura 2.13: Rotação de um semicírculo em torno de um eixo que contém o diâmetro Fonte: http://brasilescola.uol.com.br

Toda secção feita em uma esfera é um círculo. Sendo que o círculo máximo acontece quando a secção passa pelo centro da esfera.

A secção feita por um plano perpendicular ao eixo, passando pelo centro, é uma circunferência máxima, como descrito anteriormente, e é denominada de *equador*. Caso seja perpendicular ao eixo, porém não passando pelo círculo máximo, as secções são chamadas de paralelos.

Caso a secção contenha o eixo é uma circunferencia máxima também, porém neste caso, é denominada de *meridiano*.

#### $2.2.3.1$  Área e volume

**Teorema 2.6** Seja  $\mathcal E$  uma esfera, de raio  $r$ , então  $V = \frac{4}{5}$ 3  $\pi r^3$ .

#### Demonstração:

Suponhamos que uma esfera de raio r esteja paralela e no mesmo plano de um cilindro circular reto e equilátero de diâmetro igual a  $2r$ . Ao fazer uma secção num plano paralelo a base dos dois, pode-se verificar que a área da secção realizada na esfera é igual a área da secção feita no cilindro.

Supondo que este cilindro possua dois cones dentro de diâmetro igual a  $2r$  e altura igual a r, cada um com sua base apoiada na base do cilindro. Observa-se pela Figura 2.14 que a a área da secção feita na esfera é  $A_1 = \pi s^2$ , enquanto na  $A_2 = \pi r^2 - \pi t^2 = \pi (r^2 - t^2)$ .

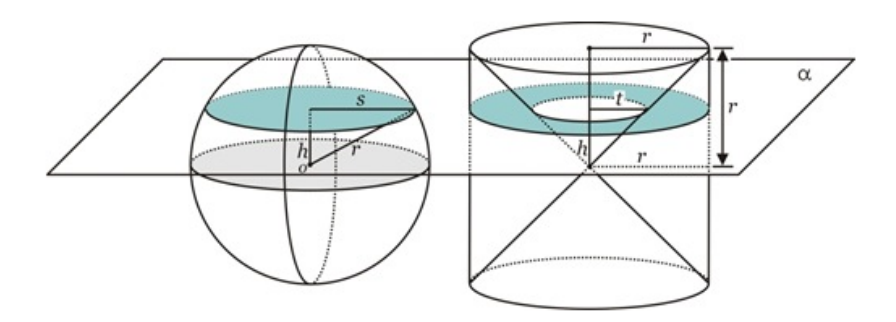

Figura 2.14: Princípio de Cavalieri - volume da esfera Fonte: http://obaricentrodamente.blogspot.com.br/2009/12/o-principio-de-cavalieri.html

Como as secções possuem áreas iguais, conclui-se que  $s^2 = r^2 - t^2$ .

Pelo Axioma 2.1, quando as áreas das secções são iguais, conclui-se que possuem volumes iguais.

Partindo deste mesmo teorema, conclui-se que o volume da esfera é igual ao volume do cilindro menos duas vezes o volume do cone.

$$
\text{Ou seja: } V = \pi r^2 \cdot 2r - 2 \cdot \frac{1}{3} \pi r^2 \cdot r = 2\pi r^3 - \frac{2}{3} \pi r^3
$$
\n
$$
\text{Portanto, o volume da esfera é } V = \frac{4}{3} \pi r^3
$$

**Teorema 2.7** Seja  $\mathcal E$  uma esfera de raio r, então  $A = 4\pi r^2$ .

#### Demonstração:

Sabemos que o volume de uma pirâmide qualquer é  $V =$ 1  $\frac{1}{3}A_b h$ . Imaginemos uma esfera inscrita num poliedro de *n* faces, sendo que todas as faces são tangentes à esfera. Este poliedro pode ser "picoteado" em pirâmides, de forma que o seu volume seja o somatório do volume de todas as pirâmides internas, cuja base é uma das faces do poliedro e altura igual ao raio r da esfera inscrita.

A medida que aumenta-se a quantidade de faces do poliedro, mais perto se chega ` do volume da esfera inscrita.

Seja $A_1, A_2, A_3, A_4, ..., A_n$ as áreas das bases das pirâmides inscritas e ${\cal V}_n$ o volume do poliedro.

$$
V_n = \frac{1}{3}A_1r + \frac{1}{3}A_2r + \frac{1}{3}A_3r + \frac{1}{3}A_4r + \dots + \frac{1}{3}A_n r \Rightarrow V_n = \frac{r}{3}(A_1 + A_2 + A_3 + A_4 + \dots + A_n)
$$

A medida que n aumenta, o  $V_n$  se aproxima cada vez mais do volume da esfera e a soma das áreas  $A_1 + A_2 + A_3 + A_4 + \ldots + A_n$  tende a área da superfície esférica. Imaginando, o n tendendo ao infinito, chega-se a seguinte igualdade:

$$
V = \frac{r}{3}A
$$

Usado a fórmula provada anteriormente, em que o volume da esfera é  $V =$ 4 3  $\pi r^3$ e substituindo na equação acima, chegamos a fórmula do cálculo da área da superfície esférica:

$$
A = 4\pi r^2
$$

# 2.3 Aplicações

A seguir será apresentado dez problemas que envolvem os conteúdos de corpos redondos e poliedros, para ressaltar a importância desses conteúdos e sua aplicabilidade.

**Problema 2.1** Dado uma esfera de raio  $r$ , calcular o volume de um cone equilátero inscrito e circunscrito a essa esfera.

Resolução:

Primeiro caso: a esfera é circunscrita ao cone. Considerando como sendo  $2r_c$  a medida do lado do cone equilátero, como podemos visualizar na Figura 2.15,

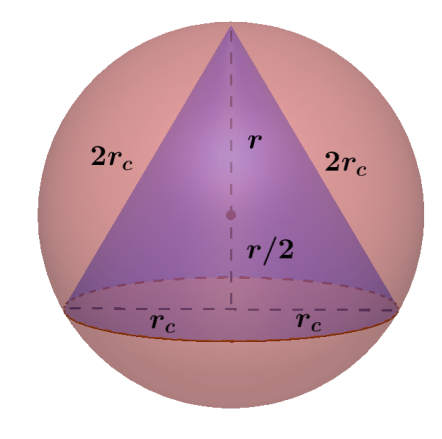

Figura 2.15: Cone equilátero inscrito na esfera Fonte: A autora (2017)

Lembrando que o apótema de um triângulo equilátero inscrito numa circunferência é  $\frac{r}{2}$ 2 sendo  $r$  o raio da circunferência temos então para o cálculo da altura do cone h:

$$
h = r + \frac{r}{2} = \frac{3r}{2} = 2r_c \frac{\sqrt{3}}{2} \Longrightarrow r_c = \frac{\sqrt{3}}{2}r
$$
 Temos que o volume do cone é  $\frac{1}{3}A_b h$ , então:

$$
V_c = \frac{1}{3}\pi r^2_c h = \frac{1}{3}\pi \cdot \frac{3r^2}{4} \cdot \frac{3r}{2} = \frac{3}{8}\pi r^3
$$

Segundo caso: a esfera é inscrita no cone. O centro da esfera é o baricentro do triângulo, portanto, a altura do triângulo resultante da secção meridiana é  $3r$ , sendo r o valor do apótema nesse caso. A Figura 2.16 ilustra este caso.

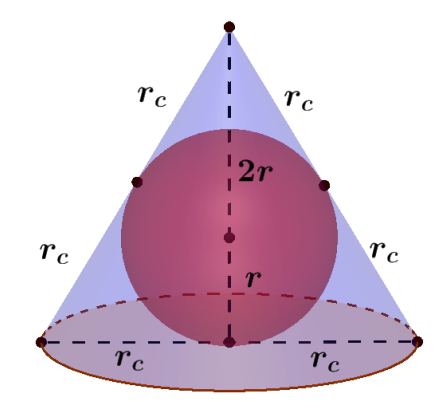

Figura 2.16: Cone equilátero circunscrito à esfera Fonte: A autora (2017)

Daí, temos:  
\n
$$
h = 3r = 2r_c \frac{\sqrt{3}}{2} \Longrightarrow r_c = r\sqrt{3}
$$
\n
$$
V_c = \frac{1}{3}\pi r^2_c h = \frac{1}{3}\pi .3r^2 .3r = 3\pi r^3
$$

Portanto, o volume do cone equilátero inscrito é  $\frac{3}{8}$ 8  $\pi r^3 u.v.$  e o volume do cone equilátero circunscrito é  $3\pi r^3u.v.$ 

Problema 2.2 (ITA-SP) Considere um cone circular reto circunscrito a uma esfera de raio 2 cm. Sabendo-se que a área do círculo, limitado pela circunferência formada por pontos de tangência entre as duas superfícies, é  $2\pi cm^2$ , calcule a altura deste cone.

Resolução:

O raio  $r$  da esfera é  $2cm$ . Seja s o raio do círculo, limitado pela circunferência formado por pontos de tangência, como a Figura  $2.17(a)$ , sabendo que a área foi dada,  $2\pi cm^2$ , temos:

 $A = \pi s^2 = 2\pi \Longrightarrow s =$ √ 2

Observe a Figura 2.17(b). Aplicando o teorema de Pitágoras no triângulo  $BCD$ temos:

 $x^2 + s^2 = r^2 \Longrightarrow x^2 = 2^2 - ($ √  $\overline{2})^2 = 2 \Longrightarrow x =$ √ 2cm

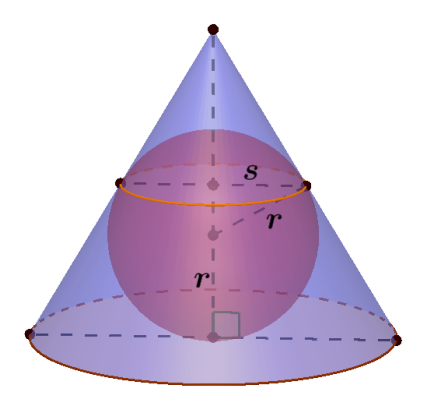

(a) Esfera inscrita (b) Resolução

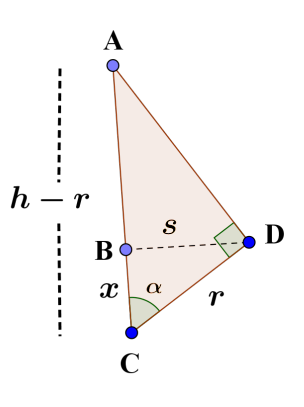

#### Figura 2.17: Esfera inscrita num cone Fonte: A autora (2017)

Seja  $\alpha$  o ângulo  $\hat{BCD}$ , temos:  $cos\alpha =$  $\boldsymbol{x}$ r = r  $h - r$  $\implies h - r = \frac{r^2}{2}$  $\overline{x}$  $\implies h = \frac{r^2}{a}$  $\overline{x}$  $+r$ Substituindo os valor de  $x e r$ , temos:  $h =$ 2 2  $\frac{z}{\sqrt{2}}$ 2  $+ 2 = 2\sqrt{2} + 2 = 2(\sqrt{2} + 1)$ Portanto, a altura deste cone é  $2(\sqrt{2}+1)cm$ .

Problema 2.3 (MAPOFEI-SP adaptado) Um suco de frutas é vendido em dois tipos de latas cilíndricas: uma de raio r cheia até a altura h e outra de raio  $\frac{r}{a}$ 2 e cheia até a altura 2h. A primeira é vendida por  $R$3, 00$  e a segunda por  $R$1, 60$ . Qual a embalagem mais vantajosa para o comprador?

Resolução:

A Figura 2.18 ilustra estas duas situações. Devemos calcular o volume do suco nas duas latas cilíndricas para poder comparar.

Sabendo que o volume de um cilindro é  $V = A_b h$ , na primeira lata cilíndrica, de raio  $r$  e altura  $h$  temos:

 $V = \pi r^2 h$ 

Na segunda lata cilíndrica, com raio igual a  $\frac{r}{2}$ 2 e altura igual a 2h temos:  $V = \pi($ r 2  $)^{2}.2h = \pi$  $r^2$ 4  $.2h = \pi$  $r^2$ 2 .h

Observa-se então que o volume da segunda lata cilíndrica é a metade do volume da primeira. Como a primeira é vendida por  $Cr$3,00$  e a segunda por  $Cr$1,60$ , a primeira ´e mais vantajosa para o comprador. Para que a segunda fosse mais vantajosa, o valor

cobrado deveria ser menor que Cr\$1, 50.

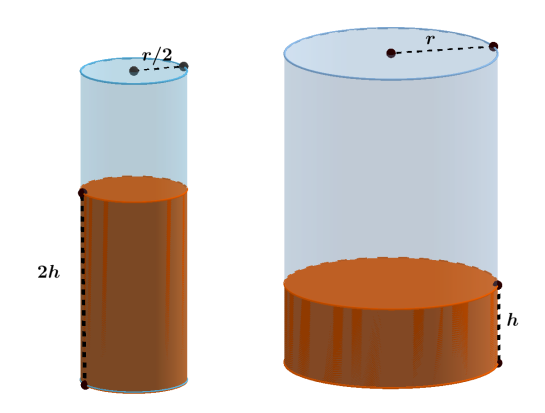

Figura 2.18: Latas cilíndricas Fonte: A autora (2017)

**Problema 2.4** (MAUÁ-SP) Um cilindro circular reto de raio  $r$  e altura  $h = 2r$  é cortado por um plano paralelo ao seu eixo. Sendo  $r/2$  a distância do eixo ao plano secante, calcule o volume do menor segmento cilíndrico resultante dessa secção. A Figura 2.19 traz a ilustração desse problema.

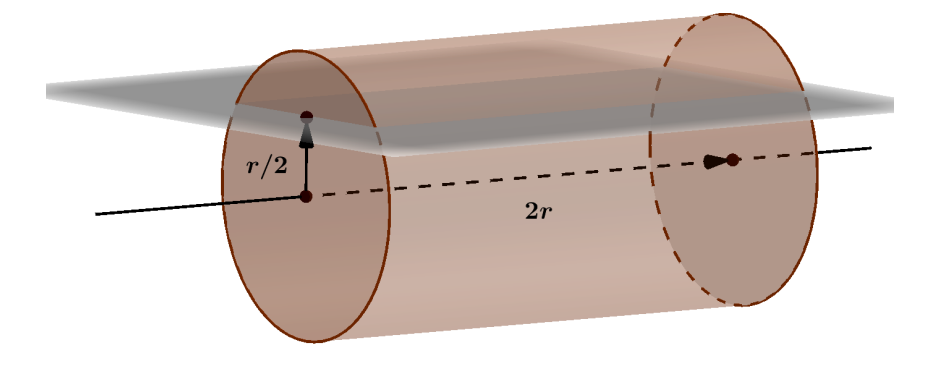

Figura 2.19: Plano paralelo ao eixo do cilindro Fonte: A autora (2017)

Resolução:

Pede-se para calcular o volume do segmento cilíndrico que é reto, ou seja, o ângulo entre a base circular e a prolongação do cilindro é de 90<sup>°</sup>.

Como é reto, apenas precisamos da área da base deste sólido superior, pois o comprimento já temos que é  $2r$ .

Depois, calculamos o volume pelo produto da área da base ABC pelo comprimento.

Para calcular a área ABC, necessitaremos calcular outras áreas mais simples para obtermos a área requerida. Ou seja, é fácil calcular a área  $OABC$  e  $OAC$ , por subtração encontramos a área  $ABC$ .

Inicialmente vamos encontrar o valor do c, conforme ilustração da Figura 2.20. Pelo teorema de Pitágoras temos:

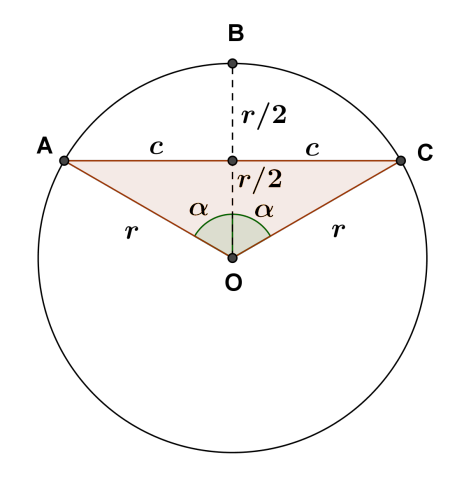

Figura 2.20: Resolução do problema proposto Fonte: A autora (2017)

 $R^2 = \left(\frac{r}{2}\right)$ 2  $r^2 + c^2 \Longrightarrow r^2 - \frac{r^2}{4}$ 4  $=c^2 \Longrightarrow c^2 = \frac{3r^2}{4}$ 4  $\Longrightarrow$  c = √  $3r$ 2 Em seguida, precisaremos do ângulo  $\alpha$ .  $sen(\alpha) = \frac{c}{\alpha}$ r = 3r 2 r = √ 3 2 . Ou seja,  $\alpha = 60^{\circ}$ .

Para calcular a área da região OABC, é necessário fazer uma regra de três, dessa

forma:

$$
A_{OABC} = \frac{120 \cdot \pi \cdot r^2}{360} = \frac{\pi r^2}{3}
$$
  
Na sequencia devemos calcular a área do triângulo *OAC*.  

$$
A_{OAC} = \frac{r}{2} \cdot c = \frac{r}{2} \cdot \frac{\sqrt{3}r}{2} \cdot r = \frac{r^2 \sqrt{3}}{4}.
$$

Agora que já temos as áreas intermediárias que precisávamos, vamos enfim ober a área da região  $ABC$ .

a regiao *ABC*.  
\n
$$
A_{ABC} = A_{OABC} - A_{OAC} = \frac{\pi r^2}{3} - \frac{r^2 \sqrt{3}}{4} = r^2 (\frac{\pi}{3} - \frac{\sqrt{3}}{4})
$$

Finalmente, o cálculo do volume que precisávamos:

$$
V = A_{ABC}.2r = r^2\left(\frac{\pi}{3} - \frac{\sqrt{3}}{4}\right).2r = 2r^3\left(\frac{\pi}{3} - \frac{\sqrt{3}}{4}\right) = r^3\left(\frac{2\pi}{3} - \frac{2\sqrt{3}}{4}\right) = r^3\left(\frac{4\pi - 3\sqrt{3}}{6}\right)
$$
  
Portanto, o volume do menor segmento cilíndrico resultante dessa secção é  $r^3\left(\frac{4\pi - 3\sqrt{3}}{6}\right)u.v.$ 

**Problema 2.5** Um tetraedro regular de aresta  $a$  tem um vértice no centro de uma base de cilindro circular reto e a face oposta inscrita na outra base do cilindro. Conforme a Figura 2.21.

- a) A área lateral do cilindro;
- b) A área total do cilindro; e,
- c) O volume do cilindro.

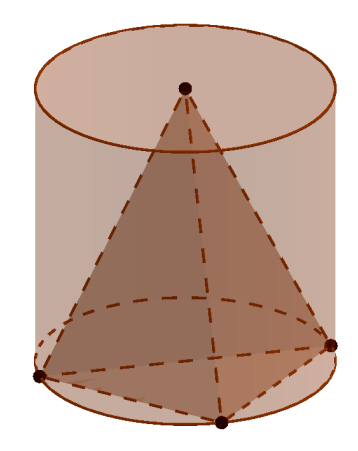

Figura 2.21: Tetraedro inscrito no cilindro Fonte: A autora (2017)

Resolução:

a) Calcular a área lateral do cilindro.

Para o cálculo da área, é necessário saber o valor da altura  $h$  e o raio  $r$  do cilindro. Primeiramente vamos calcular o raio do cilindro. Lembrando que o raio corresponde a 2  $\frac{2}{3}$  da altura  $h_1$  do triângulo equilátero  $ABC$ , de lado  $a$ , que é a base do tetraedro regular, como podemos observar na Figura 2.22(a). Na Figura 2.22(b) é possível ver o triângulo retângulo usado para o cálculo da altura  $h$  do cilindro. Então temos:  $\sqrt{\pi}$ 3

$$
r = \frac{2}{3}h_1 = \frac{2}{3} \cdot \frac{a\sqrt{3}}{2} = \frac{a\sqrt{3}}{3}
$$

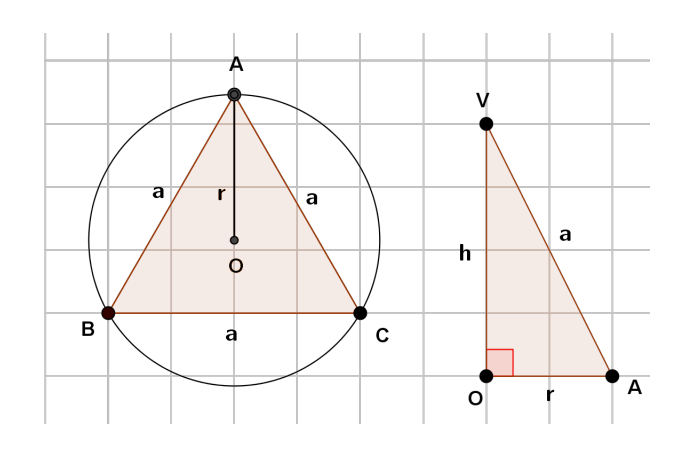

Figura 2.22: Base do cilindro e secção meridiana Fonte: A autora (2017)

$$
a^{2} = h^{2} + a^{2} \implies h^{2} = a^{2} - (\frac{a\sqrt{3}}{3})^{2} = \frac{6a^{2}}{9} \implies h = \frac{a\sqrt{6}}{3}
$$

Resta calcular a área lateral do cilindro:  $\sqrt{2}$  /  $\sqrt{2}$  /  $\sqrt{2}$ 

$$
A_l = 2\pi rh = 2\pi \frac{a\sqrt{3}}{3} \cdot \frac{a\sqrt{6}}{3} = \frac{2\pi\sqrt{2}a^2}{3}.
$$

Portanto, a área lateral do cilindro em questão é  $\frac{2\pi}{\pi}$ √  $\overline{2}a^2$ 3 u.a.

### b) Calcular a área total do cilindro;

Sabemos que a área total de um cilindro é a soma da área lateral com a área das duas bases. Resta calcular a área da base, multiplicar por 2 e somar a área encontrada anteriormente.

$$
A_b = \pi r^2 = \pi (\frac{a\sqrt{3}}{3})^2 = \frac{\pi.a^2.3}{9} \implies A_b = \frac{\pi a^2}{3}
$$
  
\n
$$
A_t = A_l + 2A_b = \frac{2\pi\sqrt{2}a^2}{3} + 2.\frac{\pi a^2}{3} = \frac{2\pi a^2(\sqrt{2}+1)}{3}
$$
  
\nPortanto, a área total do cilindro é  $\frac{2\pi a^2(\sqrt{2}+1)}{3}u.a.$ 

c) Cálculo do volume do cilindro.

Sabemos que o volume do cilindro é  $A_b h$ , então temos:

$$
V = \frac{\pi a^2}{3} \cdot \frac{a\sqrt{6}}{3} = \frac{\pi \sqrt{6}a^3}{9}.
$$

Portanto, o volume do cilindro é $\frac{\pi}{\tau}$  $\overline{6}a^3$ 9 u.v.

**Problema 2.6** (UF-BA adaptado) O tonel representado abaixo está ocupado em  $80\%$ da sua capacidade. Qual é a quantidade de água em litros nele contida? A Figura 2.23

√

ilustra este problema.

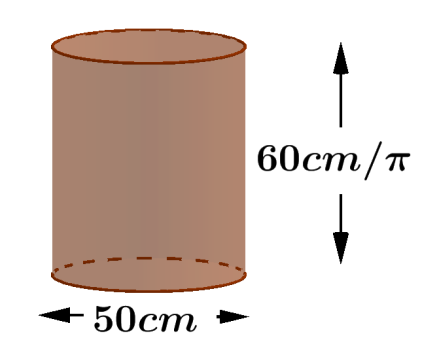

Figura 2.23: Tonel Fonte: A autora (2017)

Resolução:

O problema requer o cálculo do volume do tonel em formato cilíndrico. Então temos:

 $V = A_b.h = \pi r^2.h = \pi (25)^2.$ 60  $\pi$  $\Longrightarrow V = 37500 \text{cm}^3.$ Como o tonel está ocupando 80% da sua capacidade, temos:  $80\% \cdot 37500 = 30000 \, cm^3$ 

Agora devemos fazer uma simples conversão de unidades. Sabemos que  $1 cm^3 =$ 

 $0,001l$ . Então temos:

 $30000 \text{ cm}^3 = 30l$ 

Portanto, a quantidade de água contida no tonel é 30l.

Problema 2.7 (UE - Maringá) A Figura 2.24 mostra um prisma de base hexagonal regular de altura 10cm; o cilindro interior também tem altura 10cm e raio  $r = 2cm$ . O hexágono tem lado de 4cm. Qual o volume exterior ao cilindro e interior ao prisma?

Resolução:

Para se obter o volume solicitado, basta calcular o volume do prisma e subtrair o volume do cilindro, já que este, está inscrito no prisma.

O prisma é um caso particular de poliedro, cujo volume é o resultado da multiplicação da área da base pela altura. Então, devemos calcular a área da base primeiramente.

A base trata-se de um hexágono regular de lado 4cm. Sabemos que o hexágono de lado  $l$  é composto de 6 triângulos equiláteros de lado  $l$ . Então temos:

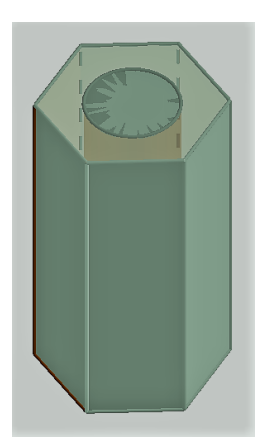

Figura 2.24: Prisma de base hexagonal Fonte: A autora (2017)

$$
A_b = 6 \cdot \frac{l^2 \sqrt{3}}{4} = 6 \cdot \frac{4^2 \sqrt{3}}{4} \implies A_b = 24\sqrt{3}cm^2
$$
  
Com isso, podemos calcular o volume do prisma:  

$$
V = A_b \cdot h = 24\sqrt{3}.10 \implies V = 240\sqrt{3}cm^3
$$
  
O volume do cilindro interno é:  

$$
V = A_b \cdot h = \pi r^2 \cdot h = \pi .2^2.10 \implies V = 40\pi cm^3
$$
  
Agora sim, é possível definir o volume solicitado.  

$$
V = 240\sqrt{3} - 40\pi cm^3
$$
  
Portanto, o volume exterior ao cilindro e interior ao prisma é  $(240\sqrt{3} - 40\pi)cm^3$ 

Problema 2.8 (CESGRANRIO - adaptado) Para construir uma piscina cilíndrica, com fundo circular, cava-se num terreno plano um buraco com raio  $R$  e profundidade  $R/4$ . A terra fofa, retirada do buraco, ocupa um volume  $20\%$  maior que a do buraco ocupado e é amontoada na forma de um cone de revolução. Supondo que o raio  $r$  da base do cone é igual à sua altura, qual é a melhor aproximaçãoa da razão  $r/R$ ?

A Figura 2.25 ilustra este problema.

O volume da piscina que tem a forma de um cilindro de raio  $R$  e altura  $R/4$  é:  $V = A_b.h = \pi R^2.$ R 4 =  $\pi R^3$ 4 O volume do cone de raio  $r$  e altura  $r$  formado pelo amontoado de terra é:  $V =$ 1  $\frac{1}{3} A_b \cdot h =$ 1 3  $.\pi r^2.r =$  $\pi r^3$ 3 Como o volume do cone é  $20\%$  maior do que o volume do cilindro temos:

$$
V_{cone} = 1, 2. V_{cilindro} \Longrightarrow \frac{\pi R^3}{4} = \frac{\pi r^3}{3} \Longrightarrow 4r^3 = 3R^3 \Longrightarrow \frac{r^3}{R^3} = \frac{3}{4} \Longrightarrow \frac{r}{R} = \left(\frac{3}{4}\right)^{\frac{1}{3}}
$$

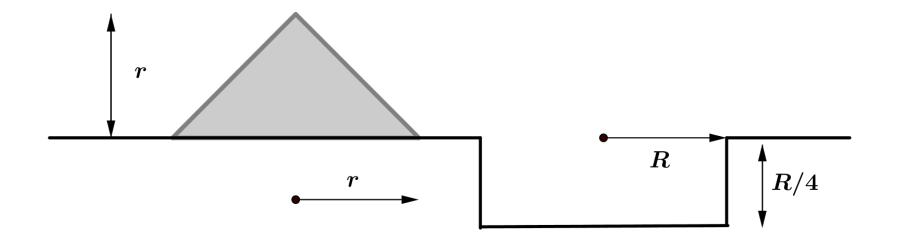

Figura 2.25: Piscina cilíndrica Fonte: A autora (2017)

Portanto, a melhor aproximação de  $\frac{r}{\tau}$ R ´e 1.

Problema 2.9 (CESGRANRIO - adaptado) Uma ampulheta repousa numa mesa como mostra a Figura 2.26 (o cone  $B$  completamente cheio de areia). A posição da ampulheta  $\acute{e}$  invertida. A Figura 2.26 mostra o instante em que cada cone mantém metade da areia. Nesse instante, qual é a altura da areia no cone  $B$ ?

Resolução:

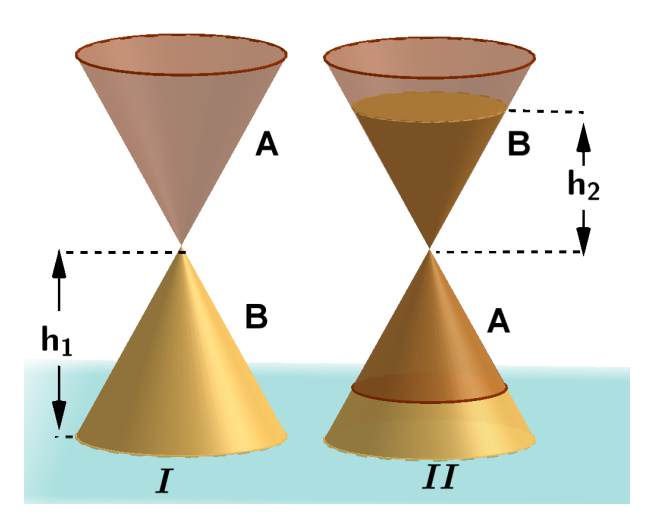

Figura 2.26: Ampulheta Fonte: A autora (2017)

Existe uma relação entre os volumes e as alturas dos cones. Seja  $V_1$  o volume do cone $B$ antes de virar a ampulheta e  $h_1$ sua respectiva altura e seja $V_2$ o volume do cone  $B$ após ter virado a ampulheta com altura  $h_2$ . Como foi dito no enunciado, como o volume de $A$ é igual ao volume de $B$ após ter virado, então o $V_1$ é a metade do volume  $V_2$ . Então temos:

$$
\begin{aligned}\n(\frac{V_1}{V_2}) &= (\frac{h_1}{h_2})^3 \\
\text{Substituindo } V_1 \text{ por } 2. V_2 \text{, temos:} \\
(\frac{2V_2}{V_2}) &= (\frac{h_1}{h_2})^3 \Longrightarrow (\frac{h_1}{h_2})^3 = 2 \Longrightarrow \frac{h_1}{h_2} = (2)^{\frac{1}{3}} \Longrightarrow h_2 = \frac{h_1}{1} \\
(2)^{\frac{1}{3}}\n\end{aligned}
$$
\nPortanto, a altura da areia no cone *B* após a amplitude  $\text{virar} \in \frac{h_1}{1}$ .

\n(2) $\frac{1}{3}$ 

Problema 2.10 Um plano perpendicular ao eixo de uma esfera a divide em duas partes chamadas "segmentos esféricos". A superfície esférica fica também dividida em duas partes chamadas "calotas esféricas". Determinar o volume de uma calota esférica de raio  $r$  e altura h, utilizando o Princípio de Cavalieri. Observe a Figura 2.14, mesma figura utilizada para o cálculo do volume da esfera.

Resolução:

O volume da calota esférica é calculada em função do raio  $r$  da esfera e da distância  $h$  do plano secante ao pólo, denominada altura da calota.

Vamos comparar a calota esférica de raio  $s$  e altura  $h$ , com um tronco de cone de altura h e raios  $r \nvert r - h$ , conforme a figura apresentada.

De acordo com a Figura 2.14, a  $A_1 = A_2$ , que são as regiões sombreadas da figura.

Como as secções feitas a uma mesma altura proporcionam secções planas de mesma área, pelo Axioma 2.1, concluímos que o volume da calota esférica é igual ao volume do cilindro de altura h e raio  $r(\pi r^2 h)$  subtraído do tronco de cone de altura h e raios  $r \text{ e } r - h$  cujo volume é  $\frac{\pi h}{2}$ 3  $[r^2 + r(r - h) + (r - h)^2]$ . Substituindo esses respectivos valores temos:

$$
V_{calota} = \pi r^2 h - \frac{\pi h}{3} [r^2 + r(r - h) + (r - h)^2] = \pi r^2 h - \frac{\pi h}{3} (3r^2 - 3rh + h^2) = \frac{\pi h^2}{3} (3r - h).
$$

Portanto, o volume da calota esférica de raio r e altura h é  $\frac{\pi h^2}{2}$ 3  $(3r - h).$ 

# Capítulo 3

# Propostas de atividades

"Não é propósito meu ensinar aqui o método que cada um deveria seguir para bem orientar a sua razão, mas somente demonstrar de que modo procurei conduzir a minha." (Ren´e Descartes, 1978)

Neste momento, será apresentado a pesquisa realizada com os alunos do 3<sup>0</sup> ano do Ensino Médio, utilizando os métodos de ensino descritos no Capítulo 1 com os conteúdos descritos no Capítulo 2, juntamente com as propostas de atividades.

## 3.1 Pesquisa

A pesquisa foi realizada na cidade de Primavera do Leste. Segundo dados do IBGE  $(2016)$ , Primavera do Leste (azul), vide Figura 3.1, é uma cidade situada à 230 km de Cuiabá (verde) em Mato Grosso, tem população estimada em 58.370, área territorial 5482,065  $km^2$ (IBGE, 2015) e possui densidade demográfica de 9,52  $hab/m^2$  (IBGE, 2010). A cidade apresenta um grande desenvolvimento por ter uma economia baseada no agronegócio, com cultivo de soja, milho e algodão principalmente.

O estabelecimento de ensino escolhido foi o Instituto Federal de Educação, Ciência e Tecnologia de Mato Grosso (IFMT), Campus Primavera do Leste, que atualmente oferece os Cursos Técnicos Integrados ao Ensino Médio em Eletrotécnica, Eletromecânica, Logística e Informática e os Cursos Superiores de Engenharia de Controle e Automação, Tecnologia em Análise e Desenvolvimento de Sistemas e Licenciatura em Química.

Esta pesquisa foi desenvolvida nos meses de novembro e dezembro de 2016, com

os alunos do 3<sup>0</sup> ano do Ensino Médio Integrado ao Curso Técnico de Eletromecânica. A matriz curricular é composta de disciplinas específicas e da base comum a qualquer aluno do Ensino Médio. A turma é composta de dezenove alunos. O Técnico em Eletromecânica é um profissional habilitado para atuar em empresas, principalmente na manutenção de máquinas, equipamentos e instalações eletromecânicas.

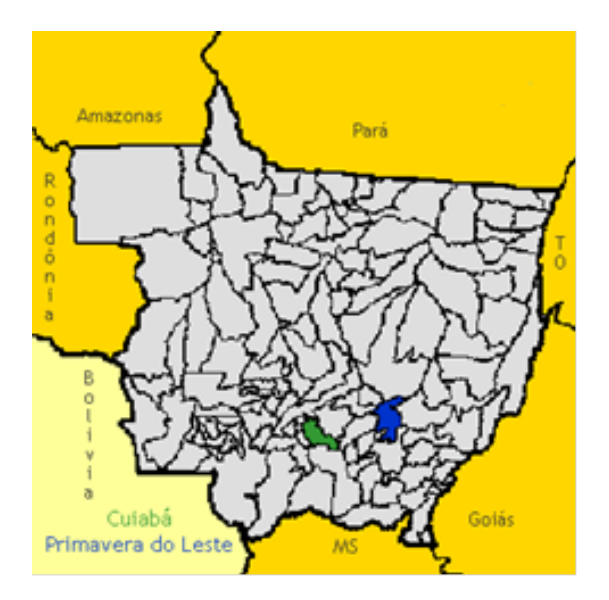

Figura 3.1: Localização da cidade no estado Fonte: http://mochileiro.tur.br/primavera-leste.htm

Foram desenvolvidas atividades voltadas ao aprendizado de poliedros regulares e corpos redondos. No primeiro dia de atividades, foi utilizado o método de aprendizagem cooperativa *Jigsaw* associado à dobradura. No segundo dia de atividades foi explorado o software Poly Pro 1.11. No terceiro dia de atividades foi trabalhado com o software GeoGebra. E no quarto e último dia de atividades foi resolvido com eles um problema contextualizado, da vida real de um Técnico em Eletromecânica, aplicando a modelagem matemática.

## 3.1.1 Dobradura e método *Jigsaw*

No dia 28 de novembro de 2016, em sala de aula, com duração de duas aulas de 50 minutos cada e com quinze alunos presentes, deu-se inicio a atividade proposta para esse dia: a utilização de dobradura como forma de facilitar a visualização de formas geométricas espaciais e o método de aprendizagem cooperativa  $Jig saw$ . A turma foi dividida em três grupos de cinco alunos cada e para cada aluno (especialista) foi entregue um dos cinco

sólidos de Platão (Tetraedro, Hexaedro, Octaedro, Dodecaedro, Icosaedro) planificado e todos os elementos do grupo foram convidados a construir com a utilização de papel cartão, cola, tesoura e régua, o sólido destinado a cada um. O registro desse momento está na Figura 3.2.

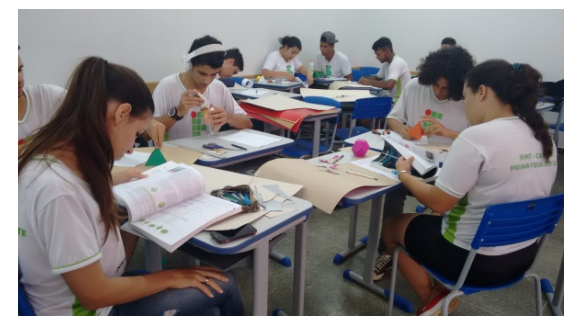

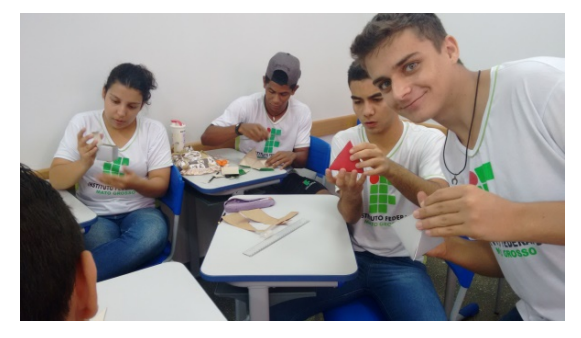

(a) Grupo de base 1. Foto: Ciandra A. Ara´ujo (b) Grupo de base 2. Foto: Ciandra A. Ara´ujo

Figura 3.2: Alunos construindo os sólidos de Platão Fonte: A autora (2016)

Após todos terem construído os sólidos, foi entregue a cada um, uma ficha de questionamentos, com questões específicas ao sólido geométrico que estavam em mãos. Ao preencherem eles foram convidados a apresentar as características do sólido geométrico construído aos demais. Assim, nesse grupo base eles tiveram a oportunidade de visualizar os sólidos geométricos construídos pelos demais, auxiliar os colegas no momento da construção e responderem em conjunto à primeira parte da tarefa. Os primeiros questionamentos entregues a todos foram:

Atividade 1: Grupo base

Com o sólido em mãos, responda:

- 1) Qual é o nome desse sólido geométrico?
- 2) Qual é o número de vértices dele?
- 3) Quantas faces ele possui?
- 4) Qual é a quantidade de arestas que ele tem?

Concluido essa primeira etapa do método *Jigsaw*, para cada componente do grupo foi entregue uma ficha de perguntas que continha questões relacionadas ao conteúdo em geral (poliedros regulares). Dessa vez, cada membro do grupo recebeu uma ficha diferente dos demais. As seguintes atividades foram entregues:

Atividade 2: Especialista 1

Faça pesquisas em livros  $e/ou$  internet e responda:

- 1) O que  $\acute{e}$  um poliedro?
- 2) Quais são os elementos de um poliedro?
- 3) Cite exemplos do seu cotidiano de poliedros.
- 4) Para se nomear os poliedros como é feito?

#### Atividade 2: Especialista 2

Faça pesquisas em livros  $e/ou$  internet e responda:

- 1) O que é um polígono convexo?
- 2) Faça um esboço de um polígono convexo.
- 3) O que é um polígono não convexo?
- 4) Faça um esboço de um polígono não convexo.

#### Atividade 2: Especialista 3

Faça pesquisas em livros  $e/ou$  internet e responda:

- 1) O que é um poliedro convexo?
- 2) Faça um esboço de um poliedro convexo.
- 3) O que é um poliedro não convexo?
- 4) Faça um esboço de um poliedro não convexo.

#### Atividade 2: Especialista 4

Faça pesquisas em livros e/ou internet e responda:

- 1) Qual é a relação de Euler?
- 2) Todo poliedro convexo satisfaz a relação de Euler?
- 3) Todo poliedro que satisfaz a relação de Euler é convexo?
- 4) Um poliedro de Platão satisfaz a quais condições?

#### Atividade 2: Especialista 5

Faça pesquisas em livros  $e/ou$  internet e responda:

- 1) Quais são os cinco poliedros de Platão?
- 2) Quando um poliedro convexo é regular?
- 3) Existem quantos poliedros regulares? Infinitos?
- 4) O que é um prisma? Ele é um poliedro?

Os alunos que receberam a ficha "Especialista 1", saíram de seus grupos base e se reuniram a partir de uma nova redistribuição, formando o grupo dos especialistas naquele assunto; analogamente, aconteceu o mesmo para os que receberam os "Especialista 2",

"Especialista 3", "Especialista 4" e "Especialista 5"; ou seja, nessa fase, foram formados cinco grupos de três componentes cada. Reunidos, os especialistas se interagiam, eles poderiam utilizar como material de consulta, livros entregues em sala ou mesmo consulta via internet se tivesse a disposição no celular (Figura 3.3(a)). Poderiam procurar resolver sozinhos aos questionamentos, mas não era a intenção; tinham que ficar atentos se as respostas aos questionamentos dos colegas especialistas estavam semelhantes, caso houvesse distorções, era o momento oportuno para o debate, pois era um grupo que tinha a função de se especializar no assunto, deviam se ajudar e chegarem a um consenso de respostas.

Terminado esta etapa, cada especialista retornou ao seu grupo base (Figura 3.3(b)), onde tiveram a missão de explicar para os demais componentes do grupo a parte do conteúdo que lhe foi atribuída e responder, juntamente com os demais, a última questão: "Verifique se a relação de Euler satisfaz o seu sólido geométrico."

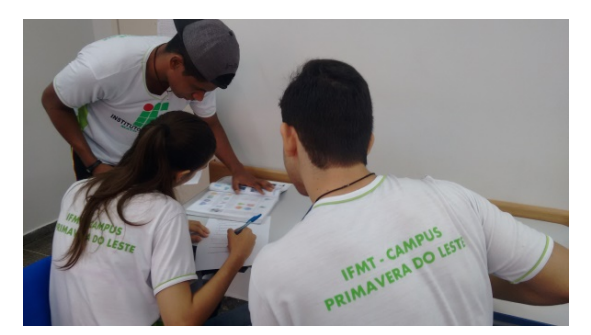

(a) Grupo dos especialistas. Foto: Ciandra A. Araújo

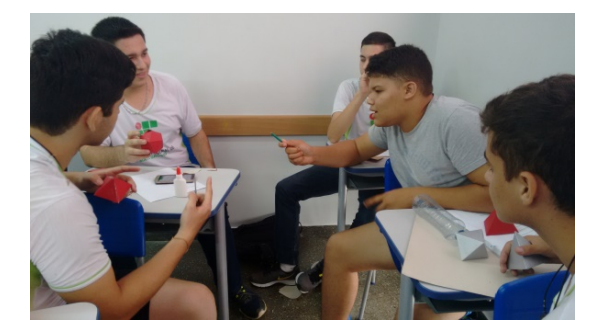

(b) Retorno ao grupo base. Foto: Ciandra A. Araújo

Figura 3.3: Alunos nas estapas do método *Jigsaw* Fonte: A autora (2016)

Em seguida, foi reforçado o conteúdo em sala de aula, para sanar eventuais dúvidas e explicar que o método de aprendizagem utilizado naquela aula, se trata de um método de aprendizagem cooperativa chamado *Jigsaw*. Para finalizar, foi entregue um questionário para verificar o nível de satisfação dos alunos envolvidos em Escala Likert.

A Escala *Likert* é um tipo de escala usada habitualmente em questionários, e é a mais utilizada em pesquisas de opiniões pois, ao responderem um questionário neste formato, é especificado o nível de concordância com a afirmação. Há normalmente cinco itens como resposta, ao qual o sujeito escolhe a que mais se aproxima da sua opini˜ao.

Neste formato, após o questionário respondido, é possível somar respostas para criar um resultado para uma determinada afirmação, pois muitas respostas refletem uma simetria em torno de uma resposta central. Recebe o nome de escala, pois as respostas de cada afirmação, geralmente são dispostas em uma escala visual, por exemplo, o uso de linhas horizontais que facilita a compreensão do sujeito pesquisado.

> A escala de Likert tem a honra de ser um dos itens populares mais usados nas pesquisas. Ao contrário das perguntas sim/não, a escala de Likert nos permite medir as atitudes e conhecer o grau de conformidade do entrevistado com qualquer afirmação proposta. É totalmente útil para situações em que precisamos que o entrevistado expresse com detalhes a sua opinião. Neste sentido, as categorias de resposta servem para capturar a intensidade dos sentimentos dos respondentes. (Llauradó, 2014, p. 1)

Ainda segundo Llauradó (2014), a escala leva o nome de Rennis Likert, um psicólogo americano, que em 1932, inventou este método como forma de medir fielmente as atitudes das pessoas. No questionário utilizado nesta pesquisa, os alunos, expressaram as respostas da seguinte forma: (TA) Totalmente de acordo; (A) De acordo; (NCD) Não concordo nem discordo; (D) Discordo; (DT) Discordo totalmente. A elaboração do question´ario seguinte, composto de dez afirmativas, foi baseada em partes, ao trabalho desenvolvido por Eilks (2005, apud Fatareli et. al, 2010).

#### Questionário 1:

1) Eu aprendi muito sobre o conteúdo "Poliedros Regulares", trabalhando no formato de aula Jigsaw.

2) Eu n˜ao gostei de trabalhar no formato de aula Jigsaw, porque meu aprendizado ficou dependente dos meus colegas.

3) Eu gostei de trabalhar no formato de aula Jigsaw porque pude trabalhar junto com meus colegas.

4) Eu gostaria que tivéssemos mais aulas de matemática no formato *Jigsaw*.

5) O uso de diferentes m´etodos de ensino (como o formato de aula Jigsaw) torna nossas aulas mais divertidas e menos cansativas.

6) Eu acho que o formato de aula  $Jig saw$  é confuso e desestruturado.

7) Eu prefiro aulas expositivas a ter que trabalhar em grupos.

8) Eu trabalhei com mais intensidade no formato de aula Jigsaw do que costumo trabalhar durante as aulas expositivas.

9) Ter os sólidos geométricos em mãos me ajudou muito a compreender sua forma espacial.

10) Por ter tido essa experiência de visualizar em três dimensões, a partir do concreto, consigo entender melhor o cálculo de área e volume dessas figuras.

Por último, ao final do questionário, foi solicitado que deixassem um comentário, uma crítica ou uma sugestão, caso se sentissem à vontade, sobre a aula realizada.

## 3.1.2 Uso do software Poly Pro 1.11

No dia 05 de dezembro de 2016, no laboratório de informática, em duas aulas de 50 minutos cada, os dezenove alunos presentes, tiveram a oportunidade de conhecer e utilizar o software Poly Pro 1.11.

A seguir ser´a apresentado o roteiro das atividades executadas que utilizaram o software Poly Pro 1.11:

Atividade 3: Conhecendo os comandos do software Poly Pro 1.11:

1) Inicie o programa e maximize a p´agina inicial onde aparece o poliedro para uma melhor visualização.

2) Observe que o sólido que está selecionado no canto superior direito é o Tetraedro, um dos Sólidos de Platão e que a figura selecionada dentre as quatro disponíveis é a segunda.

3) Com o mouse, posicione a flecha (seta que aparece) sobre a figura, clique e segure, e movimente o poliedro como quiser. Dessa forma, você conseguirá visualizar todas as faces do mesmo.

4) Observe que ao soltar o mouse, a figura continua girando lentamente.

5) No controle deslizante que se encontra abaixo das abas que contêm o nome do s´olido ´e poss´ıvel que a figura seja desmontada, ou seja, ao movimentar esse bot˜ao, chega-se na sua forma planificada, e da mesma forma, ao segurar com o bot˜ao esquerdo sobre o botão deslizante, é possível ver esse processo acontecer de forma lenta.

6) Abaixo da aba onde está o nome tetraedro, aparece um quadrado, de cor vermelha, clique em cima e com isso, poderá selecionar a sua cor preferida.

7) Agora, clique com o bot˜ao esquerdo na terceira figura que aparece no canto superior direito. Essa é a forma planificada do poliedro.

8) Na aba superior, do lado esquerdo, clique em arquivo-vista preliminar. Observe que a figura aparece pronta para ser impressa; inclusive com seu nome na parte inferior.

9) Caso, futuramente queira imprimir, basta, selecionar no menu arquivo, "im-

primir." Ou ainda deseje exportar para outro programa, basta selecionar ainda no menu arquivo, "exportar".

10) Para voltar ao plano de visualização desmarque "vista preliminar".

11) Agora, selecione a primeira figura que aparece no menu, observe que a diferença está na não evidência da presença das arestas. Com essa figura selecionada é possível realizar tudo que foi feito anteriormente.

12) Na última figura que aparece no canto superior direito é a exibição de uma inserção topológica da figura no plano.

Após terem conhecido as principais possibilidades do programa, os alunos tiveram um tempo para explorar o *software*, visualizando além dos outros sólidos de Platão, os demais sólidos geométricos disponíveis: os sólidos de Arquimedes; prismas e antiprismas; sólidos de Johnson; sólidos de Catalan; dipirâmides e deltoedros; esferas e domos geodésicos. Na Figura 3.4, alguns dos registros realizados nessa atividade: na Figura  $3.4(a)$  tem-se a apresentação do *software* com o tetraedro e na Figura  $3.4(b)$  a visualização de outros sólidos geométricos que constam no programa.

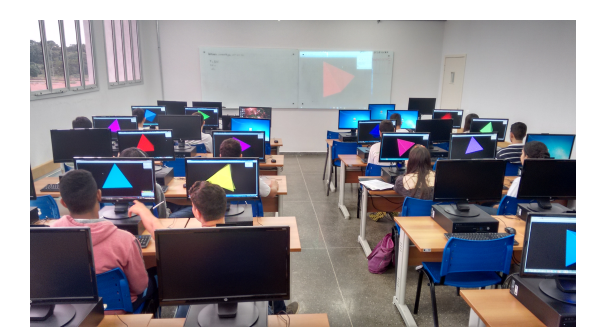

(a) Conhecendo o software com o Tetraedro. Foto: Ciandra A. Araújo

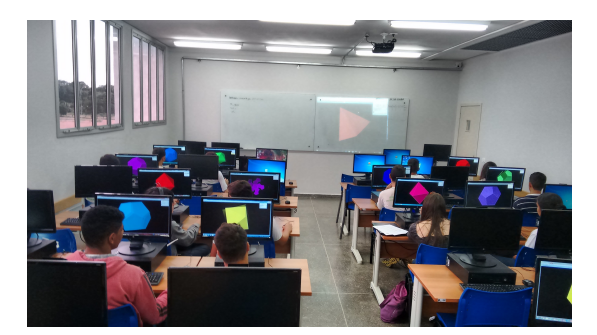

(b) Visualizando outros sólidos geométricos. Foto: Ciandra A. Araújo

Figura 3.4: Alunos explorando o software Poly Pro 1.11 Fonte: A autora (2016)

Após esse tempo de visualização das diversas figuras existentes e disponíveis no programa, foi aplicada a atividade seguinte, que tinha como finalidade a resolução a partir da visualização. Fazer com que os alunos trabalhem em 3D, movimentando e girando os sólidos requeridos em busca das respostas.

Atividade 4: Conhecendo as características dos sólidos de Platão e de alguns prismas.

1) Selecione sólidos de Platão (de acordo com as instruções dadas anteriormente)

e para cada um dos sólidos abaixo, identifique as regiões poligonais que aparecem como faces:

- a) Tetraedro:
- b) Hexaedro:
- c) Octaedro:
- d) Dodecaedro:
- e) Icosaedro:

2) Agora, observe os poliedros abaixo em sua forma tridimensional, e complete a tabela abaixo:

Nas questões de 3 a 6, na categoria Prismas e Antiprimas, selecione os poliedros abaixo. Procure, dentre todos os modos disponíveis e apresentados para visualização, qual  $\acute{e}$  o melhor para obter as respostas.

3) a) O prisma triangular possui  $\frac{1}{2}$  faces,  $\frac{1}{2}$  arestas e  $\frac{1}{2}$  vértices.

b) O prisma pentagonal possui  $\frac{1}{2}$  faces,  $\frac{1}{2}$  arestas e  $\frac{1}{2}$  vértices.

- c) O prisma hexagonal possui  $\frac{1}{2}$  faces,  $\frac{1}{2}$  arestas e  $\frac{1}{2}$  vértices.
- d) O prisma octagonal possui  $\frac{1}{2}$  faces,  $\frac{1}{2}$  arestas e  $\frac{1}{2}$  vértices.
- e) O prisma decagonal possui  $\frac{1}{2}$  faces,  $\frac{1}{2}$  arestas e  $\frac{1}{2}$  vértices.
- 4) Nos prismas seguintes, aparecem as seguintes regiões poligonais como faces:
- a) Prisma triangular:
- b) Prisma pentagonal:
- c) Prisma hexagonal:
- d) Prisma octagonal:
- e) Prisma decagonal:
- 5) Baseado nas respostas das quest˜oes 3 e 4. Responda:
- a) O nome do prisma está relacionado a que?
- b) O que tem em comum nas respostas da questão 4?
- c) Com isso, o que podemos afirmar?

6) Dentre os quatro modos de visualização disponíveis no canto superior direito, qual deles foi melhor para responder as questões 3, 4 e 5?

A Figura 3.5 contém alguns dos registros fotográficos realizados nessa atividade. Na Figura 3.5(a) é possível verificar a visualização das formas planificadas de alguns sólidos e a Figura 3.5(b) retrata o momento em que eles rotacionavam os sólidos para
contagem de número de arestas, vértices e faces.

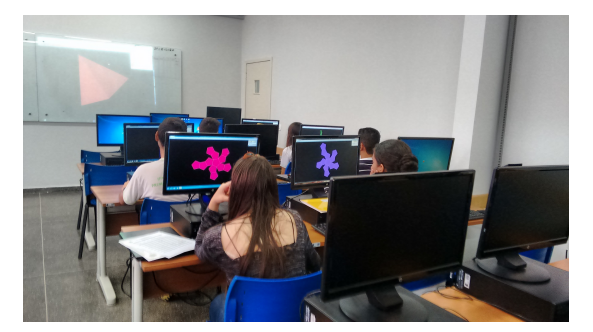

(a) Conhecendo as formas planificadas dos sólidos. Foto: Ciandra A. Araújo

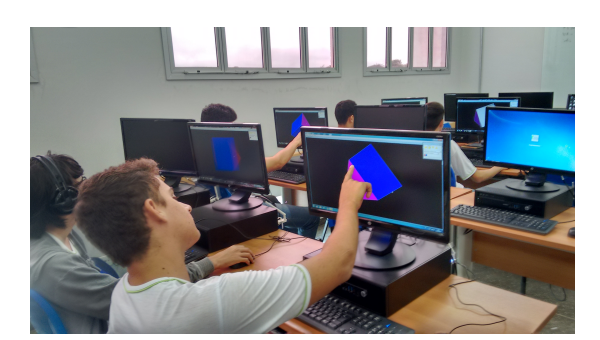

(b) Faces, arestas e vértices de alguns prismas. Foto: Ciandra A. Araújo

Figura 3.5: Alunos na segunda atividade desenvolvida com o software Poly Pro 1.11 Fonte: A autora (2016)

Após realizado essas atividades, foi entregue o questionário seguinte, com a intenção de verificar se esse recurso já havia sido utilizado, se o programa facilitou seu processo de aprendizagem, dentre outros questionamentos.

Questionário 2: Software Poly Pro 1.11

1) Você tinha conhecimento do Software Poly Pro 1.11?

 $( )$  Sim, mas apenas de sua existência;

() Sim, já havia utilizado ele;

 $( )$  Não;

2) Algum professor já havia trabalhado com vocês algum conteúdo utilizando o Software Poly Pro 1.11?

( ) Sim

 $( )$  Não

Caso a resposta tenha sido "sim", qual conteúdo foi trabalhado?

3) O Software Poly Pro 1.11 facilitou o processo de visualização dos poliedros regulares, mas do que em sala de aula, no quadro?

( ) Sim

() Não vi diferença;

 $( )$  Não

4) Qual a vantagem de utilizar o *Software* Poly Pro 1.11 em relação ao conteúdo de poliedros regulares?

5) Escreva o que mais gostou e o que mais aprendeu fazendo uso do Software Poly Pro 1.11.

#### 3.1.3 Uso do software GeoGebra

No dia 12 de dezembro de 2016, no laboratório de informática, em duas aulas de 50 minutos cada, com quinze alunos presentes, dando sequência às aulas de recursos computacionais como forma de facilitador de aprendizagem, os alunos trabalharam com o software GeoGebra. Na aula em que se trabalhou o software Poly Pro 1.11 foi explorado os poliedros regulares e alguns prismas. Na aula com o software GeoGebra, escolheu-se focar nos corpos redondos; apesar de que, como é de conhecimento, o GeoGebra permite trabalhar com diversos assuntos da Geometria.

Nessas atividades, a intenção era visualização dos corpos redondos, cálculo de ´area e volume dos mesmos a partir do GeoGebra e a partir dos conhecimentos adquiridos durante as aulas já realizadas sobre o assunto. O interessante dessa atividade é que eles tinham a autonomia de criar os próprios sólidos, dependendo de como teria sido criado, facilitaria ou dificultaria o cálculo manual de área e volume dos mesmos. As atividades executadas neste dia estão detalhadas a seguir.

Atividade 5: Desenhando um cone no Software GeoGebra

- 1) Selecione a opção Exibir Janela de Visualização 3D ou Ctrl+Shift+3.
- 2) Feche a janela de visualização em 2D;
- 3) Na barra de ferramentas, selecione cone.

4) Com o botão do *mouse* sobre o cone, visualize a instrução do programa: "Selecione dois pontos e, então, especifique o raio."

Nesse momento, foi explicado que o primeiro ponto selecionado é o ponto pertencente simultaneamente ao eixo e à base do cone, ou seja, ao centro do círculo; e o segundo ponto selecionado é o vértice do cone. Os pontos podem ser escolhidos na janela 3D, somente se foram locados no plano da base, se quiserem outros pontos deve-se digitar na janela de entrada.

Ficou a critério de cada um, a escolha dos dois pontos. Caso houvesse necessidade de voltar, por considerar a escolha não adequada, poderiam utilizar o atalho Ctrl  $+ z$ . Na Figura 3.6 é possível verificar o trabalho realizado com a esfera. Tanto a Figura  $3.6(a)$  quanto a Figura  $3.6(b)$  mostram o momento de construção e visualização através da rotação do cone, para posterior cálculo de área e volume do mesmo.

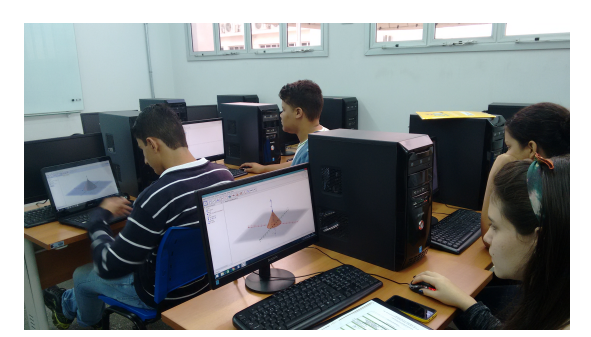

(a) Construindo o cone. Foto: Ciandra A. Araújo

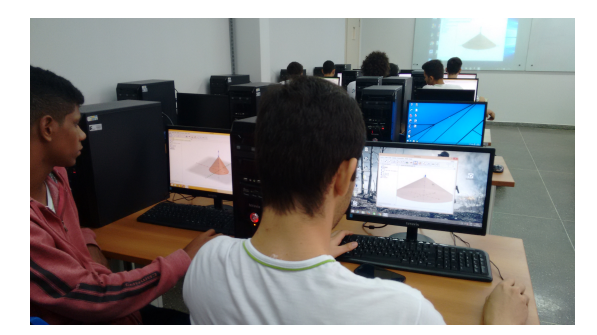

(b) Rotacionando o cone. Foto: Ciandra A. Araújo

Figura 3.6: Alunos desenhando um cone no software GeoGebra Fonte: A autora (2016)

5) Escolhidos os dois pontos, aparecerá uma janela solicitando a medida do raio. Digite um valor não muito alto. O cone aparecerá na janela de visualização 3D;

6) Na barra de ferramentas, selecione a opção mover (seta);

7) Clique e segure em cima do cone (isso permitirá visualizar a sua forma espacial);

Houve uma pausa, para que fosse relembrado no quadro negro, as fórmulas de área e volume de cone;

8) Qual é o valor do raio da base do seu cone?

9) Qual é o valor da altura do seu cone?

10) Calcule a área total do seu cone (adote  $\pi = 3, 14$ );

11) O valor da área lateral do cone calculada é o mesmo valor da área exibida pelo GeoGebra?

12) Calcule o volume do seu cone;

13) Na barra de ferramentas, selecione volume;

14) Com o mouse sobre a ferramenta volume, visualize a instrução "Selecionar pirâmide, prisma, esfera, cone, cilindro, etc."

15) Selecione o cone desenhado, clicando sobre a sua imagem;

16) O valor do volume será exibido;

17) O valor do volume coincide com o valor calculado por você?

18) Agora, para finalizar os trabalhos com o cone, selecione na aba"arquivo", a opção "novo" e em seguida aparecerá a mensagem "Deseja gravar as modificações". Clica-se em "não gravar". E a janela de visualização 3D limpa será aberta.

Atividade 6: Desenhando um cilindro no Software GeoGebra;

1) Na barra de ferramentas, selecione cilindro.

2) Com o botão do *mouse* sobre o cilindro, visualize a instrução do programa: "Selecione dois pontos, depois especifique o raio."

Nesse momento, foi explicado que o primeiro ponto selecionado é o ponto pertencente ao centro da base do cilindro; e o segundo ponto selecionado é o centro da outra base do cilindro. Da mesma forma que no cone, ficou a critério de cada um, a escolha dos dois pontos. Na Figura 3.7 tem-se o registro do trabalho realizado pelos alunos. A Figura 3.7(a) retrata o momento em que construiram o cilindro e estavam rotacionando o mesmo para melhor visualização e a Figura 3.7(b) retrata o passo seguinte, o cálculo de ´area e volume.

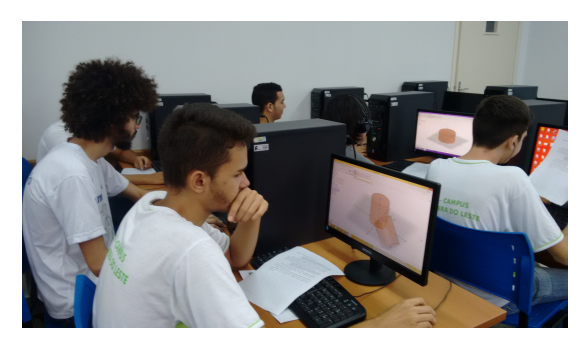

(a) Visualizando o cilindro. Foto: Ciandra A. Araújo

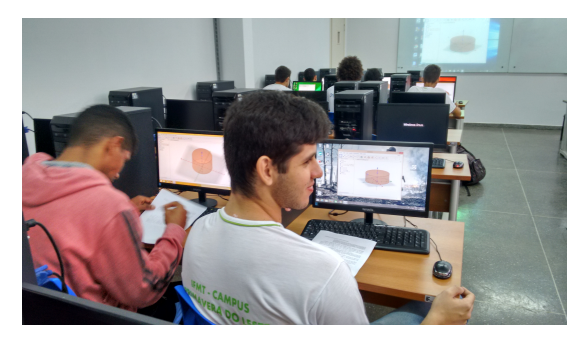

(b) Calculando a área do cilindro desenhado. Foto: Ciandra A. Araújo

Figura 3.7: Alunos desenhando um cilindro no software GeoGebra Fonte: A autora (2016)

3) Escolhidos os dois pontos, aparecerá uma janela, solicitando a medida do raio.

Digite um valor não muito alto. O cilindro aparecerá na janela de visualização 3D;

4) Na barra de ferramentas, selecione a opção mover (seta);

5) Clique e segure em cima do cilindro (isso permitirá visualizar a sua forma espacial);

Houve uma pausa, para que fosse relembrado no quadro negro, as fórmulas de ´area e volume de cilindro;

6) Qual é o valor do raio da base do seu cilindro?

7) Qual é o valor da altura do seu cilindro?

8) Calcule a área total do seu cilindro (adote  $\pi = 3, 14$ );

9) O valor da área lateral do cilindro calculada é o mesmo valor da área exibida pelo GeoGebra?

10) Calcule o volume do seu cilindro;

11) Na barra de ferramentas, selecione volume;

12) Com o *mouse* sobre a ferramenta volume, visualize a instrução "Selecionar pirâmide, prisma, esfera, cone, cilindro, etc."

13) Selecione o cilindro desenhado, clicando sobre a sua imagem;

14) O valor do volume será exibido;

15) O valor do volume coincide com o valor calculado por você?

16) Agora, para finalizar os trabalhos com o cilindro selecione na aba "arquivo", a opção "novo" e em seguida aparecerá a mensagem "Deseja gravar as modificações". Clica-se em "não gravar". E a janela de visualização 3D limpa será aberta.

Atividade 7: Desenhando uma esfera no Software GeoGebra;

1) Na barra de ferramentas, selecione esfera - esfera dados centro e raio.

 $2)$  Com o botão do *mouse* sobre a esfera, visualize a instrução do programa: "Selecione o centro e, então, o raio."

Da mesma forma, ficou a critério de cada um, a escolha do centro e do raio. Nas imagens seguintes Figura 3.8 tem-se os alunos trabalhando com a esfera. Visalizando Figura 3.8(a) e calculando Figura 3.8(b).

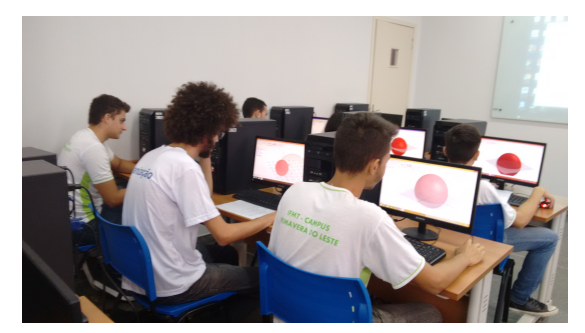

(a) Construindo e rotacionando. Foto: Ciandra A. Araújo

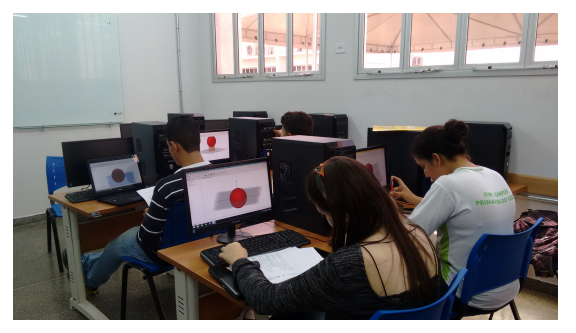

(b) Calculando a área e volume da esfera. Foto: Ciandra A. Araújo

Figura 3.8: Alunos na atividade desenvolvida com a esfera no software GeoGebra Fonte: A autora (2016)

3) Escolhido o centro, aparecerá uma janela, solicitando a medida do raio. Digite um valor não muito alto. A esfera aparecerá na janela de visualização 3D;

4) Na barra de ferramentas, selecione a opção mover (seta);

5) Clique e segure em cima da esfera (isso permitirá visualizar a sua forma espacial);

Houve uma pausa, para que fosse relembrado no quadro negro, as fórmulas de área e volume da esfera;

6) Qual é o valor do raio da sua esfera?

7) Calcule a área total da esfera (adote  $\pi = 3, 14$ );

8) Verifique que com o software GeoGebra não é possível calcular a área; pois ao selecionar "área" na barra de ferramentas, aparece a seguinte mensagem "selecione um polígono, um círculo ou uma elipse".

9) Calcule o volume da sua esfera;

10) Na barra de ferramentas, selecione volume;

11) Com o *mouse* sobre a ferramenta volume, visualize a instrução "Selecionar pirˆamide, prisma, esfera, cone, cilindro, etc."

12) Selecione a esfera desenhada, clicando sobre a sua imagem;

13) O valor do volume será exibido;

14)O valor do volume coincide com o valor calculado por você?

Ao final dessas atividades, outros comandos do programa foram apresentados, com a finalidade de mostrar as diversas facetas, o que se pode construir e trabalhar, dando enfoque a janela algébrica, que traduz o que está na janela de visualização.

Para finalizar, foi entregue mais um question´ario para avaliar a aula com o uso do software GeoGebra.

#### Questionário 3: Software GeoGebra

1) Você tinha conhecimento do software GeoGebra?

 $( )$  Sim, mas apenas de sua existência;

 $( )$  Sim, já havia utilizado ele;

 $( )$  Não;

2) Algum professor já havia trabalhado com vocês algum conteúdo utilizando o software GeoGebra?

( ) Sim

 $( )$  Não

Caso a resposta tenha sido "sim", qual conteúdo foi trabalhado?

3) O software GeoGebra facilitou o processo de visualização dos corpos redondos,

mais do que em sala de aula, no quadro?

 $( )$  Sim

() Não vi diferença

 $( )$  Não

4) Qual a vantagem de utilizar o *software* GeoGebra em relação ao conteúdo de corpos redondos?

5) Gostaria que o *software* GeoGebra fosse incluído nas aulas de matemática? Por quê?

### 3.1.4 Aplicações no curso técnico

Uma última pesquisa foi entregue aos alunos no dia 15 de dezembro de 2016. Eles teriam que pesquisar nos seus materiais escolares ou recorrer aos professores da ´area técnica, quais eram as aplicações que o conteúdo de poliedros e corpos redondos tem na ´area deles. Para tanto foi entregue a seguinte atividade:

Atividade 8: Contextualização e Interdisciplinaridade

Durante a explanação do conteúdo de poliedros e corpos redondos e as atividades desenvolvidas em sala de aula, vocês puderam verificar que esses conteúdos têm inúmeras aplicações na sua vida cotidiana. Por isso, fez-se necessário contextualizar o conhecimento, para que vocês sentissem-se preparados para aplicá-lo quando necessário.

Além das aplicações na vida cotidiana, deseja-se verificar se também tem aplicações no Curso Técnico em Eletromecânica. Sendo necessária a interdisciplinaridade das disciplinas. Diante do exposto, responda:

Quanto à sua formação de Técnico em Eletromecânica, durante esses três anos, algum desses conteúdos foi necessário saber para resolver algum problema? Se sim, qual foi a disciplina do curso e cite um problema, que vocˆe precisou destes conhecimentos.

No dia 19 de dezembro de 2016, ocorreu a entrega das atividades pesquisadas pelos alunos e a atividade seguinte foi escolhida para ser modelada em sala de aula. Este  $\acute{e}$  um problema que existe na prática do Técnico em Eletromecânica e a disciplina que foi abordado essa questão, chama-se "Processos de Fabricação".

Como foi discutido anteriormente, no trabalho com a Modelagem Matemática deve-se buscar situações reais e modelar. Apesar de não ter sido buscado no campo, este ´e um problema real, de acordo com o professor da disciplina e portanto, foi utilizada desta metodologia de ensino.

**Problema:** Calcule a área de contato do material com um cilindro laminador na situação abaixo (Figura 3.9). Sabe-se que a largura L da chapa é de 1m, sua espessura t é de 5mm, o diâmetro D do cilindro é de 0,5m e o ângulo  $\alpha = 15^{\circ}$ .

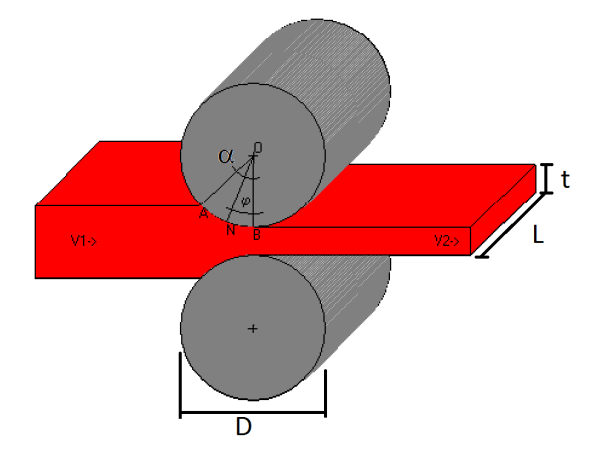

Figura 3.9: Problema da área técnica Fonte: Prof. Me. Arthur Moraes e Videira

Observa-se que existe um problema de matem´atica a se resolver, proveniente de uma situação real, do processo de fabricação de materiais.

Adotando os passos sugeridos por Meyer (2011) para o trabalho com modelagem, temos:

1) Determinar a situação:

De acordo com o que foi proposto, deseja-se encontrar a área de contato dos dois cilindros com a chapa. Mas, por quê? Quanto menor a área de contato melhor? Isso influencia em que?

Foi ent˜ao relembrado, ap´os uma pesquisa com o professor regente da disciplina de Processos de Fabricação, que a relação entre a área de contato solicitada, o ângulo neutro, que no caso em questão é de 15°, o diâmetro do cilindro  $(0, 5m)$  influencia o atrito e a velocidade periférica. Com essas informações, podemos saber o quanto se pode deformar o material, o quanto ele vai aquecer e quais serão os esforços. Na prática, com o cálculo da área, calcula-se a tensão a partir da força imprimida pelos cilindros.

2) Simplificar as hipóteses:

 $É$  preciso saber quais são as hipóteses necessárias para resolver esse problema. A espessura dessa chapa, observando a própria Figura 3.9 verifica-se que não tem influência no cálculo da área de contato.

3) Resolver o problema matemático decorrente:

Pela representação do problema apresentado na Figura 3.9, obseva-se que a área de contato entre cada cilindro e a chapa é uma parte da área lateral do mesmo. Para determinar o comprimento da circunferência  $x$  que está em contato com a chapa podemos recorrer a uma simples regra de três:

 $360^\circ - 2\pi r$  $15^{\circ} - x$ Adotando  $\pi = 3, 14$  e substituindo o valor do raio que é 0, 25m.

Encontramos que  $x \approx 0,0654$ 

Sabemos que para o cálculo da área lateral de um cilindro basta multiplicar a comprimento da circunferˆencia pela altura do cilindro. Nesse nosso caso o comprimento da circunferência a qual nos dará a área de contato é o x calculado anteriormente e a altura do cilindro, observando a Figura 3.9, é a largura da chapa, ou seja, é  $1m$ .

Assim, a área de contato de cada cilindro é:

 $A = x.L = 0,0654.1 = 0,0654$ 

Como temos dois cilindros laminadores em contato, a área de contato requerida

´e:

 $A = 0,1308m^2$  ou  $A = 13,08m^2$ 

4) Validar as soluções matemáticas de acordo com a questão real:

Neste problema, não obteve-se mais de uma solução. Encontrou-se uma única solução. O que pode variar seria o valor do  $\pi$  adotado por cada um para resolução. Quanto melhor a aproximação do  $\pi$  mais fiel a realidade será o resultado.

5) Definir a tomada de decisão com base nos resultados:

Analisando o resultado encontrado, verifica-se se condiz com o problema proposto. O valor foi muito alto? Deveria ter sido menor? Caso, encontre inconsistência, deve-se retornar e verificar possíveis falhas na resolução.

# Capítulo 4

# Análise dos resultados

"No jardim do paraíso Adão viu os animais antes de nomeálos; no sistema tradicional de ensino, as crianças dão nomes aos animais antes de vê-los."

(Whithehead)

Após a execução das atividades propostas e apresentadas no capítulo anterior, chega o momento de analisar os resultados obtidos durante cada atividade e, por fim, apresentar ao final, o que pode ser melhorado e um plano de aula.

## 4.1 Dobradura e método *Jigsaw*

Analisando o resultado do questionário de pesquisa, concluiu-se que os objetivos foram alcançados, pois se verificou um nível de satisfação à proposta. As respostas dadas às afirmativas um, dois, três, quatro e cinco, para efeito de visualização estão dispostas na Figura 4.1, e as respostas dadas às afirmativas seis, sete, oito, nove e dez estão dispostas na Figura 4.2. Para evitar repetições de termos adotou-se as seguintes reduções já descritas anteriormente: (TA) Totalmente de acordo; (A) De acordo; (NCD) N˜ao concordo nem discordo; (D) Discordo; (DT) Discordo totalmente.

Com relação à afirmação: "Eu aprendi muito sobre o conteúdo "Poliedros Regulares" trabalhando no formato de aula Jigsaw", verificou-se um resultado positivo, uma vez que todos eles  $(100\%)$  concordaram que o método de ensino utilizado facilitou o processo de aprendizagem, pois (33,33 %) responderam que estavam (TA) e (66,67 %) que estavam (A). A maioria 60 % (somatório das respostas (DT) (13,33 %) e (D) (46,67 %)) se diziam contrários a afirmativa 2: "Eu não gostei de trabalhar no formato de aula Jigsaw, porque meu aprendizado ficou dependente dos meus colegas." Ou seja, além de terem aprendido, eles gostaram dessa forma de ensino. Os demais resultados a esse tópico foram: (A)  $(6,67\%)$ , (NCD)  $(33,33\%)$ . Como toda proposta de ensino, é difícil agradar a todos, uma pequena parcela n˜ao gostou desse formato de aprendizagem.

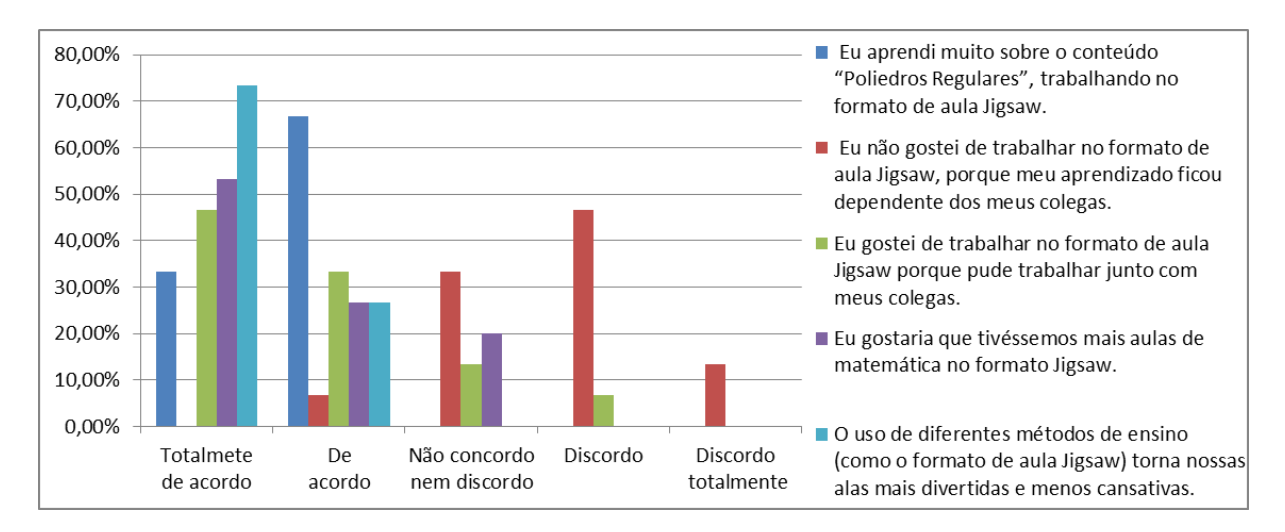

Figura 4.1: Porcentagem de respostas em escala Likert para as afirmativas 1, 2, 3, 4 e 5 Fonte: A autora (2016)

Alguns alunos não gostam de interação, pois responderam (D)  $(6.67\%)$ ; contudo a grande maioria dos alunos dessa sala,  $(80\%)$  junção das repostas  $(TA)$   $(46,67\%)$  e  $(A)$ (33,33 %) estavam de acordo com a afirmativa: "Eu gostei de trabalhar no formato de aula Jigsaw porque pude trabalhar junto com meus colegas". Ainda 13,33 %, disseram  $(NCD)$  à afirmativa anterior e ninguém respondeu  $(DT)$ . Outro resultado positivo foi encontrado nas respostas dadas à afirmativa: "Eu gostaria que tivéssemos mais aulas de matemática no formato  $Jigsaw$ ", onde 80 % dos alunos, sendo (TA) (53,33 %) e (A)  $(26.67\%)$  disseram favoráveis ao método de ensino, enquanto os outros 20 % responderam  $(NCD)$ , o que demonstra que o método atingiu os objetivos, a satisfação gerada e, o aprendizado adquirido. Todos os alunos envolvidos  $100\%$  (união de  $(TA)$  (73,33 %) e A  $(26.67\%)$  concordam que: "O uso de diferentes métodos de ensino (como o formato de aula Jigsaw) torna nossas aulas mais divertidas e menos cansativas". O que evidencia a importância de se utilizar outros métodos de ensino, quando possível.

O método *Jigsaw* é bem estruturado, não há dificuldade em entendê-lo e aplicálo, pois 86,67 % ((D) (60 %) e (DT) (26,67 %)) foram contrários a essa afirmativa: "Eu acho que o formato de aula *Jigsaw* é confuso e desestruturado" e, apenas 13,33 % responderam (NCD). O resultado a próxima afirmativa: "Eu prefiro aulas expositivas a ter que trabalhar em grupos" é muito interessante: 60 % ((DT) (26,67 %) e (D) (33,33 %)) disseram ser contrários a essa afirmativa, preferem trabalhar em grupos a ter aulas expositivas; e 40 % respondeu (NCD), pois não eram contrários ao trabalho em grupos, como também não eram totalmente contra às aulas expositivas; é interessante, pois cabe ressaltar que em nenhum momento neste trabalho, pretende-se defender "apenas"o uso de m´etodos diferenciados de ensino, e sim, sugerir que sejam utilizados de vez em quando. Não se pretende tirar o mérito das aulas expositivas, que devem fazer parte da sala de aula.

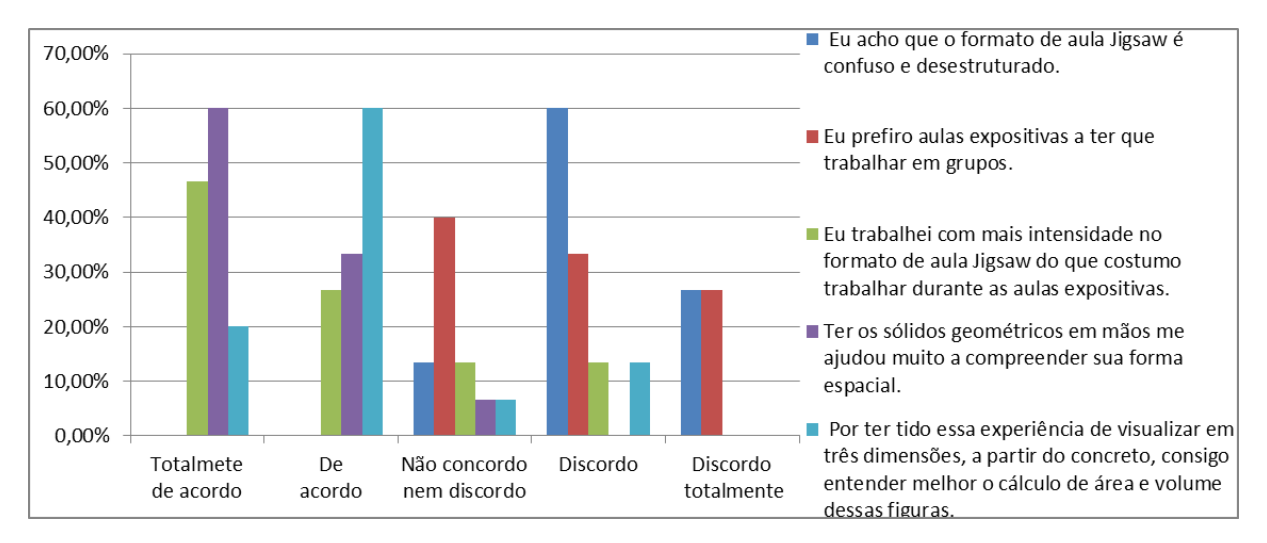

Figura 4.2: Porcentagem de respostas em escala Likert para as afirmativas 6, 7, 8, 9 e 10 Fonte: A autora (2016)

O interessante do método *Jigsaw* é a responsabilidade que os alunos assumem durante o processo, devem ser ativos, as etapas exigem isso dele, e com isso eles trabalham mais do que em aulas expositivas, pois 73,34 % ((TA)  $(46.67 \%)$  e (A)  $(26.67 \%)$ concordaram com essa afirmativa: "Eu trabalhei com mais intensidade no formato de aula *Jigsaw* do que costumo trabalhar durante as aulas expositivas". O restante, 13,33 % responderam (D) e os outros 13,33 % responderam (NCD).

Quando se trabalha com material concreto, têm-se bons resultados no aprendizado, na facilidade de visualização, o que permite o conteúdo avançar de forma mais clara, deixando claros os porquês. Essa afirmação foi devido à junção das respostas (TA) (60  $\%$ ) e (A) (33,33 %) dadas a essa afirmativa: "Ter os sólidos geométricos em mãos me ajudou muito a compreender sua forma espacial". Apenas 6,67 % (NCD), o que nos diz que, para pessoas com facilidade de aprendizagem tanto faz, o sólido desenhado na lousa, quanto em suas mãos, não interfere em sua visualização.

"Por ter tido essa experiência de visualizar em três dimensões, a partir do concreto, consigo entender melhor o cálculo de área e volume dessas figuras". A maioria 80  $\%$  ((TA) (20  $\%$ ) e (A) (60  $\%$ )) concordaram, 13,33  $\%$  discordaram (mesmo com o objeto em mãos, não os fez entender melhor, o cálculo de área e volume dos mesmos) e 6,67  $\%$ (NCD).

Acreditamos que essa metodologia de ensino seja vantajosa, como se pode observar no "campo" comentários, críticas e/ou sugestões, última parte de análise dessa aula. Essa parte da pesquisa, os alunos não tinham a obrigação de contribuir, no entanto, todos deixaram suas observações acerca da aula. No Quadro 4.1, estão dispostos todos os comentários deixados pelos alunos.

Observa-se pelos comentários deixados, que a maioria se sentiu motivado pelo aprendizado, que a aula atingiu seu objetivo que era facilitar o processo de visualização, a partir da manipulação de objetos construídos por eles mesmos, e aprendendo com o colega, o que ajuda no processo de aprendizagem.

Existem vários métodos de aprendizagem e, dependendo do método escolhido, os alunos terão uma maior porcentagem de retenção daquele conteúdo. Uma pirâmide pesquisada e criada pelos Laboratórios de Treinamento em Betel, Maine, ilustra a retenção de conteúdos conforme varia-se o método de ensino. A ilustração dessa pirâmide, está na Figura 4.3.

Essa pirâmide traz as seguintes taxas médias de retenção de aprendizado: 5  $\%$ Palestra; 10 % Leitura; 20 % Audiovisual; 30 % Demonstração; 50 % Grupo de discussão; 75 % Praticar fazendo; e, 90 % Ensinando os outros.

Esta pesquisa veio de encontro à pesquisa desenvolvida neste trabalho. Pelos dados obtidos e dispostos anteriormente, ficou claro que o método de ensino *Jigsaw* facilitou o aprendizado, pois tiveram que ensinar os outros, cuja retenção, segundo essa pesquisa  $\acute{\text{e}}$  de 90 %. A partir das dobraduras, eles aprenderam fazendo, facilitando a percepção. Além disso, na segunda etapa do método puderam interagir com os colegas, e discutir sobre o assunto, cuja porcentagem de retenção é de 50 %.

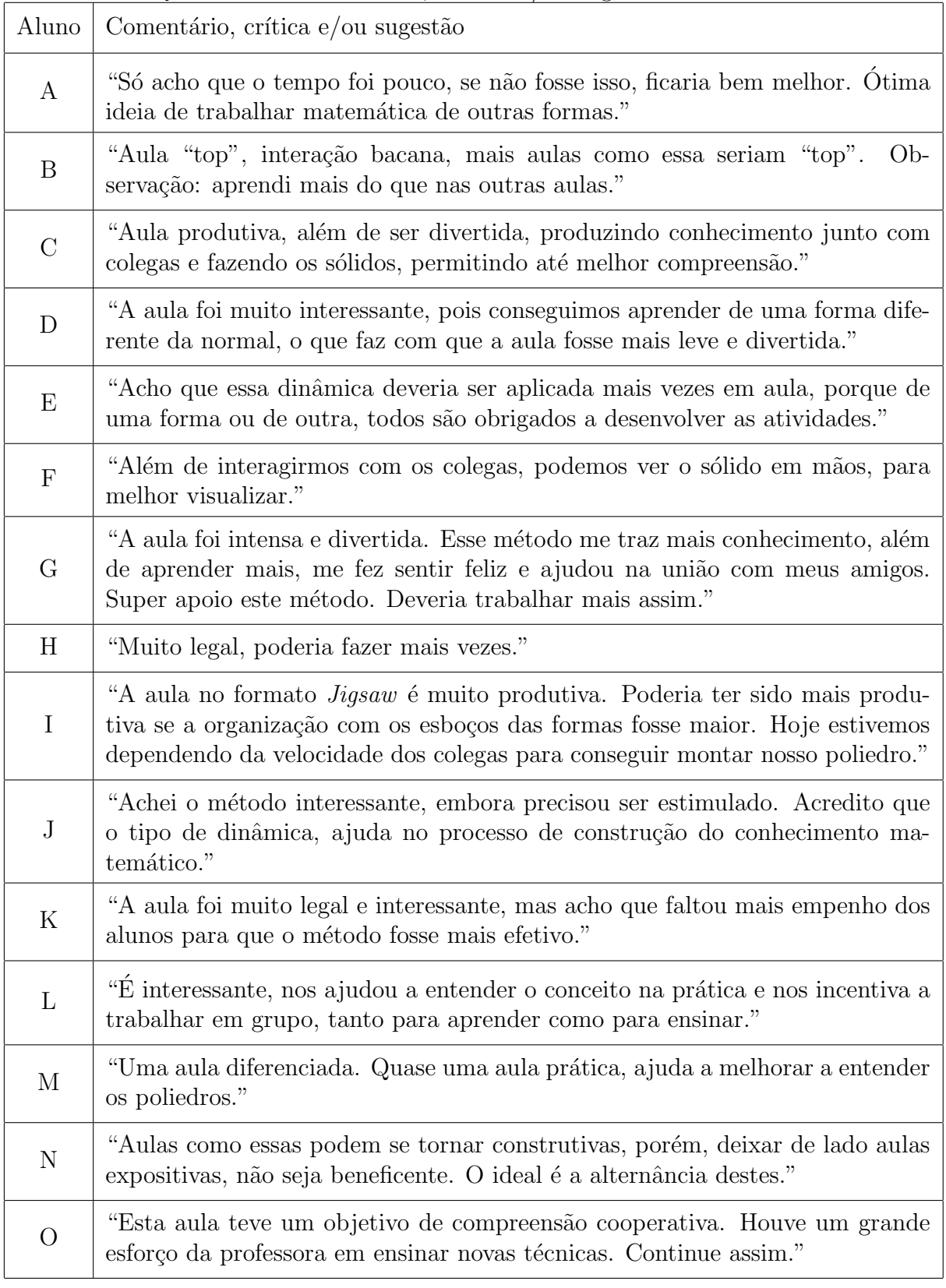

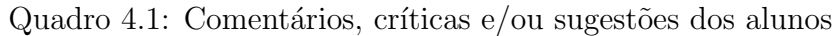

Fonte: A autora (2016)

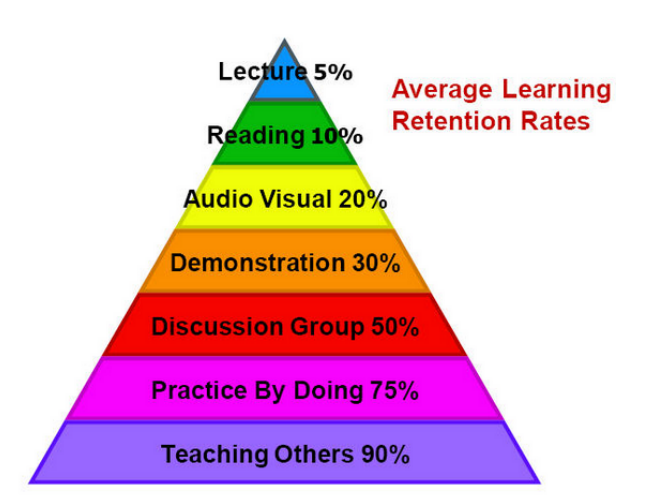

Source: National Training Laboratories, Bethel, Maine

Figura 4.3: Taxas médias de retenção de aprendizado Fonte: http://acrlog.org/2014/01/13/tales-of-the-undead-learning-theories-the-learning-pyramid

# 4.2 Software Poly Pro 1.11

Nessa aula que optou-se por utilizar um recurso computacional, verificou-se uma satisfação dos alunos pelo simples fato de estarem ali numa aula de matemática, algo que nunca havia ocorrido durante seus anos de escola.

Na primeira atividade proposta para esse dia, que foi a apresentação do programa e de suas possibilidades, foi interessante verificar o qu˜ao maravilhados ficaram ao girarem os sólidos e poderem ver com o uso do controle deslizante a construção dos mesmos a partir de sua forma planificada.

Na atividade seguinte buscou reforçar o conteúdo de Poliedros, especialmente os de Platão, onde puderam a partir da visualização em 3D, verificar quais os tipos de faces que formam os poliedros de Platão.

Tiveram a possibilidade de trabalhar com outros sólidos, como prismas e antiprismas, onde puderam reforçar o que é vértice, faces e arestas, a partir de sua forma planificada ou girando os prismas. Nessa atividade os alunos foram aguçados a buscar a melhor forma de fazer essa contagem e fazer o registro da forma escolhida por eles para isso. Observou-se que alguns preferiam a forma planificada, outros a figura em 3D. O que nos traz como ensinamento, que cada um tem uma forma diferenciada de aprendizado, e que deve ser respeitado.

Em seguida foi entregue um questionário que continha três questões objetivas e duas quest˜oes subjetivas. Na Tabela 4.1 tem o registro das respostas dadas as quest˜oes objetivas.

Observa-se pela Tabela 4.1 apresentada com as respostas, que esse software ainda n˜ao havia sido trabalhado com os alunos em sala de aula, pois uma grande maioria 94,11 % não tinham conhecimento desse *software*, e 5,89 % apenas sabiam de sua existência. Para reforçar o fato de nunca terem utilizado, foi feito a segunda pergunta, que condiz com a primeira pergunta, onde 100 % dos alunos presentes afirmaram que nenhum professor já havia trabalhado com eles usando esse *software* e foram mais uma vez unânimes ao afirmarem que esse programa facilitou o processo de visualização dos poliedros mais do que em sala de aula na lousa.

| Você tinha conheci-<br>mento do <i>software</i><br>Poly Pro 1.11? |          | Algum professor já ha-<br>via trabalhado com<br>vocês algum conteúdo<br>utilizando o <i>software</i><br>Poly Pro 1.11? |         | O <i>software</i> Poly Pro<br>1.11 facilitou o pro-<br>cesso de visualização<br>dos poliedros regula-<br>res, mais do que em<br>sala de aula, no qua-<br>dro? |         |
|-------------------------------------------------------------------|----------|----------------------------------------------------------------------------------------------------|---------|----------------------------------------------------------------------------------------------------|---------|
| Sim, mas apenas de                                                | $5,89\%$ | Sim                                                                                                    | $0\%$   | Sim                                                                                                    | $100\%$ |
| sua existência                                                    |          |                                                                                                    |         |                                                                                                    |         |
| Sim, já havia utilizado                                           | $0\%$    | Não                                                                                                    | $100\%$ | Não vi diferença                                                                                                    | $0\%$   |
| ele                                                               |          |                                                                                                    |         |                                                                                                    |         |
| Não                                                               | 94,11 %  |                                                                                                    |         |                                                                                                    |         |

Tabela 4.1: Questionário 2: Software Poly Pro 1.11

Fonte: A autora (2016)

 $\acute{E}$  sempre bom fornecer mecanismos diferentes de ensino, em busca de atingir todos os alunos, pois teve aluno que durante essa atividade disse: "só agora fui entender a contagem de vértices, faces e arestas". Já havia sido trabalhado com eles no quadro esse conteúdo, já tinham construído alguns sólidos na aula anterior, mas só com esse programa  $\acute{e}$  que obteve o entendimento de um aluno, e isso  $\acute{e}$  muito gratificante ouvir que finalmente o aprendizado aconteceu.

Em seguida foi solicitado que registrassem qual a vantagem observada por eles de se utilizar esse software. Muitas respostas estavam com o mesmo sentido, por isso, abaixo, foi elencado apenas algumas opiniões deixadas.

"A integração digital de conteúdos trabalhados em sala de aula, torna mais fácil o processo de visualização e aprendizagem."

"Utilizando o Poly Pro 1.11 é capaz de se observar as figuras de modo prático podendo ter uma visualização conforme a vontade. Aprendi muito."

"Podemos utilizar para melhor visualização dos poliedros, prismas entre outros, além de sair da rotina de ficar só em sala de aula."

"Porque podemos conhecer e ter mais contato com os sólidos, e nos ajuda a entender e compreender a matemática e como ela funciona."

"Facilita a visualização de todos os ângulos e também facilita na hora dos cálculos." "O desenho a mão não é tão fácil de visualizar as formas."

"Temos mais facilidade de ver os poliedros, o que permite que absorvamos mais conhecimento sobre o assunto."

E por fim, elencaram o que mais gostaram e aprenderam fazendo uso desse programa. O que pode se observar é que a facilidade de manuseio do *software* o tornou um atrativo assim como, uma melhor compreensão na visualização dos objetos em 3D.

"Gostei da quantidade de personalizações possíveis no programa, visto que é um software tão leve e simples."

"Ver as formas mais complexas, e como são rotacionadas."

"Gostei de conhecer o sólido de outras visões, e aprendi mais, muito interessante o programa."

"Tinha dificuldades em entender a forma planificada dos sólidos, com o programa, aprendi melhor."

"Com o uso do software consegui tirar dúvidas pendentes sobre o conteúdo, e por ter a oportunidade de melhor visualização do sólido em todas as suas dimensões e em diferentes planos. Acredito que não mais terei dificuldades com o conteúdo."

"Foi mais fácil de contar faces, arestas e vértices."

"Gostei porque o programa oferece vistas diferentes do conteúdo, diferente da  $costumeira vista 2D, o que possibilita mais conhecimento, pois consequimos ver os sólidos$ de outras maneiras."

Analisando as contribuições deixadas pelos alunos, percebeu-se o quanto o software ajudou no processo de visualização. O computador veio como um facilitador desse processo, onde se é possível ver as figuras planas e espaciais na tela, podendo manipulá-las de diversas maneiras. Para Fainguelernt (1999, p. 53):

Conseguimos constatar a importância da visualização não só pelo seu valor, mas também pelo tipo de processos mentais envolvidos que são necessários e podem ser transferidos tanto para as outras partes da Matem´atica como para outras áreas do conhecimento.

Ativar o raciocínio visual, além de ajudar na abstração matemática, o trabalho com visualização permitirá um aprendizado em outras disciplinas, à medida que os alunos tenham domínio visual, pensamento espacial, o que nem sempre é possível quando se representa sólidos geométricos na lousa. Se os alunos tiverem anteriormente atividades de visualização como as propostas aqui, o prosseguimento do conteúdo no quadro se tornará menos árduo e de mais fácil entendimento.

# 4.3 Software GeoGebra

Da mesma forma que foi questionado sobre o conhecimento e uso do software Poly Pro 1.11, fez-se as mesmas indagações quanto ao *software* GeoGebra. Esses dados estão contidos na Tabela 4.2.

| Você tinha conheci-<br>mento do <i>software</i> Ge-<br>oGebra? |           | Algum professor já ha-<br>via trabalhado com<br>vocês algum conteúdo<br>utilizando o <i>software</i><br>GeoGebra? |         | O <i>software</i> GeoGebra<br>facilitou o processo de<br>visualização dos poli-<br>edros regulares, mais<br>do que em sala de<br>aula, no quadro? |         |
|----------------------------------------------------------------|-----------|----------------------------------------------------------------------------------------------------|---------|----------------------------------------------------------------------------------------------------|---------|
| Sim,<br>mas apenas de                                          | $20,00\%$ | Sim                                                                                                    | $0\%$   | Sim                                                                                                    | $100\%$ |
| sua existência                                                 |           |                                                                                                    |         |                                                                                                    |         |
| Sim, já havia utilizado                                        | $0\%$     | Não                                                                                                    | $100\%$ | Não vi diferença                                                                                                    | $0\%$   |
| ele                                                            |           |                                                                                                    |         |                                                                                                    |         |
| Não                                                            | 80,00 %   |                                                                                                    |         |                                                                                                    |         |

Tabela 4.2: Questionário 2: Software GeoGebra

Fonte: A autora (2016)

Em relação ao primeiro questionamento: "Você tinha conhecimento do software GeoGebra?" 80 % responderam que não e 20 % responderam que sim, tinham conhecimento, mas apenas de sua existência.

Como era de se esperar pelo resultado do questionamento 1, 100 % disseram que não ao questionamento: "Algum professor já havia trabalhado com vocês algum conteúdo utilizando o software GeoGebra?

Mais uma vez, confirma-se que o uso de software auxilia no processo de visualização, pois 100 % responderam sim, ao seguinte questionamento: "O *software* GeoGebra facilitou o processo de visualização dos corpos redondos, mais do que em sala de aula, no quadro?"

Questões subjetivas referente ao uso do GeoGebra foram entregues aos alunos. Buscou-se fazer uma síntese das respostas mais apresentadas.

Em relação ao questionamento: "Qual a vantagem de utilizar o *software* Geo-Gebra em relação ao conteúdo de corpos redondos?" obteve-se em geral as seguintes respostas:

"Ajuda a visualizar as formas geométricas e a compreender melhor os conceitos teóricos aplicados em sala."

"Com o GeoGebra é possível além de visualizar os corpos redondos também saber se os cálculos de área ou volume dos sólidos estão corretos."

 $\emph{``Por conta de apresentar sérias dificuldades em imaginar as figures qeométricas}$ mentalmente, o software me permitiu visualizar eles de forma eficiente e melhorando, assim, meu conhecimento em corpos redondos."

"Na prática eu fiz os cálculos e foi bem melhor que na aula, que só vendo teorias e mais teorias, causa sono e aula não flui."

E para última pergunta "Gostaria que o *software* GeoGebra fosse incluído nas aulas de matemática? Por quê?", obtivemos as seguintes respostas:

"Sim, porque ele é prático de ser usado, é confiável em questões de veracidade  $\cos$  cálculos e é interativo, permitindo uma fácil, compreensível e eficiente utilização."

"Sim, pois facilita muito e fica mais divertido."

"Com certeza. O software GeoGebra facilitaria muito na compreensão do conteúdo, pois com o uso do software é possível com que todos os alunos interajam com a aula e participem conforme o professor ensine o conteúdo, o que consequentemente fará com que o aluno memorize melhor o conteúdo."

"Sim, no inicio do conteúdo ele se torna um facilitador, porém não substitui os exercícios."

Mais um vez, observa-se como auxiliou no aprendizado quando forneceu um mecanismo que facilitasse a visualização.

> Clements e Battista (1989) analisaram as deficiências dos currículos de Geometria, centrados unicamente na identificação de figuras e na utilização de termos geométricos, ignorando as relações e oferecendo poucas oportunidades para a resolu¸c˜ao de problemas geom´etricos, resultando num desenvolvimento muito pobre do pensamento espacial dos alunos. Constata-se que muitos alunos do ensino médio, bem como muitos professores, não possuem a intuição geométrica necessária nem o pensamento espacial desenvolvido para embasar o que é requerido por um curso de Geometria formal. (Fainguelernt, 1999, p. 62)

Muitas vezes, lidamos com alunos com baixo rendimento de aprendizagem, se para alguns alunos considerados regulares quanto ao aprendizado, é difícil perceber as dimensões dos objetos, imagine para alunos que apresentam dificuldades, pois a "imaginação interna está ligada à mente e pode ser representada pela imaginação externa, que está ligada à representação", por isso é importante fornecer oportunidades para que os alunos construam conhecimento. (ainguelernt, 1999, p. 59)

# 4.4 Aplicações no curso técnico

Os alunos trouxeram algumas atividades já elaboradas e que tem relação com a prática de um Técnico em Eletromecânica. A atividade escolhida foi trabalhada em sala de aula detalhadamente, para despertar o interesse pelo assunto.

O que se percebeu ´e que a interdisciplinaridade deve existir, pois elencaram muitas situações que envolviam aquele conteúdo e que se aulas como essas fossem realizadas mais vezes, poderiam aprender mais, já que em atividades como essas, é possível reconhecer o que ´e necess´ario saber, induzindo ao conhecimento. Segundo Fischbein(1994) apud Fainguelernt (1999, p. 52)

> [...]  $\acute{e}$  necessário propor atividades que possibilitem imaginar, explorar, criar, levantar hipóteses e argumentar, levando os aprendizes a vivenciar a construção dos conceitos de Geometria. Desse modo é possível que se esclareçam ideias abstratas, facilitando a comunicação das ideias matemáticas.

Partindo dessa afirmativa, buscou-se argumentar a todo momento da resolução, para que os próprios alunos conseguissem resolver vivenciando aquele exercício proposto, a fim de que os conceitos matemáticos envolvidos fossem de mais fácil percepção.

## 4.5 Análise geral

Após as atividades desenvolvidas podemos elencar algumas observações acerca do que foi trabalhado.

### 4.5.1 Método tradicional versus métodos utilizados

A intenção dessa pesquisa foi mostrar caminhos simples que facilitam a visualização. Métodos de ensino práticos que auxiliam o professor na introdução desses conteúdos. No método tradicional, o professor desenha (representa) as figuras espaciais na lousa, ou seja, uma figura em três dimensões sendo apresentada em duas dimensões; e isso causa um certo desconforto para o professor que nem sempre tem habilidade para fazer os "desenhos" e para os alunos que precisam imaginar a forma daquelas até então desconhecidas figuras.

Dobradura, material concreto, softwares por mais que demandam tempo de preparo e execução, são interessantes, pois despertam o interesse ao trabalhar de forma diferenciada, a aprendizagem acontece para todos. Já na lousa, tem alunos que não conseguem visualizar em três dimensões.

Os métodos utilizados tiveram uma grande aceitação por parte dos alunos envolvidos na pesquisa, conforme as respostas dadas aos questionários aplicados durante o processo. Umas das perguntas feitas e que est˜ao nas tabelas 4.1 e 4.2 versa justamente sobre essa comparação entre os dois métodos utilizados, e em ambos, foram unânimes ao afirmarem que os métodos empregados facilitaram mais a visualização das figuras do que no quadro.

### 4.5.2 O que pode ser melhorado

Na primeira atividade dessa pesquisa, em que foi utilizado a dobradura e o m´etodo Jigsaw, o professor deve tomar o cuidado de entregar para cada participante a forma planificada do sólido, para que os alunos não figuem ociosos esperando o outro "desocupar" o molde. Os alunos, como ´e de conhecimento de todos, dispersam facilmente, al´em do tempo ter sido afetado por essa falha durante a primeira atividade. E essa falha, foi apontada por um dos alunos, o aluno I, ver Quadro 4.1. Com exceção desse deslize, os demais passos podem ser seguidos fielmente, que ter˜ao bons resultados.

Na atividade com o Poly Pro 1.11 e com o GeoGeobra, observou-se a dificuldade de alguns alunos com os softwares enquanto outros tinham extrema facilidade e, com isso, estes queriam sempre avançar no que era proposto. Em alguns momentos foi permitido esse avanço por parte de alguns, embora, observou-se que muitas vezes faziam simplismente para concluir primeiro o trabalho. Então, diante da experiência, sugere-se exigir que todos devem esperar os demais e juntos concluir as atividades, para que mais uma vez, não tenhamos alunos ociosos ou que façam de forma mal feita. Os alunos com facilidade devem ser estimulados a ajudar os colegas com dificuldade; já que para o professor demanda muito tempo ter que ir em cada um individualmente.

Em relação a resolução de uma atividade utilizando a modelagem matemática, obtivemos êxito de compreensão e participação. No entanto, seria mais interessante se ao inv´es de ter trabalhado um problema somente baseado na realidade, buscasse um problema real. Poderia ter sido feito uma visita técnica juntamente com o professor de uma das disciplinas da grade técnica, e durante essa visita, buscar um problema relacionado ao tema, e trabalhar ali mesmo com os alunos, ou seja, colocar em prática os conhecimentos adquiridos. Por não ter tido um planejamento anterior isso não foi possível, pois deve-se coincidir a visita com o fim do conteúdo.

### 4.5.3 Proposta final

Baseado nos erros e acertos apontados anteriormente e durante a execução das atividades, a seguir será apresentada uma proposta de ensino que satisfaça a visualização do conteúdo de corpos redondos e poliedros. Para tanto, recomenda-se trabalhar em dois momentos distintos e em cada enfoque procurar intercalar os m´etodos de ensino propostos com o método tradicional de ensino.

#### Primeiro momento:

Tema: Poliedros.

Objetivos: Facilitar a visualização de figuras espaciais.

Conteúdos: Poliedros convexos, poliedros não convexos, Relação de Euler, arestas, vértices, faces.

Duração: 6 aulas de 50 minutos cada.

Recursos: Papel cartão, cola, tesoura, livros, computadores, *data-show*, atividades impressas, lousa.

Metodologia: Nas duas primeiras aulas, seguirá o roteiro apresentado em 3.1.1. Nas duas aulas seguintes, o conteúdo será reforçado em sala de aula, na lousa, resolvendo alguns exercícios relacionados e também deve-se introduzir o conteúdo de prisma. Nas duas últimas aulas, os alunos serão relocados ao laboratório de informática, e seguirá o roteiro apresentado em 3.1.2.

Avaliação: As atividades propostas englobam avaliações do nível de aprendizagem dos alunos e devem ser seguidas conforme apresentado.

Caso o professor perceba ainda que a aprendizagem efetivamente n˜ao aconteceu de forma tão satisfatória quanto o esperado, é necessário reforçar ainda mais em sala de aula o que foi discutido nesses dias, antes de adentrar ao conteúdo de corpos redondos.

#### Segundo momento:

Tema: Corpos redondos.

Objetivos: Facilitar a visualização de cone, esfera e cilindro. Compreender melhor o cálculo de área e volume. Aplicar esse conteúdo.

Conteúdos: Cilindro, Cone, Esfera.

Duração: 8 aulas de 50 minutos cada, mais uma visita técnica, ou 10 aulas de 50 minutos cada.

Recursos: Papel cartão, cola, tesoura, livros, computadores, *data-show*, atividades impressas, lousa.

Metodologia: Na primeira aula, o professor poderá construir com seus alunos através da forma planificada os três corpos redondos para uma melhor visualização antes da introdução do conteúdo. Na segunda aula trabalhará o conteúdo de cilindro explicando área e volume do mesmo, através da resolução de exemplos do dia a dia. Nas duas aulas seguintes trabalhará com esfera e cone da mesma forma. Lembre-se que a intenção inicial é facilitar o processo de visualização, então nesses momentos não se deve aprofundar no conteúdo, por exemplo, tronco de cone, deve ser evitado. Na quinta e sexta aula, seguirá o roteiro apresentado em 3.1.3. Na duas aulas seguintes, o conteúdo será reforçado em sala de aula, na lousa, através da resolução de atividades e de exemplos práticos. Por fim, para finalizar esse processo, seria interessante uma visita técnica onde poderia utilizar a modelagem matem´atica seguindo os passos sugeridos por Meyer (2011); caso n˜ao seja poss´ıvel, o professor pode seguir o roteiro proposto em 3.1.4. Ao final o professor retorna para sala de aula e aprofunda esses conteúdos.

Avaliação: Dentre a proposta, há momentos de avaliação, cabe ao professor refletir sobre as respostas dadas, reforçar quando necessário, melhorar o que não foi amplamente entendido.

As atividades propostas no capítulo três foram aplicadas em uma turma pequena, de bom rendimento. Baseado nessa turma, construiu essa proposta final. Dependendo da turma, a quantidade de aulas necessárias para execução das atividades deverá ser alterada. Turmas maiores ou de menor desempenho requer uma atenção redobrada por parte do professor.

# Considerações Finais

De acordo com a análise dos resultados obtidos, conclui-se que *softwares* e dobradruras ajudam a visualização de sólidos geométricos. Espera-se que o professor utilize dessas ferramentas como aux´ılio na busca da aprendizagem dos alunos, de forma prazerosa e eficaz, pois como foi dito pelos próprios, nem sempre se consegue entender as características dos sólidos desenhados no quadro.

Também se pode concluir que o conteúdo de corpos redondos está presente na vida cotidiana e profissional dos alunos do curso de eletromecânica. O que demonstra que esse conteúdo deve ser muito bem trabalhado devido a sua importância na vida desses alunos. Contextualizar o conteúdo e trabalhar com a interdisciplinaridade.

O m´etodo de aprendizagem cooperativa Jigsaw deve ser usado com cautela, pois nem sempre o conteúdo permite que os próprios alunos construam o conhecimento. O tempo também é um inimigo desse método. Para que surja efeito tem que ser bem planejado, pois demanda muito tempo. H´a alunos desinteressados, deve-se motivar o envolvimento destes, para que não haja dispersão e o objetivo seja alcançado.

Enfim, a intenção desse trabalho foi apresentar métodos diferentes que podem sanar a dificuldade relatada por muitos alunos em compreender a forma espacial das figuras. Não foi intenção, em nenhum momento, criticar o método tradicional, e sim, oferecer um novo caminho que poder´a ser seguido por professores que possuam alunos que apresentam essa dificuldade, na tentativa de gerar aprendizado, o objetivo de todo bom professor.

# Referências Bibliográficas

- Bassanezi, R. C. Ensino-aprendizagem com modelagem matemática: uma nova estratégia. São Paulo: Contexto, 2002. 389 p.
- Biembengut, M. S.; Hein, N. Modelagem matemática no ensino. São Paulo: Contexto, 2011. 127 p.
- Bona, B. d. O. Análise de softwares educativos para o ensino de matemática nos anos iniciais do ensino fundamental. Experiências em Ensino de Ciências, Cuiabá: 2009. v. 4, n. 1, p. 35–55.
- Brandt, S. T. J.; Montorfano, C. O software geogebra como alternativa no ensino da geometria em um mini curso para professores. Disponível em:  $\langle$ https:// www.diaadiaeducacao.pr.gov.br>. v. 30, p. 1–20, 2007.
- Demográfico, C. Características da População e dos Domicílios. Rio de Janeiro: IBGE, 2010.
- Dolce, O.; Pompeo, J. N. **Fundamentos de matemática elementar**. v. 10: geometria espacial, posição e métrica. São Paulo: Atual, 1993. 440 p.
- Fainguelernt, E. K. Educação Matemática: representação e construção em geometria. Porto Alegre: Artes Médicas Sul, 1999. 227 p.
- Fazenda, I. C. A. Didática e interdisciplinaridade. Campinas: Papirus, 2008. 124 p.
- Fonseca, M. d. C. F. R. et al. O ensino de geometria na escola fundamental: três questões para a formação do professor dos ciclos iniciais. Belo Horizonte: Autêntica, 2002.
- Freitas, M. L. A. V.; Freitas, C. V. d. (2003). Aprendizagem cooperativa. Porto: Asa, 2003.
- Galvão, M. E. E. L. História da matemática: dos números à geometria. Osasco: Edifieo, 2008.
- Leite, I. S. et al. Uso do método cooperativo de aprendizagem Jigsaw adaptado ao ensino de nanociência e nanotecnologia. Revista Brasileira de Ensino de Física, www.sbfisica.org.br, 2013. v. 35, n. 4, p. 1–7.
- Llauradó, O. La escala de likert: qué es y cómo utilizarla. Blog de netquest,  $2014$ .
- Lorenzato, S. Aprender e ensinar geometria. Campinas: Mercado de Letras, 2015. 132 p.
- Machado, A. d. S. Matemática: temas e metas. v. 4: Áreas e Volumes. São Paulo: Atual, 1988. 276 p.
- Meyer, J. F. d. C. d. A.; Caldeira, A. D.; Malheiros, A. P. d. S. Modelagem em Educação Matemática. Belo Horizonte: Autêntica, 2011. 142 p.
- Nacionais, P. C. Matemática. Secretaria de Educação Fundamental. Brasília: MEC/SEF, 1998.
- Neto, A. C. M. Geometria: Coleção PROFMAT. Rio de Janeiro: SBM, 2013. 471 p.
- Ribeiro, F. D. Jogos e modelagem na educação matemática. Curitiba: IBPEX, 2008. 124 p.
- Silva, M. O fundamento comunicacional da avaliação da aprendizagem na sala de aula online. Avaliação da aprendizagem em educação online. São Paulo: Loyola, 2006. p. 23–36.
- Souza, J. R. d. **Novo olhar matemática**. v. 3. São Paulo: FTD, 2013. 320 p.
- Teodoro, D. L. Aprendizagem cooperativa no ensino de química: investigando uma atividade didática elaborada no formato jigsaw. 2011. 120 f. Dissertação (Mestrado em Ciências - Química Analítica) - Instituto de Química, Universidade de São Paulo, São Carlos, 2011.
- Torres, P. L.; Irala, E. A. F. Aprendizagem colaborativa: teoria e prática. Complexidade: redes e conexões na produção do conhecimento. Curitiba: Senar, 2014. p. 61–93.
- Wadsworth, B. J. Piaget para o professor da pré-escola e 1ºgrau. São Paulo: Pioneira, 1984.
- Wagner, E. Sobre o ensino de geometria analítica. Educação São Paulo: Revista do Professor de Matemática, n. 41, 1999.

# Apêndice: Material adicional

 $\bar{\mathcal{A}}$ 

## $A.1$ Atividades desenvolvidas no método Jigsaw de aprendizagem cooperativa

#### Atividade 1: Especialista 1

Com o sólido em mãos, responda:

- 1) Qual é o nome desse sólido geométrico? O osdido var chama hizardro
- 2) Qual é o número de vértices dele?

3) Quantas faces ele possui?

4) Qual é a quantidade de arestas que ele tem?

5) Verifique se a relação de Euler satisfaz.

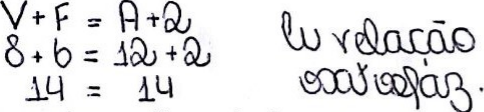

Faça pesquisas em livros e/ou internet e responda:

- 1) O que é um poliedro? São volto de Montes, que exió um posiencim a
	- les policitions possession versions, yours in arrestoss.
	- 3) Cite exemplos do seu cotidiano de poliedros.

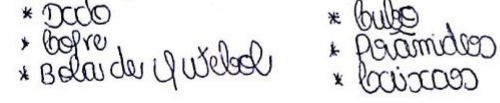

4) Para se nomear os poliedros como é feito?

bao vou nomero de poludios é preciso contra

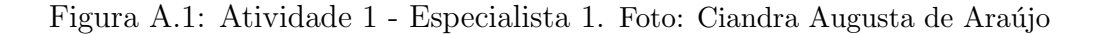

Com o sólido em mãos, responda:

1) Qual é o nome desse sólido geométrico?

ortaedno

2) Qual é o número de vértices dele?

 $6$ 

3) Quantas faces ele possui?

 $\circledast$ 

4) Qual é a quantidade de arestas que ele tem?

 $12$ 

5) Verifique se a relação de Euler satisfaz.

 $V + F = A +2$ <br>6 + 8 = 12 +2 Simm, SEJif22.  $14 = 14$ 

Faça pesquisas em livros e/ou internet e responda:

1) O que é um polígono convexo?

Poligono convexo pode ser definido como quendo Todo segmento de reta 2) Faça um esboço de um polígono convexo.

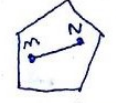

3) O que é um polígono não convexo?

Quando mão comvexos os poligonos podem apresenter segmento de reta que liga dois pomitos contido fore dele.

4) Faça um esboço de um polígono não convexo.

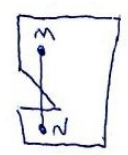

Figura A.2: Atividade 1 - Especialista 2. Foto: Ciandra Augusta de Araújo

Com o sólido em mãos, responda:

- 1) Qual é o nome desse sólido geométrico? the Tetraedro regular
- 2) Qual é o número de vértices dele?  $\frac{1}{\sqrt{2}}$
- 3) Quantas faces ele possui?  $\sqrt{}$
- 4) Qual é a quantidade de arestas que ele tem? 6
- 5) Verifique se a relação de Euler satisfaz.

 $V_tF = 4t^2$  dem; ratify  $4+4=6+8$  $8 = 8$ 

Faca pesquisas em livros e/ou internet e responda:

1) O que é um poliedro convexo?<br>Os poluedros convencos ecorre quando todo segmento de rito que hao quanques<br>olos pontos de um podudro esto intercomente controb nele.

2) Faça um esboço de um poliedro convexo.

 $\mathbb{Q}$ 

3) O que é um poliedro não convexo?

De poludres mais conversos são exolígens que as por um regmento de reto que

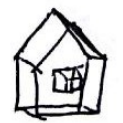

Figura A.3: Atividade 1 - Especialista 3. Foto: Ciandra Augusta de Araújo

Com o sólido em mãos, responda:

1) Qual é o nome desse sólido geométrico?

Larolding

- 2) Qual é o número de vértices dele?  $12$
- 3) Quantas faces ele possui? 20
- 4) Qual é a quantidade de arestas que ele tem?  $30$
- 5) Verifique se a relação de Euler satisfaza
	- Yu rejo, ratifiez.  $12 + 20 = 30 + 2$  $0.32 - 32 -$

Faça pesquisas em livros e/ou internet e responda:

- 1) Qual é a relação de Euler?  $V + F = A + 2$  $20+12=30+2$ 2) Todo poliedro convexo satisfaz a relação de Euler?<br>Sim, todo poliedro compleo são culturismo, mas nem todo poliedro enteriona é comples 3) Todo poliedro que satisfaz a relação de Euler é convexo?
- Não, porque também hoi politiques não constras que são evilerismos Como
- 4). Um poliedro de Platão satisfaz a quais condições?

Rars que un politions rips considerats un polition de plotos de devel

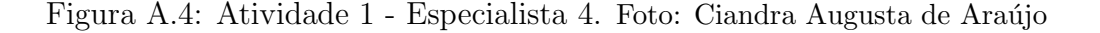

Com o sólido em mãos, responda:

1) Qual é o nome desse sólido geométrico?

DODECAEDRO

2) Qual é o número de vértices dele?

20 regisces

3) Quantas faces ele possui?

 $\overline{12}$ FACES

4) Qual é a quantidade de arestas que ele tem?

30 ARESTAS

5) Verifique se a relação de Euler satisfaz.  $V + F = A + 2$  $20 + 12 = 30 + 2$ SATISFAZ

Faça pesquisas em livros e/ou internet e responda:

- 1) Quais são os cinco poliedros de Platão? TETRAED RO HEXAEDRO OCTHEDRO<br>FOOSAEDRO DODE CACORO
- 2) Quando um poliedro convexo é regular? Quando todas as arestas possuem mesma medi
- 
- 

5.

 $500$ 

3) Existem quantos poliedros regulares? Infinitos?

4) O que é um prisma? Ele é um poliedro? 6 un coso particular de poliedro.<br>A união de todos os segmentos de reta<br>paraldos a T com uma dos extremida prisma.  $im\alpha$ -se

Figura A.5: Atividade 1 - Especialista 5. Foto: Ciandra Augusta de Araújo

# Atividades desenvolvidas com o software Poly  $A.2$ Pro 1.11

Atividade 4: Conhecendo as características dos sólidos de Platão e de alguns prismas.

- 1) Selecione sólidos de Platão (de acordo com as instruções dadas anteriormente) e para cada um dos sólidos abaixo, identifique as regiões poligonais que aparecem como faces:
	- a) Tetraedro:  $\lceil y \rceil \lceil \sqrt{y} \rceil \lceil \sqrt{y} \rceil$
	- b) Hexaedro: (hurr)rack
	- c) Octaedro:  $\overline{V}$
	- d) Dodecaedro: POMY m
	- e) Icosaedro:  $Tr(f)$   $Tr(i)$
- 2) Agora, observe os poliedros abaixo em sua forma tridimensional, e complete a tabela abaixo:

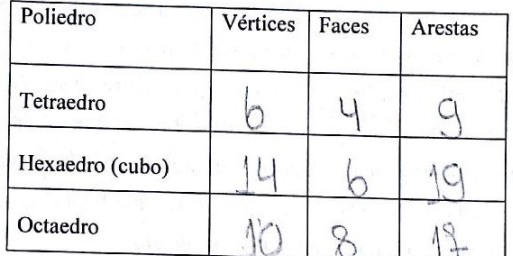

Nas questões de 3 a 6, na categoria Prismas e Antiprimas, selecione os poliedros abaixo. Procure, dentre todos os modos disponíveis e apresentados para visualização, qual é o melhor para obter as respostas.

- 3) a) O prisma triangular possui  $\sum_{k=1}^{n}$ faces.  $\mathcal{C}$  $\alpha$  arestas e  $\Box$  vértices.
	- b) O prisma pentagonal possui Ž faces,  $151$ arestas e  $\perp$  vértices.
	- 8 faces, 18 arestas e 12 vértices. c) O prisma hexagonal possui
	- d) O prisma octagonal possui JU faces,  $2H$  arestas e  $1H$ vértices.
- e) O prisma decagonal possui  $\Box$ ) faces, 20 arestas e 20 vértices.
- 4) Nos prismas seguintes, aparecem as seguintes regiões poligonais como faces:
	- a) Prisma triangular:  $\mathbb{R} \mathbb{O} \times \mathbb{C} \times \mathbb{C} \times \mathbb{C}$ 1011 WINDOWNO
	- b) Prisma pentagonal: POM TYPING  $101<sub>Y0</sub>$ hmtung
	- c) Prisma hexagonal:  $\vdash$  0 COCIOU  $10$
	- d) Prisma octagonal:  $\left\langle \right\rangle$ YA  $101$
	- e) Prisma decagonal:  $\langle \cdot \rangle$

Figura A.6: Atividade 4: Características dos sólidos de Platão e de alguns prismas. Foto: Ciandra Augusta de Araújo

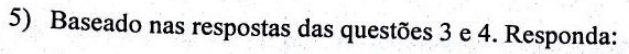

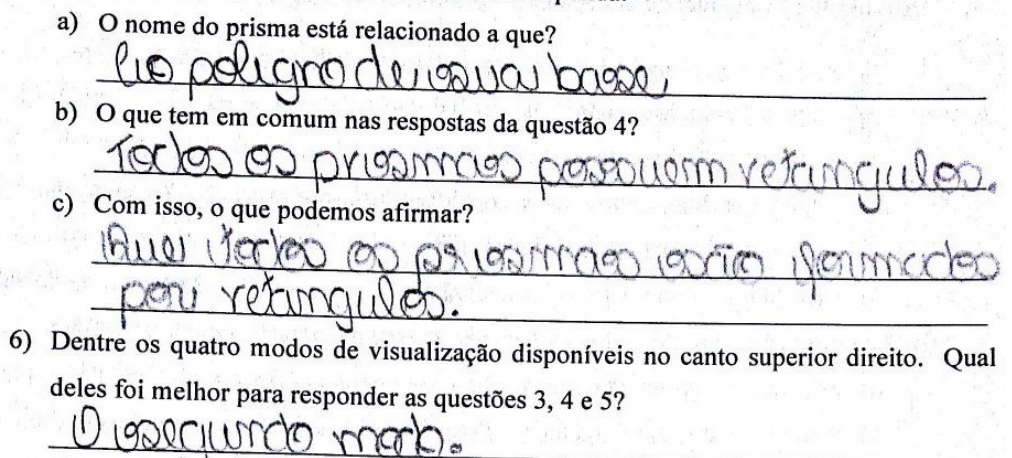

Figura A.7: Atividade 4: Características dos sólidos de Platão e de alguns prismas. Foto: Ciandra Augusta de Araújo
## $A.3$ Atividades desenvolvidas com o software Geo-Gebra

Atividade 5: Desenhando um cone no Software Geogebra:

- 1) Selecione a opção Exibir Janela de Visualização 3D ou Ctrl+Shift+3.
- 2) Feche a janela de visualização em 2D;
- 3) Na barra de ferramentas, selecione cone.
- 4) Com o botão do mouse sobre o cone, visualize a instrução do programa: "Selecione dois pontos e, então, especifique o raio."
- 5) Escolhidos os dois pontos, aparecerá uma janela, solicitando a medida do raio. Digite um valor não muito alto. O cone aparecerá na janela de visualização 3D;
- 6) Na barra de ferramentas, selecione a opção mover (seta);
- 7) Clique e segure em cima do cone (isso permitirá visualizar a sua forma espacial);
- 8) Qual é o valor do raio da base do seu cone?  $\mathcal{L}$
- 9) Qual é o valor da altura do seu cone?
- 10) Calcule a área total do seu cone (adote  $\pi = 3,14$ )
- $AtU = T: Y(Q+Y)$  $Av = TV(q+v)$ <br> $Bt = 3.14.3(5+3)$  $9a = 3a + 4a = 9 + 16 = 10 = 5$  At = 3,143315.<br> $9a = 3a + 4a = 9 + 16 = 10 = 5$  At = 3,143315.

11) O valor da área do cone calculada é a mesma área exibida pelo Geogebra? A Yen A ROCHO 12) Calcule o volume do seu cone; more

$$
V = \frac{1}{3} A b \cdot h
$$
  $V = 39.68 \text{cm}^3$   
 $V = \frac{1}{3} \cdot 208.26 \cdot 4$ 

13) Na barra de ferramentas, selecione volume;

- 14) Com o mouse sobre a ferramenta volume, visualize a instrução "Selecionar pirâmide, prisma, esfera, cone, cilindro, etc."
- 15) Selecione o cone desenhado, clicando sobre a sua imagem;
- 16) O valor do volume será exibido;
- 17) O valor do volume coincide com o valor calculado por você?  $\bigcap_{i=1}^{\infty}$
- 18) Agora, para finalizar os trabalhos com o cone, selecione na aba "arquivo", a opção "novo" e em seguida aparecerá a mensagem "Deseja gravar as modificações". Clica-se em "não gravar". E a janela de visualização 3D limpa será aberta.

Figura A.8: Atividade 5: Desenhando um cone. Foto: Ciandra Augusta de Araújo

Atividade 6: Desenhando um cilindro no Software Geogebra;

- 1) Na barra de ferramentas, selecione cilindro.
- 2) Com o botão do mouse sobre o cilindro, visualize a instrução do programa: "Selecione dois pontos, depois especifique o raio."
- 3) Escolhidos os dois pontos, aparecerá uma janela, solicitando a medida do raio. Digite um valor não muito alto. O cilindro aparecerá na janela de visualização 3D;
- 4) Na barra de ferramentas, selecione a opção mover (seta);
- 5) Clique e segure em cima do cilindro (isso permitirá visualizar a sua forma espacial);
- 6) Qual é o valor do raio da base do seu cilindro?  $\Box$
- 7) Qual é o valor da altura do seu cilindro?  $\bigcap$
- 8) Calcule a área total do seu cilindro (adote  $\pi = 3.14$ );
- $Fb = \pi r^2$  $AD = TY^{\omega}$ <br>  $AD = 3.14.3^{\omega}$ <br>  $AD = 3.14.3^{\omega}$ <br>  $AD = 3.14.3^{\omega}$ <br>  $AD = 3.14.3^{\omega}$ <br>  $AD = 3.14.3^{\omega}$  $AD = 228.26$  cm<sup>2</sup>  $AD = 56.52$   $BD = 113.04$  cm<sup>2</sup>
- 9) O valor da área do cilindro calculada é a mesma área exibida pelo Geogebra? A Ye U ACCEN 10) Calcule o volume do seu cilindro; miggy

- 11) Na barra de ferramentas, selecione volume;
- 12) Com o mouse sobre a ferramenta volume, visualize a instrução "Selecionar pirâmide, prisma, esfera, cone, cilindro, etc."
- 13) Selecione o cilindro desenhado, clicando sobre a sua imagem;
- 14) O valor do volume será exibido;
- 15) O valor do volume coincide com o valor calculado por você? SUM
- 16) Agora, para finalizar os trabalhos com o cilindro selecione na aba "arquivo", a opção "novo" e em seguida aparecerá a mensagem "Deseja gravar as modificações". Clica-se em "não gravar". E a janela de visualização 3D limpa será aberta.

Figura A.9: Atividade 6: Desenhando um cilindro. Foto: Ciandra Augusta de Araújo

Atividade 7: Desenhando uma esfera no Software Geogebra;

- 1) Na barra de ferramentas, selecione esfera esfera dados centro e raio.
- 2) Com o botão do mouse sobre a esfera, visualize a instrução do programa: "Selecione o centro e, então, o raio."
- 3) Escolhido o centro, aparecerá uma janela, solicitando a medida do raio. Digite um valor não muito alto. A esfera aparecerá na janela de visualização 3D;
- 4) Na barra de ferramentas, selecione a opção mover (seta);
- 5) Clique e segure em cima da esfera (isso permitirá visualizar a sua forma espacial);
- 6) Qual é o valor do raio da sua esfera?  $\sim$  3
- 7) Calcule a área total da esfera (adote  $\pi = 3.14$ ); A = 4772 A = 113040m2
- 8) Verifique que com o software Geogebra não é possível calcular a área; pois ao selecionar "área" na barra de ferramentas, aparece a seguinte mensagem "selecione um polígono, um círculo ou uma elipse".
- 9) Calcule o volume da sua esfera;

$$
V = \frac{U}{3} \pi r^3
$$
  $V = 113,04$  cm<sup>3</sup>  
 $V = \frac{U}{3} \cdot 3.14 \cdot 3^3$ 

- 10) Na barra de ferramentas, selecione volume;
- 11) Com o mouse sobre a ferramenta volume, visualize a instrução "Selecionar pirâmide, prisma, esfera, cone, cilindro, etc."
- 12) Selecione a esfera desenhada, clicando sobre a sua imagem;
- 13) O valor do volume será exibido:
- 14) O valor do volume coincide com o valor calculado por você?

Figura A.10: Atividade 7: Desenhando uma esfera. Foto: Ciandra Augusta de Araújo

Atividade 8: Contextualização e Interdisciplinaridade

Os objetivos do Ensino Médio em cada área do conhecimento devem envolver, de forma combinada, o desenvolvimento de conhecimentos práticos, contextualizados, que respondam às necessidades da vida contemporânea, e o desenvolvimento de conhecimentos mais amplos e abstratos, que correspondam a uma cultura geral e a uma visão de mundo. (PCN, parte III, 1998, p. 6)

Durante a explanação do conteúdo de poliedros e corpos redondos e as atividades desenvolvidas em sala de aula, vocês puderam verificar que esses conteúdos têm inúmeras aplicações na sua vida cotidiana. Por isso, fez-se necessário contextualizar o conhecimento, para que vocês sentissem-se preparados para aplica-lo quando necessário.

(...) o aprendizado deve ser planejado desde uma perspectiva a um só tempo multidisciplinar e interdisciplinar, ou seja, os assuntos devem ser propostos e tratados desde uma compreensão global, articulando as competências que serão desenvolvidas em cada disciplina e no conjunto de disciplinas, em cada área e no conjunto das áreas. (PCN, parte III, 1998, p. 9)

Além das aplicações na vida cotidiana, deseja-se verificar se também tem aplicações no Curso Técnico em Eletromecânica. Sendo necessária a interdisciplinaridade das disciplinas. Diante do exposto, responda:

Quanto à sua formação de Técnico em Eletromecânica, durante esses três anos, algum desses conteúdos foi necessário saber para resolver algum problema? Se sim, qual foi a disciplina do curso e cite um problema com a resolução, que você precisou destes conhecimentos.

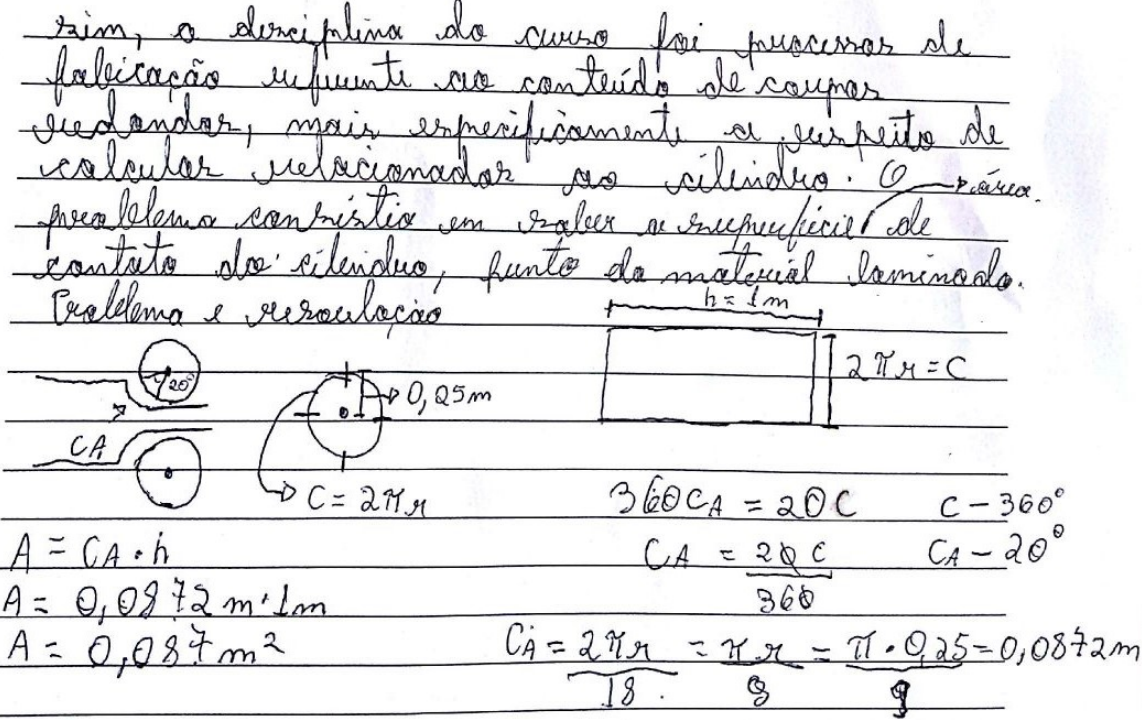

Figura A.11: Atividade 8: Contextualização e Interdisciplinaridade. Foto: Ciandra Augusta de Araújo